# **C** Compiler Reference Manual

**July 2003** 

| Overview                           |    |
|------------------------------------|----|
| PCB, PCM and PCH Overview          | 1  |
| Technical Support                  | 1  |
| Installation                       | 2  |
| Invoking the Command Line Compiler | 2  |
| MPLAB Integration                  | 4  |
| Directories                        | 4  |
| File Formats                       | 5  |
| Direct Device Programming          | 5  |
| Device Calibration Data            | 5  |
| Utility Programs                   | 6  |
| PCW IDE                            | 7  |
| File Menu                          | 7  |
| Project Menu                       | 8  |
| Edit Menu                          | 9  |
| Options Menu                       |    |
| Compile                            |    |
| View Menu                          | 13 |
| Tools Menu                         | 16 |
| Help Menu                          |    |
| PCW Editor Keys                    | 19 |
| Project Wizard                     |    |
| CCS Debugger                       |    |
| Debugger - Overview                |    |
| Debugger - Menu                    |    |
| Debugger - Configure               |    |
| Debugger - Control                 |    |
| Debugger- Enable/Disable           |    |
| Debugger - Watches                 |    |
| Debugger - Breaks                  |    |
| Debugger - RAM                     |    |
| Debugger - ROM                     |    |
| Debugger -Data EEPROM              |    |
| Debugger - Stack                   |    |
| Debugger - Eval                    |    |
| Debugger - Log                     |    |
| Debugger - Monitor                 |    |
| Debugger - Peripherals             |    |
| Debugger - Snapshot                |    |
| Pre-Processor                      | 29 |

| PRE-PROCESSOR            |     |
|--------------------------|-----|
| Pre-Processor Directives | .30 |
| #ASM                     | .30 |
| #ENDASM                  | .30 |
| #BIT                     | .34 |
| #BYTE                    | .34 |
| #CASE                    | .35 |
| DATE                     |     |
| #DEFINE                  |     |
| #DEVICE                  | .37 |
| DEVICE                   | .38 |
| #ERROR                   |     |
| FILE                     |     |
| #FUSES                   |     |
| #ID                      |     |
| #IF expr                 |     |
| #ELSE                    |     |
| #ELIF                    |     |
| #ENDIF                   |     |
| #IGNORE WARNINGS         |     |
| #IFDEF                   |     |
| #IFNDEF                  |     |
| #ELSE                    |     |
| #ELIF                    |     |
| #ENDIF                   |     |
| #INCLUDE                 |     |
| #INLINE                  | .45 |
| #INT xxxx                |     |
| #INT_DEFAULT             |     |
| #INT GLOBAL              |     |
| LINE                     | .48 |
| #LIST                    |     |
| #LOCATE                  |     |
| #NOLIST                  | .50 |
| #OPT                     | .50 |
| #ORG                     |     |
| PCB                      |     |
| PCM                      |     |
|                          |     |
| #PRAGMA                  |     |
| #PRIORITY                |     |
| #RESERVE                 |     |
| #ROM                     | .55 |

| #SEPARATE                    |    |
|------------------------------|----|
| TIME                         | 56 |
| #TYPE                        | 57 |
| #UNDEF                       | 58 |
| #USE DELAY                   | 58 |
| #USE FAST_IO                 | 59 |
| #USE FIXED_IO                | 59 |
| #USE I2C                     |    |
| #USE RS232                   | 61 |
| #USE STANDARD_IO             | 62 |
| #ZERO_RAM                    |    |
| Data Definitions             |    |
| Data Types                   | 65 |
| Function Definition          |    |
| Function Definition          |    |
| Reference Parameters         | 68 |
| C Statements And Expressions | 69 |
| Program Syntax               |    |
| Comment                      |    |
| STATEMENTS                   |    |
| Expressions                  |    |
| Operators                    |    |
| Operator Precedence          |    |
| Trigraph Sequences           | 73 |
| Built-In Functions           |    |
| ABS()                        | 77 |
| ACOS()                       |    |
| ASIN()                       |    |
| ASSERT()                     |    |
| ATOF()                       | 78 |
| ATOI()                       |    |
| ATOL()                       |    |
| ATOI32()                     | 79 |
| BIT CLËAR()                  | 80 |
| BIT SET()                    | 81 |
| BIT TEST()                   | 81 |
| CALLOC()                     |    |
| CEIL()                       |    |
| cos()                        |    |
| COSH()                       |    |
| DELAY CYCLES()               |    |
| DELAY MS()                   |    |
| DELAY_US()                   |    |
|                              |    |

| DISABLE_INTERRUPTS()   | 86   |
|------------------------|------|
| DIV()                  | 88   |
| LDIV()                 | 88   |
| ENABLE_INTERRUPTS()    | 89   |
| ERASE_PROGRAM_EEPROM() | 89   |
| EXP()                  | 90   |
| EXT INT EDGE()         |      |
| FABS()                 | 91   |
| FLOOR()                | 92   |
| FMOD()                 | 93   |
| FREE()                 |      |
| FREXP()                |      |
| GET TIMERx()           | 95   |
| GETC()                 | 96   |
| GETCH()                | 96   |
| GETCHÄR()              | 96   |
| FGETC()                | 96   |
| GETENV()               | 97   |
| GETS()                 | 99   |
| FGETŠ()                |      |
| GOTO ADDRESS()         | .100 |
| I2C POLL()             | .101 |
| I2C_READ()             | .101 |
| I2C_START()            |      |
| I2C_STOP()             | .103 |
| I2C_WRITE()            | .104 |
| INPUT()                | .104 |
| INPUT x()              | .105 |
| ISALNŪM(char)          | .106 |
| ISALPHA(char)          | .106 |
| ISDIGIT(char)          | .106 |
| ISLOWER(char)          | .106 |
| ISSPACE(char)          | .106 |
| ISUPPER(char)          | .106 |
| ISXDIGIT(char)         | .106 |
| ISCNTRL(x)             | .106 |
| ISGRAPH(x)             | .106 |
| ISPRINT(x)             | .106 |
| ISPUNCT(x)             | .106 |
| ISAMOUNG()             | .107 |
| KBHIT()                | .108 |
| LABEL_ADDRESS()        | .109 |
| LABS()                 | .110 |

| LCD_LOAD()         |      |
|--------------------|------|
| LCD_SYMBOL()       |      |
| LDEXP()            |      |
| LOG()              | 113  |
| LOG10()            | .113 |
| MAKE8()            | .114 |
| MAKE16()           | 115  |
| MAKE32()           | 116  |
| MALLOC()           | 116  |
| MEMCPY()           | 117  |
| MEMMOVE()          |      |
| MEMSET()           | 118  |
| MODF()             | 119  |
| OFFSETOF()         | 120  |
| OFFSETOFBIT()      | 120  |
| OUTPUT A()         | 121  |
| OUTPUT_B()         | 121  |
| OUTPUT C()         | 121  |
| OUTPUT D()         | 121  |
| OUTPUT_E()         | 121  |
| OUTPUT BIT()       |      |
| OUTPUT FLOAT()     | 122  |
| OUTPUT_HIGH()      | 123  |
| OUTPUT LOW()       | 124  |
| PERROR()           | 124  |
| PORT_A_PULLUPS()   | 125  |
| PORT_B_PULLUPS()   | 126  |
| POW()              | 126  |
| PRINTF()           |      |
| FPRINTF()          | 127  |
| PSP_OUTPUT_FULL()  | 129  |
| PSP_INPUT_FULL()   | 129  |
| PSP_OVERFLOW()     | 129  |
| PUTC()             | 130  |
| PUTCHAR()          | 130  |
| FPUTC()            | 130  |
| PUTS()             | 131  |
| FPUTS()            | 131  |
| RAND()             | 131  |
| READ_ADC()         | 132  |
| READ_BANK()        | 133  |
| READ_CALIBRATION() | 134  |
| READ_EEPROM()      | 135  |

| READ_PROGRAM_EEPROM()   |     |
|-------------------------|-----|
| READ_PROGRAM_MEMORY()   | 136 |
| READ_EXTERNAL_MEMORY()  | 136 |
| REALLOC()               | 137 |
| RESET_CPU()             |     |
| RESTART_CAUSE()         |     |
| RESTART_WDT()           | 139 |
| ROTATE_LEFT()           |     |
| ROTATE_RIGHT()          |     |
| SET_ADC_CHANNEL()       |     |
| SET_PWM1_DUTY()         |     |
| SET_PWM2_DUTY()         |     |
| SET_PWM3_DUTY()         |     |
| SET_PWM4_DUTY()         |     |
| SET_PWM5_DUTY()         |     |
| SET_RTCC()              | 144 |
| SET_TIMERO()            |     |
| SET_TIMER1()            |     |
| SET_TIMER2()            |     |
| SET_TIMER3()            |     |
| SET_TIMER4()            |     |
| SET_TRIS_A()            |     |
| SET_TRIS_B()            |     |
| SET_TRIS_C()            |     |
| SET_TRIS_D()            |     |
| SET_TRIS_E()            | 145 |
| SET_UART_SPEED()        | 146 |
| SETUP_ADC(mode)         | 147 |
| SETUP_ADC_PORTS()       |     |
| SETUP_CCP1()            |     |
| SETUP_CCP2()            | 148 |
| SETUP_CCP3()            |     |
| SETUP_CCP4()            |     |
| SETUP_CCP5()            |     |
| SETUP_COMPARATOR()      | 150 |
| SETUP_COUNTERS()        | 151 |
| SETUP_EXTERNAL_MEMORY() | 152 |
| SETUP_LCD()             |     |
| SETUP_PSP()             | 153 |
| SETUP_SPI()             |     |
| SETUP_TIMER_0()         | 155 |
| SETUP_TIMER_1()         |     |
| SETUP_TIMER_2()         | 156 |

| SETUP_TIMER_3()           |     |
|---------------------------|-----|
| SETUP_VREF()              |     |
| SETUP_WDT()               |     |
| SHIFT_LEFT()              | 160 |
| SHIFT_RIGHT()             | 161 |
| SIN()                     | 162 |
| COS()                     | 162 |
| TAN()                     | 162 |
| ASIN()                    | 162 |
| ACOŠ()                    | 162 |
| ATAN()                    | 162 |
| SINH()                    | 162 |
| COSH()                    | 162 |
| TANH()                    | 162 |
| ATAN2()                   | 162 |
| SINH()                    | 164 |
| SLEEP()                   |     |
| SPI DATA IS IN()          |     |
| SPI_READ()                |     |
| SPI WRITE()               | 166 |
| SPRINTF()                 | 167 |
| SQRT()                    | 167 |
| SRANĎ()                   | 168 |
| STANDARD STRING FUNCTIONS | 169 |
| MEMCHR()                  |     |
| MEMCMP()                  |     |
| STRCAT()                  | 169 |
| STRCHR()                  |     |
| STRCMP()                  | 169 |
| STRCOLL()                 | 169 |
| STRCSPN()                 |     |
| STRICMP()                 | 169 |
| STRLEN()                  | 169 |
| STRLWR()                  |     |
| STRNCAT()                 | 169 |
| STRNCMP()                 | 169 |
| STRNCPY()                 | 169 |
| STRPBRK()                 | 169 |
| STRRCHR()                 |     |
| STRSPN()                  |     |
| STRSTR()                  | 169 |
| STRXFRM()                 | 169 |
| STRCPY()                  |     |
|                           |     |

| STRTOD()                                                       | 172 |
|----------------------------------------------------------------|-----|
| STRTOK()                                                       |     |
| STRTOL()                                                       | 174 |
| STRTOUL()                                                      | 175 |
| SWAP()                                                         | 176 |
| TAN()                                                          | 177 |
| TANH()                                                         | 177 |
| TOLOWER()                                                      |     |
| TOUPPER()                                                      | 177 |
| WRITE BANK()                                                   | 178 |
| WRITE_EEPROM()                                                 | 179 |
| WRITE EXTERNAL MEMORY()                                        | 179 |
| WRITE_PROGRAM_EEPROM()                                         | 180 |
| WRITE PROGRAM MEMORY()                                         |     |
| Standard C Definitions                                         | 183 |
| errno.h                                                        | 183 |
| float.h                                                        | 183 |
| limits.h                                                       | 185 |
| locale.h                                                       | 185 |
| setjmp.h                                                       | 185 |
| stddef.h                                                       | 186 |
| stdio.h                                                        | 186 |
| stdlib.h                                                       |     |
| Compiler Error Messages                                        |     |
| Compiler Warning Messages                                      |     |
| Common Questions And Answers                                   |     |
| How does one map a variable to an I/O port?                    |     |
| Why is the RS-232 not working right?                           | 205 |
| How can I use two or more RS-232 ports on one PIC®?            | 207 |
| How does the PIC® connect to a PC?                             |     |
| What can be done about an OUT OF RAM error?                    |     |
| Why does the .LST file look out of order?                      |     |
| How does the compiler determine TRUE and FALSE on expressions? |     |
| Why does the compiler use the obsolete TRIS?                   |     |
| How does the PIC® connect to an I2C device?                    |     |
| Instead of 800, the compiler calls 0. Why?                     | 213 |
| Instead of A0, the compiler is using register 20. Why?         | 214 |
| How do I directly read/write to internal registers?            | 215 |
| How can a constant data table be placed in ROM?                |     |
| How can the RB interrupt be used to detect a button press?     |     |
| What is the format of floating point numbers?                  |     |
| Why does the compiler show less RAM than there really is?      | 219 |
| What is an easy way for two or more PICs® to communicate?      | 220 |

| How do I write variables to EEPROM that are not a byte?    | 221 |
|------------------------------------------------------------|-----|
| How do I get getc() to timeout after a specified time?     | 222 |
| How can I pass a variable to functions like OUTPUT HIGH()? |     |
| How do I put a NOP at location 0 for the ICD?              | 224 |
| How do I do a printf to a string?                          | 224 |
| How do I make a pointer to a function?                     | 225 |
| How much time do math operations take?                     |     |
| How are type conversions handled?                          |     |
| Example Programs                                           | 229 |
| EXAMPLE PROGRAMS                                           |     |
| SOFTWARE LICENSE AGREEMENT                                 |     |

## Overview

## PCB, PCM and PCH Overview

The PCB, PCM and PCH are separate compilers. PCB is for 12 bit opcodes, PCM is for 14 bit opcodes and PCH is for the 16 and 18 bit PICmicro® MCU. Since much is in common among the compilers, all three are covered in this reference manual. Features and limitations that apply to only specific controllers are indicated within. These compilers are specially designed to meet the special needs of the PICmicro® MCU controllers. These tools allow developers to quickly design application software for these controllers in a highly readable, high-level language.

The compilers have some limitations when compared to a more traditional C compiler. The hardware limitations make many traditional C compilers ineffective. As an example of the limitations, the compilers will not permit pointers to constant arrays. This is due to the separate code/data segments in the PICmicro® MCU hardware and the inability to treat ROM areas as data. On the other hand, the compilers have knowledge about the hardware limitations and do the work of deciding how to best implement your algorithms. The compilers can efficiently implement normal C constructs, input/output operations and bit twiddling operations.

## **Technical Support**

The latest software can be downloaded via the Internet at:

http://www.ccsinfo.com/download.shtml

for 30 days after the initial purchase. For one year's worth of updates, you can purchase a Maintenance Plan directly from CCS. Also found on our web page are known bugs, the latest version of the software, and other news about the compiler.

We strive to ensure that each upgrade provides greater ease of use along with minimal, if any, problems. However, this is not always possible. To ensure that all problems that you encounter are corrected in a diligent manner, we suggest that you email us at support@ccsinfo.com outlining your specific problem along with an attachment of your file. This will ensure that solutions can be suggested to correct any problem(s) that may arise. We try to respond in a timely manner and take pride in our technical support.

C Compiler Reference Manual Overview

Secondly, if we are unable to solve your problem by email, feel free to telephone us at (262) 797-0455 x 32. Please have all your supporting documentation onhand so that your questions can be answered in an efficient manner. Again, we will make every attempt to solve any problem(s) that you may have. Suggestions for improving our software are always welcome and appreciated.

## Installation

#### PCB, PCM, and PCH Installation:

Insert the disk in drive A and from Windows Start|Run type:

A:SETUP

### **PCW Installation:**

Insert CD ROM, select each of the programs you wish to install and follow the on-screen instructions.

## **Invoking the Command Line Compiler**

The command line compiler is invoked with the following command:

CCSC options cfilename

## Valid options:

| +FB | Select PCB (12 bit)                            | -D  | Do not create debug file          |
|-----|------------------------------------------------|-----|-----------------------------------|
| +FM | Select PCM (14 bit)                            | +DS | Standard .COD format debug file   |
| +FH | Select PCH<br>(PIC18XXX)                       | +DM | .MAP format debug file            |
| +FS | Select SXC (SX)                                | +DC | Expanded .COD format debug file   |
| +ES | Standard error file                            | +EO | Old error file format             |
| +T  | Create call tree (.TRE)                        | -T  | Do not generate a tree file       |
| +A  | Create stats file (.STA)                       | -A  | Do not generate a statistics file |
| +EW | Show warning messages                          | -EW | Suppress warnings (use with +EA)  |
| +EA | Show all error<br>messages and all<br>warnings | -E  | Only show first error             |
| +Yx | Optimization level x (0-9)                     |     |                                   |

The xxx in the following are optional. If included it sets the file extension:

| +LNxxx<br>+LSxxx<br>+LOxxx<br>+LYxxx<br>-L | Normal list file<br>MPASM format<br>Old MPASM list file<br>Symbolic list file<br>Do not create list file                                                                                                    | +O8xxx<br>+OWxxx<br>+OBxxx<br>-O | 8 bit Intel HEX output file<br>16 bit Intel HEX output file<br>Binary output file<br>Do not create object file |  |
|--------------------------------------------|----------------------------------------------------------------------------------------------------|----------------------------------|----------------------------------------------------------------------------------------------------|--|
| +P<br>+Pxx<br>+PN<br>+PE                   | Keep compile status<br>Keep status window<br>Keep status window<br>Keep status window                                                                                                    | up for xx sec<br>up only if the  | conds after compile<br>ere are no errors                                                                       |  |
| +Z<br>-Z<br>+DF<br>I+=""                   | Keep scratch files on disk after compile Do not keep compiler scratch files COFF Debug file Same as I="" Except the path list is appended to the current                                                                                                    |                                  |                                                                                                    |  |
| -P<br>+M<br>-M<br>+J<br>-J<br>+ICD<br>+?   | list Set include directory search path, for example:  I="c:\picc\examples;c:\picc\myincludes"  If no I= appears on the command line the .PJT file will be used to supply the include file paths.  Close compile window after compile is complete  Generate a symbol file (.SYM)  Do not create symbol file  Create a project file (.PJT)  Do not create PJT file  Compile for use with an ICD  Brings up a help file  Same as +? |                                  |                                                                                                    |  |
| #xxx="yyy'<br>+Gxxx="yy                    | #debug="true"                                                                                                    |                                  | th a value of yyy, example:                                                                                    |  |
| +STDOUT<br>+SETUP<br>+V<br>+Q              | Install CCSC into M<br>Show compiler vers                                                                                                    | PLAB (no con<br>ion (no comp     |                                                                                                    |  |
|                                            |                                                                                                    |                                  |                                                                                                    |  |

A / character may be used in place of a + character. The default options are as follows:

+FM +ES +J +DC +Y9 -T -A +M +LNIst +O8hex -P -Z

C Compiler Reference Manual Overview

If @filename appears on the CCSC command line, command line options will be read from the specified file. Parameters may appear on multiple lines in the file.

If the file CCSC.INI exists in the same directory as CCSC.EXE, then command line parameters are read from that file before they are processed on the command line.

#### **Examples:**

```
CCSC +FM C:\PICSTUFF\TEST.C
CCSC +FM +P +T TEST.C
```

## **MPLAB Integration**

#### MPLAB 5:

If MPLAB is installed before the compiler, then integration with MPLAB is automatic. Otherwise use the following command:

#### MPLAB 6:

A plug-in program must be executed on the computer with MPLAB 6 before MPLAB 6 can use the CCS C compiler. If this plug-in did not come with your version of MPLAB you should download it from the download page of the CCS web site.

The specific instructions for compiling and running from MPLAB will vary depending on the version. In general when creating a project be sure to select the CCS C Compiler as the tool suite, then follow the normal MPLAB instructions.

To download the latest version of MPLAB to go Microchip's web page at: http://www.microchip.com

#### **Directories**

The compiler will search the following directories for Include files.

- Directories listed on the command line
- Directories specified in the .PJT file
- The same directory as the source file

By default, the compiler files are put in C:\Program Files\PICC and the example programs and all Include files are in C:\Program Files\PICC\EXAMPLES.

The compiler itself is a DLL file. The DLL files are in a DLL directory by default in C:\Program Files\PICC\DLL. Old compiler versions may be kept by renaming this directory.

### **File Formats**

The compiler can output 8 bit hex, 16 bit hex, and binary files. Two listing formats are available. Standard format resembles the Microchip tools and may be required by some third-party tools. The simple format is easier to read. The debug file may either be a Microchip .COD file or Advanced Transdata .MAP file. All file formats and extensions are selected via the **Options|File Formats** menu option in the Windows IDE.

## **Direct Device Programming**

The IDE has a program option in the main menu bar. When invoked, the IDE will issue a command to start the user's device programmer. The commands are specified in the **Options|Debugger/Programer** window. The %H is replaced with the HEX filename and %D is replaced with the device number. Put a ! at the end of the command line if you would like a pause before returning to IDE. Only programs that can be invoked by a command will work with this option.

#### **Device Calibration Data**

Some devices from Microchip have calibration data programmed into the program area when shipped from the factory. Each part has its own unique data. This poses some special problems during development. When an UV erasable (windowed) part is erased, the calibration data is erased as well. Calibration data can be forced into the chip during programming by using a #ROM directive with the appropriate data.

The PCW package includes a utility program to help streamline this process. When a new chip is purchased, the chip should be read into a hex file. Execute the **Tools|Extract Cal Data Utility** and select a name (.C) for this part. The utility will create an Include File with specified name that will have the correct #ROM directives for the part. During prototype development add a #Include directive and change the name before each build to the part # that is about to be programmed. For production (OTP parts) simply comment out the #Include.

## **Utility Programs**

SIOW SIOW is a Windows utility (PCW only). SIOW is a

simple "dumb terminal" program that may be run on a PC to perform input and output over a serial port. SIOW is handy since it will show all incoming characters. If the character is not a normally displayable character, it

will show the hex code.

DEVEDIT DEVEDIT is a Windows utility (PCW only) that will edit

the device database. The compiler uses the device database to determine specific device characteristics at compile time. This utility will allow devices to be added, modified or removed. To add a device, highlight the closest equivalent chip and click on COPY. To edit or delete, highlight the device and click on the appropriate

button.

PCONVERT PCONVERT is a Windows utility (PCW only) that will

perform conversions from various data types to other types. For example, Floating Point decimal to 4 BYTE Hex. The utility opens a small window to perform the conversions. This window can remain active during a PCW or MPLAB session. This can be useful during

debugging.

CCSC +Q This will list all devices in the compiler database.

CCSC +FM +V This will show the current compiler version. Replace

+FM with +FB or +FH for the other compilers.

## **PCW IDE**

### File Menu

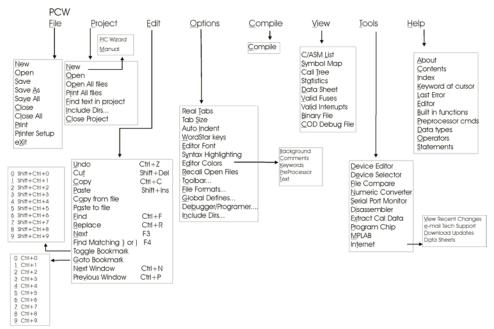

New Creates a new file

Open Opens a file into the editor. If there are no other files

open then the project name is set to this files name.

Ctrl-O is the shortcut.

Reopen Lists all the recently used files and allows the user to

open them by selecting the appropriate file.

Save Saves the file currently selected for editing. Ctrl-S is the

shortcut.

Save As Prompts for a filename to save the currently selected

file.

Save All All open files are saved to disk.

# C Compiler Reference Manual PCW IDE

Close Closes the file currently open for editing. Note that while

a file is open in PCW for editing no other program may

access the file. Shift F11 is the shortcut.

Close All Closes all files.

Print Prints the currently selected file.

Printer Setup Allows the selection of a printer and the printer settings.

Exit Terminates PCW

## **Project Menu**

New

Creates a new project. A project may be created manually or via a wizard. If created manually only a .PJT file is created to hold basic project information. An existing .C main file may be specified or an empty one may be created. The wizard will allow the user to specify project parameters and when complete a .C, .H and .PJT file are created. Standard source code and constants are generated based on the specified project parameters.

New| PICWIZARD This command will bring up a number of fill-in-the-blank forms about your new project. RS232 I/O and 12C characteristics, timer options, interrupts used, A/D options, drivers needed and pin names all may be specified in the forms. When drivers are selected, the tool selects pins required and pins that can be combined will be. The user may edit the final pins selections. After all selections are made the initial .c and .h files are created with #defines, #includes and initialization commands required for your project. This is a fast way to start a new project. Once the files are created you cannot return to the menus to make further changes.

Open A .PJT file is specified and the main source file is loaded.

Open All Files A .PJT file is specified and all files used in the project are opened. In order for this function to work the program must have been compiled in order for the include files to become

known.

Lists all the recently used project files and allows the user to Reopen

open them by selecting the appropriate file.

Find Text In

Print All Files

Searches all files in a project for a given text string.

Project

All files in the project are printed. For this function to work the program must have been compiled in order for the include files

to become known.

Include Dirs Allows the specification of each directory to be used to search

for include files for just this project. This information is saved

in the .PJT file.

Close Project Closes all files associated with the current project.

### **Edit Menu**

Undo Undoes the last deletion.

Cut Moves the selected text from the file to the clipboard.

Copy Copies the selected text to the clipboard.

Copies the clipboard contents to the cursor location. Paste

Select All Highlight all text within the file.

Copy from File Copies the contents of a file to the cursor location.

Paste to File Pastes the selected text to a file.

Find Searches for a specified string in the file.

Replace Replaces a specified string with a new string.

Next Performs another Find or Replace. Match Brace Highlights the matching { or ). The editor will start counting the

open and closed braces and highlight the closing or opening item when they match. Simply place the cursor on one of the

items and the matching one will be highlighted.

Match Brace Extended

The text will be highlighted up to the corresponding } or ).

Indent Selection Indents the highlighted text

Toggle Bookmark Sets a bookmark (0-9) at the cursor location.

Goto Bookmark Move the cursor to the specified bookmark (0-9).

Next Window

Selects the next open file as the current file for editing.

Previous Window

Selects the previous open file as the current file for editing.

Indent Selection The selected area of code will be properly indented.

# **Options Menu**

Recall Open Files When selected PCW will always start with the same files open as were open when it last shut down. When not selected PCW

always starts with no files open.

Editor Properties When clicked the editor brings up a new Editor Properties Window which gives the user a number of options for setting

up the editor properties. Editor Properties window have three

tabs which are explained below:

General

Window Settings:

Tab: The window Settings option allows the user to select the

scrollbars for the editor (horizontal and vertical)

#### **Editor Options:**

Syntax Highlighting

When checked the editor highlights in color C keywords and comments.

### Auto Highlight brackets

When checked the editor highlights the matching brackets automatically when the cursor is placed on one.

#### Auto Indent

When selected and the ENTER is pressed the cursor moves to the next line under the first character in the previous line. When not selected the ENTER always moves to the beginning of the next line.

#### WordStar keys

When selected the editing keys are WordStar style. WordStar commands will enable additional keystrokes recognized by the editors. See EDITOR for more information.

#### TABS:

Tab size

Determines the number of characters between tab positions. Tabs allow you to set the number of spaces equated by a tab and whether or not the tabs are converted to spaces or left as tabs.

### Keep Tabs

When selected the editor inserts a tab character (ASCII 9) when the TAB key is pressed.

## **Insert Spaces**

When selected and the TAB key is pressed, spaces are inserted up to the next tab position.

### Display Margin

Tab: Visible left Margin

When selected the left margin of the editor becomes visible.

#### Visible Right Margin

When selected the right margin of the editor becomes visible.

# C Compiler Reference Manual PCW IDE

Left Margin Width

Width of the left margin.

Right Margin

Position of the right margin.

**Editor Font** 

Selects the font of the editor

Font Size:

Size of the editor font

Font Style

Style of the editor font (Italic/Bold/Underline)

Color Tab: This tab allows the user to select the color for syntax

highlighting.

Customize This option gives a list of icons that can be added to the tool

bar for speedy access of functionalities of the debugger.

File Formats Allows selection of the output file formats.

**Debug File Options** 

Microchip COD Standard PICmicro® MCU

debug file

RICE16 MAP Used only be older RICE16 S/W
To Extended COD COD file with advanced debug info

**List Format Options** 

Simple A basic format with C code

and ASM

Standard The MPASM standard format with

machine code

Old Older MPASM format

Object file extension The file extension for a HEX file

List file extension The file extension for a list file

Symbolic Includes C symbols within the

assembly

**Object File Options** 

8 bit HEX 8 Bit Intel HEX file 16 bit HEX 16 bit Intel HEX file

Binary Straight binary (No fuse info)

**Error File Options** 

Standard Current Microchip standard
Original Older Microchip standard

Include Dirs Allows the specification of each directory to be used to search for include files by default for newly created projects. This has no effect on projects already created (use Project|Include Dirs

to change those).

Debugger/ Programmer Allows the specification of the device programmer to be used when the PROGRAM CHIP tool is selected.

Global Definitions Allows the setting of #defines to be used in compiling. This is the same as having some #defines at the top of your program. This may be used for example to set debugging defines without

changing the code.

# Compile

## **PCW Compile**

Compiles the current project (name is in lower right) using the current compiler (name is on the toolbar).

### View Menu

C/ASM

Opens the listing file in read only mode. The file must have been compiled to view the list file. If open, this file will be updated after each compile. The listing file shows each C source line and the associated assembly code generated for the line.

### For Example:

.....delay\_ms(3);
0F2: MOVLW 05
0F3: MOVWF 08

# C Compiler Reference Manual PCW IDE

```
0F4:     DESCZ 08,F
0F5:     GOTO 0F4
.....while input(pin_0));
0F6:     BSF 0B,3
```

#### Symbol Map

Opens the symbol file in read only mode. The file must have been compiled to view the symbol file. If open, this file will be updated after each compile. The symbol map shows each register location and what program variables are saved in each location.

Displays the RAM memory map for the program last compiled. The map indicates the usage of each RAM location. Some locations have multiple definitions since RAM is reused depending on the current procedure being executed.

#### For Example:

| 80 | @SCRATCH        |
|----|-----------------|
| 09 | @SCRATCH        |
| 0A | TRIS_A          |
| 0B | TRIS_B          |
| 0C | MAIN.SCALE      |
| 0D | MAIN.TIME       |
| 0E | GET_SCALE.SCALE |
| 0E | PUTHEX.N        |
| 0E | MAIN.@SCRATCH   |

#### Call Tree

Opens the tree file in read only mode. The file must have been compiled to view the tree file. If open, this file will be updated after each compile. The call tree shows each function and what functions it calls along with the ROM and RAM usage for each.

A (inline) will appear after inline procedures that begin with @. After the procedure name is a number of the form s/n where s is the page number of the procedure and n is the number is locations of code storage is required. If s is ?, then this was the last procedure attempted when the compiler ran out of ROM space. RAM=xx indicates the total RAM required for the function.

For Example:

Main 0/30

INIT 0/6

WAIT\_FOR\_HOST 0/23 (Inline)

DELAY\_US 0/12 SEND DATA 0/65

Statistics Opens the stats file in read only mode. The file must

have been compiled to view the stats file. If open, this file will be updated after each compile. The statistics file shows each function, the ROM and RAM usage by file,

segment and name.

Data Sheet This tool will bring up Acrobat Reader with the

manufacture data sheet for the selected part. If data sheets were not copied to disk, then the CCS CD ROM

or a manufacture CD ROM must be inserted.

Binary file Opens a binary file in read only mode. The file is

shown in HEX and ASCII.

COD Debug file Opens a debug file in read only mode. The file is

shown in an interpreted form.

Valid Fuses Shows a list of all valid keywords for the #fuses

directive for this device.

Valid Interrupts Shows a list of all valid keywords for the #int xxxx

directive and enable/disable interrupts for this device.

#### **Tools Menu**

Device Editor

This tool allows the essential characteristics for each supported processor to be specified. This tool edits a database used by the compiler to control the compilation. CCS maintains this database (Devices.dat) however users may want to add new devices or change the entries for a device for a special application. Be aware if the database is changed and then the software is updated, the changes will be lost. Save your DEVICES.DAT file during an update to prevent this.

Device Selector

This tool uses the device database to allow a parametric selection of devices. By selecting key characteristics the tool displays all eligible devices.

File Compare

Compares two files. When source or text file is selected, then a normal line by line compare is done. When list file is selected the compare may be set to ignore RAM and/or ROM addresses to make the comparison more meaningful. For example if an asm line was added at the beginning of the program a normal compare would flag every line as different. By ignoring ROM addresses then only the extra line is flagged as changed. Two output formats are available. One for display and one for files or printing.

Numeric Converter

A conversion tool to convert between decimal, hex and float.

Serial Port Monitor An easy to use tool to connect to a serial port. This tool is convenient to communicate with a target program over an RS232 link. Data is shown as ASCII characters and as raw hex.

Disassembler

This tool will take as input a HEX file and will output ASM. The ASM may be in a form that can be used as inline ASM.

This command will take a HEX file and generate an

assembly file so that selected sections can be extracted and inserted into your C programs as inline assembly. Options will allow the selection of the assembly format.

- 12 or 14 bit opcodes
- Address, C, MC ASM labels
- Hex or Binary
- Simple, ASM, C numbers

#### Extract Cal Data

This tool will take as input a HEX file and will extract the calibration data to a C include file. This may be used to maintain calibration data for a UV erasable part. By including the include file in a program the calibration data will be restored after re-burning the part.

#### Program Chip

This simply invokes device programmer software with the output file as specified in the Compile\Options window. This command will invoke the device programmer software of your choice. Use the compile options to establish the command line.

#### MPLAB

Invokes MPLAB with the current project. The project is closed so MPLAB may modify the files if needed. When MPLAB is invoked this way PCW stays minimized until MPLAB terminates and then the project is reloaded.

#### Internet

These options invoke your WWW browser with the requested CCS Internet page:

| Check         | for | •   |       |   |
|---------------|-----|-----|-------|---|
| <b>Softwa</b> | re  | Upo | dates | 6 |

Automatically starts your internet program and routes to CCS web site to check for new software releases.

| Download |
|----------|
| Software |
| Updates  |
|          |

Automatically download new software with a valid reference number.

Maintenance Prices Our current product price list

### C Compiler Reference Manual PCW IDE

**Compiler News** An internet site devoted to the

current happenings of the PIC.

PIC Web Resources View a web site dedicated for hardware and software for the PIC.

**Data Sheets** 

A list of various manufacture data for Device Drivers sheets for devices CCS has device

drivers for (such as EEPROMs, A/D

converters, RTC...)

# **Help Menu**

About Shows the version of the IDE and each installed

compiler.

Contents The help file table of contents.

Index The help file index.

Keyword at cursor Does an index search for the keyword at the cursor

location. Just press F1 to use this feature.

F12 Bring up help index

Shift F12 Bring up editor help

# PCW Editor Keys

| <b>Cursor Movement</b> | Cursor Movement                              |  |  |  |
|------------------------|----------------------------------------------|--|--|--|
| Left Arrow             | Move cursor one character to the left        |  |  |  |
| Right Arrow            | Move cursor one character to the right       |  |  |  |
| Up Arrow               | Move cursor one line up                      |  |  |  |
| Down Arrow             | Move cursor one line down                    |  |  |  |
| Ctrl Left Arrow        | Move cursor one word to the left             |  |  |  |
| Ctrl Right Arrow       | Move cursor one word to the right            |  |  |  |
| Home                   | Move cursor to start of line                 |  |  |  |
| End                    | Move cursor to end of line                   |  |  |  |
| Ctrl PgUp              | Move cursor to top of window                 |  |  |  |
| Ctrl PgDn              | Move cursor to bottom of window              |  |  |  |
| PgUp                   | Move cursor to previous page                 |  |  |  |
| PgDn                   | Move cursor to next page                     |  |  |  |
| Ctrl Home              | Move cursor to beginning of file             |  |  |  |
| Ctrl End               | Move cursor to end of file                   |  |  |  |
| Ctrl S                 | Move cursor one character to the left        |  |  |  |
| Ctrl D                 | Move cursor one character to the right       |  |  |  |
| Ctrl E                 | Move cursor one line up                      |  |  |  |
| Ctrl X                 | ** Move cursor one line down                 |  |  |  |
| Ctrl A                 | Move cursor one word to the left             |  |  |  |
| Ctrl F                 | Move cursor one word to the right            |  |  |  |
| Ctrl Q S               | Move cursor to top of window                 |  |  |  |
| Ctrl Q D               | Move cursor to bottom of window              |  |  |  |
| Ctrl R                 | Move cursor to beginning of file             |  |  |  |
| Ctrl C                 | * Move cursor to end of file                 |  |  |  |
| Shift ~                | Where ~ is any of the above: Extend selected |  |  |  |
|                        | area as cursor moves                         |  |  |  |

| Editing Commands |                                        |  |  |
|------------------|----------------------------------------|--|--|
| F4               | Select next text with matching() or {} |  |  |
| Ctrl #           | Goto bookmark # 0-9                    |  |  |
| Shift Ctrl #     | Set bookmark # 0-9                     |  |  |
| Ctrl Q #         | Goto bookmark # 0-9                    |  |  |
| Ctrl K #         | Set bookmark # 0-9                     |  |  |
| Ctrl W           | Scroll up                              |  |  |
| Ctrl Z           | * Scroll down                          |  |  |
| Del              | Delete the following character         |  |  |
| BkSp             | Delete the previous character          |  |  |
| Shift BkSp       | Delete the previous character          |  |  |
| Ins              | Toggle Insert/Overwrite mode           |  |  |
| Ctrl Z           | ** Undo last operation                 |  |  |
| Shift Ctrl Z     | Redo last undo                         |  |  |
| Alt BkSp         | Restore to original contents           |  |  |
| Ctrl Enter       | Insert new line                        |  |  |
| Shift Del        | Cut selected text from file            |  |  |
| Ctrl Ins         | Copy selected text                     |  |  |
| Shift Ins        | Paste                                  |  |  |
| Tab              | Insert tab or spaces                   |  |  |
| Ctrl Tab         | Insert tab or spaces                   |  |  |
| Ctrl P ~         | Insert control character ~ in text     |  |  |
| Ctrl G           | Delete the following character         |  |  |
| Ctrl T           | Delete next word                       |  |  |
| Ctrl H           | Delete the previous character          |  |  |
| Ctrl Y           | Delete line                            |  |  |
| Ctrl Q Y         | Delete to end of line                  |  |  |
| Ctrl Q L         | Restore to original contents           |  |  |
| Ctrl X           | ** Cut selected text from file         |  |  |
| Ctrl C           | ** Copy selected text                  |  |  |
| Ctrl V           | Paste                                  |  |  |
| Ctrl K R         | Read file at cursor location           |  |  |
| Ctrl K W         | Write selected text to file            |  |  |
| Ctrl-F           | ** Find text                           |  |  |
| Ctrl-R           | ** Replace text                        |  |  |
| F3               | Repeat last find/replace               |  |  |

<sup>\*</sup> Only when WordStar mode selected \*\* Only when WordStar mode is not selected

## **Project Wizard**

The new project wizard makes starting a new project easier.

After starting the Wizard you are prompted for the name for your new main c file. This file will be created along with a corresponding .h file.

The tabbed notebook that is displayed allows the selection of various project parameters. For example:

- General Tab -> Select the device and clock speed
- Communications tab --> Select RS232 ports
- I/O Pins tab --> Select you own names for the various pins

When any tab is selected you may click on the blue square in the lower right and the wizard will show you what code is generated as a result of your selections in that screen.

After clicking OK all the code is generated and the files are opened in the PCW editor

This command will bring up a number of fill-in-the-blank forms about your new project. RS232 I/O and 12C characteristics, timer options, interrupts used, A/D options, drivers needed and pin names all may be specified in the forms. When drivers are selected, the tool will select required pins and pins that can be combined will be. The user may edit the final pins selections. After all selections are made an initial .c and .h files are created with #defines, #includes and initialization commands require for your project. This is a fast way to start a new project. Once the files are created you cannot return to the menus to make further changes.

# **CCS Debugger**

# **Debugger - Overview**

The PCW IDE comes with a built in debugger. The debugger is started via the **Debug|Enable** menu selection. This section contains the following topics:

- Debug Menu
- Configure
- Control
- Watches
- Breaks
- RAM
- ROM
- Data EEPROM
- Stack
- Eval
- Log
- Monitor
- Peripherals
- Snapshot
- Enable/Disable

## Debugger - Menu

This menu contains all the debugger options if the ICD is connected to the PC and the prototype board for debugging the C program.

## **Debugger - Configure**

The configure tab allows a selection of what hardware the debugger connects to. Other configuration options vary depending on the hardware debugger in use.

The configure tab also allows manually reloading the target with your code.

If the debugger window is open and the "Reload target after every compile" box is selected every time the program is compiled the program is downloaded into the target.

C Compiler Reference Manual Debugger

A debugger profile contains all the selections in all the debugger tabs such as the variables being watched, the debugger window position and size and the breakpoints set. Profiles may be saved into files and loaded from the configure tab. The last profile file saved or loaded is also saved in the projects .PJT file for use the next time the debugger is started for that project.

#### Special notes for ICD users:

When using an ICD unit the CCS firmware must be installed in the ICD. To install the firmware click on "Configure Hardware" then click on the center top button to load ICD firmware.

## **Debugger - Control**

The reset button puts the target into a reset condition. Note that in the source file windows, Listing window and ROM window the current program counter line is highlighted in yellow. This is the next line to execute.

The Go button starts the program running. While running none of the debugger windows are updated with current information. The program stops when a break condition is reached or the STOP button is clicked.

The STEP button will execute one C line if the source file is the active editor tab and one assembly line if the list file is the active editor tab. STEP OVER works like STEP except if the line is a call to another function then the whole function is executed with one STEP OVER.

THE GO TO button will execute until the line the editor cursor is on is reached.

# Debugger- Enable/Disable

This option enables/disables the debugger if it is not already in that state. The menu option automatically changes to the other one. Shows or hides the PCW debugger IDE as required.

## **Debugger - Watches**

Click the + icon when the watch tab is selected to enter a new expression to watch. The helper window that pops up will allow you to find identifiers in your program to watch. Normal C expressions may be watched like: х

X+Y

BUFFER[X]

#### BUUFER[X].NAME

Note that where the editor cursor is in the source file at the time you enter the watch will affect how the expression is evaluated. For example consider you have two functions F1 and F2 and you simply enter I as a watch expression. The I that you get will depend on what function the cursor is in. You can proceed any variable with a function name and period to exactly specify the variable (like: F1.I).

# **Debugger - Breaks**

To set a breakpoint move the editor cursor to a source or list file line. Then select the break tab in the debugger and click the + icon.

Note that the breaks work differently for different hardware units. For example on a PIC16 using an ICD, you can only have one breakpoint and the processor executes the line (assembly line) the break is set on before stopping.

## **Debugger - RAM**

The debugger RAM tab shows the target RAM. Red numbers indicate locations that changed since the last time the program stopped. Some locations are blacked out that either do not represent a physical register or are not available during debugging. To change a RAM location double click the value to change. All numbers are in hex.

# Debugger - ROM

The ROM tab shows the contents of the target program memory both in hex and disassembled. This data is initially from the HEX file and is not refreshed from the target unless the user requests it. To reload from the target right click in the window.

## **Debugger -Data EEPROM**

The debugger Data EEPROM tab shows the target Data EEPROM. Red numbers indicate locations that changed since the last time the program stopped. To change a Data EEPROM location double click the value to change. All numbers are in hex.

## **Debugger - Stack**

This tab shows the current stack. The last function called and all it's parameters are shown at the top of the list.

Note that the PIC16 ICD cannot read the stack. To view the stack, a #DEVICE CCSICD=TRUE line must appear in your source file. The compiler then generates extra code to allow the stack to be seen by the debugger.

# Debugger - Eval

This tab allows the evaluation of a C expression. It is similar to the watch capability except that more space is provided for the result (for large structures or arrays).

The evaluation also allows calling a C function in the target. In this case you must provide all the parameters. The result of the function is shown in the result window. This capability is not available on all debugger platforms.

## **Debugger - Log**

The log capability is a combination of the break, watch and snapshot. You specify a break number and an expression to evaluate each time the break is reached. The program is restarted after the expression is evaluated and the result is logged in the log window. Separate multiple expressions with semicolons. The log window may be saved to a file. Each expression result in the file is separated with a tab making it suitable for importing into a spreadsheet program.

# **Debugger - Monitor**

The monitor window shows data from the target and allows entry of data to be sent to the target. This is done on the target like this:

```
#use RS232(DEBUGGER)
...
printf("Test to run? ");
test=qetc();
```

For the PIC16 ICD the B3 pin is used on the target to implement this capability. The normal ICD cable is already set up correctly for this.

# **Debugger - Peripherals**

This tab shows the state of the targets special function registers. This data is organized by function. Select a function from the drop down list and the registers associated with that function are shown. Below the registers is a listing of each field in the registers with an interpretation of what the bit pattern means.

# **Debugger - Snapshot**

Click on the camera icon to bring up the snapshot window. The snapshot function allows the recording of the contents of part or all of the various debugger windows. On the right hand side you may select what items you need to record. The top right is a selection of where to record the data. The options are:

- Printer
- A new file
- Append to an existing file

In addition you can select when to do the snapshot:

- Now
- On every break
- On every single step

Furthermore you can click on the APPEND COMMENT button to add a comment to be inserted into the file.

# **Pre-Processor**

# PRE-PROCESSOR

| D D                            | 0     |                      |      |
|--------------------------------|-------|----------------------|------|
| Pre-Processor Command          | Summa |                      |      |
| Standard C                     |       | Device Specification |      |
| #DEFINE ID STRING              | p.36  | #DEVICE CHIP         | p.37 |
| #ELSE                          | p.42  | #ID NUMBER           | p.41 |
| #ENDIF                         | p.42  | #ID "filename"       | p.41 |
| #ERROR                         | p.39  | #ID CHECKSUM         | p.41 |
| #IF expr                       | p.42  | #FUSES options       | p.40 |
| #IFDEF id                      | p.43  | #TYPE type=type      | p.57 |
| #INCLUDE "FILENAME"            | p.44  | Built-in Libraries   |      |
| #INCLUDE <filename></filename> | p.44  | #USE DELAY CLOCK     | p.58 |
| #LIST                          | p.49  | #USE FAST_IO         | p.59 |
| #NOLIST                        | p.50  | #USE FIXED_IO        | p.59 |
| #PRAGMA cmd                    | p.54  | #USE I2C             | p.60 |
| #UNDEF id                      | p.58  | #USE RS232           | p.61 |
| Function Qualifier             |       | #USE STANDARD_IO     | p.62 |
| #INLINE                        | p.45  | Memory Control       |      |
| #INT_DEFAULT                   | p.47  | #ASM                 | p.30 |
| #INT_GLOBAL                    | p.48  | #BIT id=const.const  | p.34 |
| #INT_xxx                       | p.45  | #BIT id=id.const     | p.34 |
| #SEPARATE                      | p.56  | #BYTE id=const       | p.34 |
| Pre-Defined Identifier         |       | #BYTE id=id          | p.34 |
| DATE                           | p.36  | #LOCATE id=const     | p.49 |
| DEVICE                         | p.38  | #ENDASM              | p.30 |
| FILE<br>LINE                   | p.39  | #RESERVE             | p.55 |
| LINE                           | p.48  | #ROM                 | p.55 |
| PCB                            | p.52  | #ZERO_RAM            | p.63 |
| PCM                            | p.53  | Compiler Control     |      |
| PCH PCH                        | p.53  | #CASE                | p.35 |
| TIME                           | p.56  | #OPT n               | p.50 |
|                                | •     | #PRIORITY            | p.54 |
|                                |       | #ORG                 | p.51 |
|                                |       | #IGNORE_WARNINGS     | p.42 |

#### **Pre-Processor Directives**

Pre-processor directives all begin with a # and are followed by a specific command. Syntax is dependent on the command. Many commands do not allow other syntactical elements on the remainder of the line. A table of commands and a description is listed on the previous page.

Several of the pre-processor directives are extensions to standard C. C provides a pre-processor directive that compilers will accept and ignore or act upon the following data. This implementation will allow any pre-processor directives to begin with #PRAGMA. To be compatible with other compilers, this may be used before non-standard features.

Examples: Both of the following are valid

#INLINE #PRAGMA INLINE

## #ASM #ENDASM

Syntax: #asm

or

#asm ASIS code #endasm

Elements: **code** is a list of assembly language instructions

Purpose: The lines between the #ASM and #ENDASM are treated

as assembly code to be inserted. These may be used anywhere an expression is allowed. The syntax is described on the following page. The predefined variable \_RETURN\_ may be used to assign a return value to a function from the assembly code. Be aware that any C code after the #ENDASM and before the end

of the function may corrupt the value.

If the second form is used with ASIS then the compiler will not do any automatic bank switching for variables that cannot be accessed from the current bank. The assembly code is used as-is. Without this option the

assembly is augmented so variables are always accessed correctly by adding bank switching where needed.

Examples: int find\_parity (int data) {

> int count; #asm

movlw 0x8 movwf count movlw 0 loop:

xorwf data,w rrf data,f decfsz count,f movwf \_return\_ #endasm goto loop

Example Files: ex\_glint.c

Also See: None

| 12 Bit and 14 Bit |     |           |     |
|-------------------|-----|-----------|-----|
| ADDWF             | f,d | ANDWF     | f,d |
| CLRF              | f   | CLRW      |     |
| COMF              | f,d | DECF      | f,d |
| DECFSZ            | f,d | INCF      | f,d |
| INCFSZ            | f,d | IORWF     | f,d |
| MOVF              | f,d | MOVPHW    |     |
| MOVPLW            |     | MOVWF     | f   |
| NOP               |     | RLF f,d   | f   |
| RRF               | f,d | SUBWF     | f,d |
| SWAPF             | f,d | XORWF     | f,d |
| BCF               | f,b | BSF       | f,b |
| BTFSC             | f,b | BTFSS     | f,b |
| ANDLW             | k   | CALL      | k   |
| CLRWDT            |     | GOTO      | k   |
| IORLW             | k   | MOVLW     | k   |
| RETLW             | k   | SLEEP     |     |
| XORLW             |     | OPTION    |     |
| TRIS              | k   |           |     |
|                   |     | Only PCM: |     |
|                   |     | ADDLW k   |     |
|                   |     | SUBLW k   |     |
|                   |     | RETFIE    |     |
|                   |     | RETURN    |     |

- f may be a constant (file number) or a simple variable
- d may be a constant (0 or 1) or W or F
- f,b may be a file (as above) and a constant (0-7) or it may be just a bit variable reference.
- k may be a constant expression

Note that all expressions and comments are in C like syntax.

| ADDWF   | <b>.</b> . |        |     |        |     |
|---------|------------|--------|-----|--------|-----|
|         | f,d        | ADDWFC | f,d | ANDWF  | f,d |
| CLRF    | f          | COMF   | f,d | CPFSEQ | f   |
| CPFSGT  | f          | CPFSLT | f   | DECF   | f,d |
| DECFSZ  | f,d        | DCFSNZ | f,d | INCF   | f,d |
| INFSNZ  | f,d        | IORWF  | f,d | MOVF   | f,d |
| MOVFF   | fs, fd     | MOVWF  | f   | MULWF  | f   |
| NEGF    | f          | RLCF   | f,d | RLNCF  | f,d |
| RRCF    | f,d        | RRNCF  | f,d | SETF   | f   |
| SUBFWB  | f,d        | SUBWF  | f,d | SUBWFB | f,d |
| SWAPF   | f,d        | TSTFSZ | f   | XORWF  | f,d |
| BCF     | f,b        | BSF    | f,b | BTFSC  | f,b |
| BTFSS   | f,b        | BTG    | f,d | BC     | n   |
| BN      | n          | BNC    | n   | BNN    | n   |
| BNOV    | n          | BNZ    | n   | BOV    | n   |
| BRA     | n          | BZ     | n   | CALL   | n,s |
| CLRWDT  | -          | DAW    | -   | GOTO   | n   |
| NOP     | -          | NOP    | -   | POP    | -   |
| PUSH    | -          | RCALL  | n   | RESET  | -   |
| RETFIE  | S          | RETLW  | k   | RETURN | S   |
| SLEEP   | -          | ADDLW  | k   | ANDLW  | k   |
| IORLW   | k          | LFSRf  | ,k  | MOVLB  | k   |
| MOVLW   | k          | MULLW  | k   | RETLW  | k   |
| SUBLW   | k          | XORLW  | k   | TBLRD  | *   |
| TBLRD*+ |            | TBLRD  | *_  | TBLRD  | +*  |
| TBLWT*  |            | TBLWT  | *+  | TBLWT  | *_  |
| TBLWT   | +*         |        |     |        |     |

The compiler will set the access bit depending on the value of the file register.

#### #BIT

Syntax: #bit id = x.y

Elements: **id** is a valid C identifier,

x is a constant or a C variable,

**y** is a constant 0-7.

Purpose: A new C variable (one bit) is created and is placed in

memory at byte x and bit y. This is useful to gain access in C directly to a bit in the processors special function register map. It may also be used to easily

access a bit of a standard C variable.

Examples: #bit TOIF = 0xb.2

TOIF = 0; // Clear Timer 0 interrupt flag

int result;

#bit result odd = result.0

if (result odd)

Example Files: ex\_glint.c

Also See: #byte, #reserve, #locate

#### **#BYTE**

Syntax: #byte id = x

Elements: *id* is a valid C identifier,

**x** is a C variable or a constant

Purpose: If the id is already known as a C variable then this will

locate the variable at address x. In this case the variable type does not change from the original definition. If the id is not known a new C variable is created and placed at address x with the type int (8 bit)

Warning: In both cases memory at x is not exclusive to this variable. Other variables may be located at the same location. In fact when x is a variable, then id and x share the same memory location.

Examples: #byte status = 3

#byte b\_port = 6

struct {
 short int r\_w;
 short int c\_d;
 int unused : 2;
 int data : 4; } a\_port;
#byte a\_port = 5
...
a port.c d = 1;

Example Files: ex\_glint.c

Also See: #bit, #locate, #reserve

## #CASE

Syntax: #case

Elements: None

Purpose: Will cause the compiler to be case sensitive. By default

the compiler is case insensitive.

Warning: Not all the CCS example programs, headers and drivers have been tested with case sensitivity

turned on.

#case Examples:

int STATUS;

void func() { int status;

STATUS = status; // Copy local status to //global

Example Files: ex\_cust.c

Also See: None

# DATE

Syntax: \_\_date\_\_

Elements: None

Purpose: This pre-processor identifier is replaced at compile time

with the date of the compile in the form: "31-MAY-03"

Examples: printf("Software was compiled on ");

printf(\_\_DATE\_\_);

Example Files: None

Also See: None

### **#DEFINE**

Syntax: #define id text

#define id(x,y...) text

Elements: *id* is a preprocessor identifier, text is any text, *x*,*y* and

so on are local preprocessor identifiers, and in this form there may be one or more identifiers separated by

commas.

Purpose: Used to provide a simple string replacement of the ID

with the given text from this point of the program and on.

In the second form (a C macro) the local identifiers are matched up with similar identifiers in the text and they are replaced with text passed to the macro where it is

used.

If the text contains a string of the form #idx then the result upon evaluation will be the parameter id

concatenated with the string x.

If the text contains a string of the form idx##idy then parameter idx is concatenated with parameter idy

forming a new identifier.

Examples: #define BITS 8

a=a+BITS; //same as a=a+8;

#define hi(x) (x<<4)

a=hi(a); //same as a=(a<<4);

Example Files: ex stwt.c, ex macro.c

Also See: #undef, #ifdef, #ifndef

#### **#DEVICE**

Syntax: #device *chip options* 

Elements: chip is the name of a specific processor (like:

PIC16C74), To get a current list of supported devices:

START | RUN | CCSC +Q

**Options** are qualifiers to the standard operation of the

device. Valid options are:

\*=5 Use 5 bit pointers (for all parts)

\*=8 Use 8 bit pointers (14 and 16 bit

parts)

\*=16 Use 16 bit pointers (for 14 bit parts)

ADC=x Where x is the number of bits

read adc() should return

ICD=TRUE Generates code compatible with

Microchips ICD debugging hardware.

Both chip and options are optional, so multiple #device lines may be used to fully define the device. Be warned that a #device with a chip identifier, will clear all previous #device and #fuse settings.

Purpose: Defines the target processor. Every program must have

exactly one #device with a chip.

Examples: #device PIC16C74

#device PIC16C67 \*=16
#device \*=16 ICD=TRUE

#device PIC16F877 \*=16 ADC=10

Example Files: ex mxram.c, ex icd.c, 16c74.h

Also See: read adc()

# DEVICE

Syntax: device

Elements: None

Purpose: This pre-processor identifier is defined by the compiler

with the base number of the current device (from a #device). The base number is usually the number after the C in the part number. For example the PIC16C622

has a base number of 622.

| Examples:      | <pre>#ifdevice ==71 SETUP_ADC_PORTS( ALL_DIGITAL ); #endif</pre>                                                                                                    |  |  |
|----------------|----------------------------------------------------------------------------------------------------|--|--|
| Example Files: | None                                                                                                    |  |  |
| Also See:      | #device                                                                                                    |  |  |
|                |                                                                                                    |  |  |
| #ERROR         |                                                                                                    |  |  |
| Syntax:        | #error text                                                                                                    |  |  |
| Elements:      | text is optional and may be any text                                                                                                    |  |  |
| Purpose:       | Forces the compiler to generate an error at the location this directive appears in the file. The text may include macros that will be expanded for the display. This may be used to see the macro expansion. The command may also be used to alert the user to an invalid compile time situation. |  |  |
| Examples:      | <pre>#if BUFFER_SIZE&gt;16 #error Buffer size is too large #endif #error Macro test: min(x,y)</pre>                                                                                                    |  |  |
| Example Files: | ex_psp.c                                                                                                    |  |  |
| Also See:      | None                                                                                                    |  |  |
| FILE           |                                                                                                    |  |  |
| Syntax:        | file                                                                                                    |  |  |
| Elements:      | None                                                                                                    |  |  |

Purpose:

The pre-processor identifier is replaced at compile time with the filename of the file being compiled.

Examples: if (index>MAX\_ENTRIES)

printf("Too many entries, source file: "
 FILE " at line " LINE "\r\n");

Example Files: assert.h

Also See: \_\_line\_\_

#### **#FUSES**

Syntax: #fuse *options* 

Elements: **options** vary depending on the device. A list of all valid

options has been put at the top of each devices .h file in a comment for reference. The PCW device edit utility can modify a particular devices fuses. The PCW pull down menu VIEW | Valid fuses will show all fuses with

their descriptions.

Some common options are:

LP, XT, HS, RCWDT, NOWDT

PROTECT, NOPROTECT

PUT, NOPUT (Power Up Timer)BROWNOUT, NOBROWNOUT

Purpose: This directive defines what fuses should be set in the

part when it is programmed. This directive does not affect the compilation; however, the information is put in the output files. If the fuses need to be in Parallax format, add a PAR option. SWAP has the special function of swapping (from the Microchip standard) the high and low BYTES of non-program data in the Hex file. This is required for some device programmers.

Examples: #fuses HS,NOWDT

Example Files: ex sqw.c

Also See: None

#ID

Syntax: #ID *number 16* 

#ID number, number, number, number

#ID **"filename"** #ID **CHECKSUM** 

Elements: **Number16** is a 16 bit number, **number** is a 4 bit

number, filename is any valid PC filename and

checksum is a keyword.

Purpose: This directive defines the ID word to be programmed

into the part. This directive does not affect the compilation but the information is put in the output file.

The first syntax will take a 16-bit number and put one nibble in each of the four ID words in the traditional manner. The second syntax specifies the exact value

to be used in each of the four ID words.

When a filename is specified the ID is read from the file. The format must be simple text with a CR/LF at the end. The keyword CHECKSUM indicates the device

checksum should be saved as the ID.

Examples: #id 0x1234

#id "serial.num"

#id CHECKSUM

Example Files: ex cust.c

Also See: None

#IF expr #ELSE #ELIF #ENDIF

Syntax: #if expr

code

#elif expr //Optional, any number may be used

code

#else //Optional

code #endif

Elements: **expr** is an expression with constants, standard

operators and/or preprocessor identifiers. Code is any

standard c source code.

Purpose: The pre-processor evaluates the constant expression

and if it is non-zero will process the lines up to the

optional #ELSE or the #ENDIF.

Note: you may NOT use C variables in the #IF. Only

preprocessor identifiers created via #define can be

used.

The preprocessor expression DEFINED(id) may be

used to return 1 if the id is defined and 0 if it is not.

Examples: #if MAX\_VALUE > 255

long value;
#else
int value;
#endif

Example Files: ex extee.c

Also See: #ifdef, #ifndef

## **#IGNORE WARNINGS**

Syntax: #ignore warnings ALL

#ignore\_warnings none
#ignore\_warnings warnings

Elements: warnings is one or more warning numbers separated

by commas

Purpose: This function will suppress warning messages from the

compiler. ALL indicates no warning will be generated. NONE indicates all warnings will be generated. If numbers are listed then those warnings are suppressed.

Examples: #ignore\_warnings 203

while(TRUE) {

#ignore\_warnings NONE

Example Files: None

Also See: Warning messages

#IFDEF #IFNDEF #ELSE #ELIF #ENDIF

Syntax: #ifdef id

code
#elif
 code
#else
 code
#endif

#ifndef id code #elif code #else code #endif

Elements: id is a preprocessor identifier, code is valid C source

code.

Purpose: This directive acts much like the #IF except that the

preprocessor simply checks to see if the specified ID is known to the preprocessor (created with a #DEFINE). #IFDEF checks to see if defined and #IFNDEF checks

to see if it is not defined.

Examples: #define debug // Comment line out for no debug

. . .

#ifdef DEBUG

printf("debug point a");

#endif

Example Files: ex sqw.c

Also See: #if

#### #INCLUDE

Syntax: #include <filename>

or

#include "filename"

Elements: **filename** is a valid PC filename. It may include normal

drive and path information.

Purpose: Text from the specified file is used at this point of the

compilation. If a full path is not specified the compiler will use the list of directories specified for the project to search for the file. If the filename is in "" then the directory with the main source file is searched first. If the filename is in <> then the directory with the main

source file is searched last.

Examples: #include <16C54.H>

#include<C:\INCLUDES\COMLIB\MYRS232.C>

Example Files: ex\_sqw.c

Also See: None

#### #INLINE

Syntax: #inline

Elements: None

Purpose: Tells the compiler that the function immediately following

the directive is to be implemented INLINE. This will cause a duplicate copy of the code to be placed everywhere the function is called. This is useful to save stack space and to increase speed. Without this directive the compiler will decide when it is best to make

procedures INLINE.

Examples: #inline

swapbyte(int &a, int &b) {
 int t;
 t=a;
 a=b;
 b=t;
}

Example Files: ex cust.c

Also See: #separate

# **#INT\_xxxx**

Syntax: #INT AD Analog to digital conversion complete

#INT\_ADOF Analog to digital conversion timeout

#INT\_BUSCOL Bus collision #INT\_BUTTON Pushbutton

#INT\_CCP1 Capture or Compare on unit 1
#INT\_CCP2 Capture or Compare on unit 2

#INT COMP Comparator detect

#INT\_EEPROM write complete
#INT\_EXT External interrupt #1
#INT\_EXT1 External interrupt #1
#INT\_EXT2 External interrupt #2

#INT\_I2C I2C interrupt (only on 14000)

#INT\_LCD LCD activity

#INT\_LOWVOLT Low voltage detected
#INT\_PSP Parallel Slave Port data in
#INT\_RB Port B any change on B4-B7
#INT\_RC Port C any change on C4-C7
#INT\_RDA RS232 receive data available
#INT\_RTCC Timer 0 (RTCC) overflow

#INT SSP SPI or I2C activity

#INT\_TBE RS232 transmit buffer empty
#INT\_TIMER0 Timer 0 (RTCC) overflow

#INT\_TIMER1 Timer 1 overflow #INT\_TIMER2 Timer 2 overflow #INT\_TIMER3 Timer 3 overflow

Note many more #INT\_ options are available on specific chips. Check the devices .h file for a full list for a given chip.

Elements: None

Purpose: These directives specify the following function is an interrupt function. Interrupt functions may not have any parameters. Not all directives may be used with all parts. See the devices .h file for all valid interrupts for the part or in PCW use the pull down VIEW | Valid Ints

The compiler will generate code to jump to the function when the interrupt is detected. It will generate code to save and restore the machine state, and will clear the interrupt flag. To prevent the flag from being cleared add NOCLEAR after the #INT\_xxxx. The application program must call ENABLE\_INTERRUPTS(INT\_xxxx) to initially activate the interrupt along with the ENABLE\_INTERRUPTS(GLOBAL) to enable interrupts.

The keyword FAST may be used with the PCH compiler to mark an interrupt high priority. A fast interrupt can interrupt another interrupt handler. The compiler does no save/restore in a fast ISR. You should do as little as

possible and save any registers that need to be saved on your own.

Examples: #int\_ad

adc\_handler() {
 adc\_active=FALSE;
}
#int\_rtcc noclear
isr() {
 ...
}

Example Files: See ex\_sisr.c and ex\_stwt.c for full example programs.

Also See: enable interrupts(), disable interrupts(), #int default,

#int global

## **#INT DEFAULT**

Syntax: #int\_default

Elements: None

Purpose: The following function will be called if the PIC® triggers

an interrupt and none of the interrupt flags are set. If an interrupt is flagged, but is not the one triggered, the

#INT DEFAULT function will get called.

Examples: #int\_default

default\_isr() {

printf("Unexplained interrupt\r\n");
}

Example Files: None

Also See: #INT\_xxxx, #INT\_global

## **#INT GLOBAL**

Syntax: #int\_global

Elements: None

Purpose: This directive causes the following function to replace

the compiler interrupt dispatcher. The function is normally not required and should be used with great caution. When used, the compiler does not generate start-up code or clean-up code, and does not save the

registers.

Examples: #int\_global

isr() { // Will be located at location 4
 #asm
 bsf isr\_flag
 retfie
 #endasm
}

Example Files: ex\_glint.c

Also See: #int xxxx

## LINE

Syntax: line

Elements: None

Purpose: The pre-processor identifier is replaced at compile time

with line number of the file being compiled.

Examples: if (index>MAX\_ENTRIES)

printf("Too many entries, source file: "
 \_\_FILE\_\_" at line " \_\_LINE\_\_"\r\n");

Example Files: assert.h

Also See: \_\_\_file\_\_

#LIST

Syntax: #list

Elements: None

Purpose: #List begins inserting or resumes inserting source lines

into the .LST file after a #NOLIST.

Examples: #NOLIST // Don't clutter up the list file

#include <cdriver.h>

#LIST

Example Files: 16c74.h

Also See: #nolist

**#LOCATE** 

Syntax: #locate id=x

Elements: *id* is a C variable,

**x** is a constant memory address

Purpose: #LOCATE works like #BYTE however in addition it

prevents C from using the area.

Examples: //This will locate the float variable at 50-53

// and C will not use this memory for other

// variables automatically located.

float x;

#locate x=0x50

Example Files: ex\_glint.c

Also See: #byte, #bit, #reserve

### #NOLIST

Syntax: #nolist

Elements: None

Purpose: Stops inserting source lines into the .LST file (until a

#LIST)

Examples: #NOLIST // Don't clutter up the list file

#include <cdriver.h>

#LIST

Example Files: 16c74.h

Also See: #LIST

#### #OPT

Syntax: #OPT **n** 

Elements: **n** is the optimization level 0-9

Purpose: The optimization level is set with this directive. The

directive applies to the entire program and may appear anywhere in the file. Optimization level 5 will set the level to be the same as the PCB,PCM,and PCH standalone compilers. The PCW default is 9 for full optimization. This may be used to set a PCW compile to look exactly like a PCM compile for example. It may also be used if an optimization error is suspected to

reduce optimization.

Examples: #opt 5

Example Files: None

Also See: None

#### #ORG

Syntax: #org start, end

or

#org **segment** 

or

#org start, end {}

or

#org start, end auto=0
#org start,end DEFAULT

or

#org **DEFAULT** 

Elements: start is the first ROM location (word address) to use,

end is the last ROM location, segment is the start ROM

location from a previous #org

Purpose: This directive will fix the following function or constant

declaration into a specific ROM area. End may be omitted if a segment was previously defined if you only

want to add another function to the segment.

Follow the ORG with a \{\}\} to only reserve the area with

nothing inserted by the compiler.

The RAM for a ORG'ed function may be reset to low memory so the local variables and scratch variables are placed in low memory. This should only be used if the ORG'ed function will not return to the caller. The RAM used will overlap the RAM of the main program. Add a

AUTO=0 at the end of the #ORG line.

If the keyword DEFAULT is used then this address range is used for all functions user and compiler generated from this point in the file until a #ORG DEFAULT is encountered (no address range). If a compiler function is called from the generated code while DEFAULT is in effect the compiler generates a new version of the function within the specified address range.

#ORG 0x1E00, 0x1FFF Examples: MyFunc() { //This function located at 1E00 #ORG 0x1E00 Anotherfunc(){ // This will be somewhere 1E00-1F00 #ORG 0x800, 0x820 {} //Nothing will be at 800-820 #ORG 0x1C00, 0x1C0F CHAR CONST ID[10}= {"123456789"}; //This ID will be at 1C00 //Note some extra code will //proceed the 123456789 #ORG 0x1F00, 0x1FF0 Void loader() { } Example Files: loader.c

# PCB

Also See:

Syntax: \_\_pcb \_\_

Elements: None

Purpose: The PCB compiler defines this pre-processor identifier.

It may be used to determine if the PCB compiler is doing

the compilation.

Examples: #ifdef \_\_pcb\_\_

#device PIC16c54

#endif

#ROM

| Example Files: | ex_sqw.c                                                                                                    |  |  |  |
|----------------|----------------------------------------------------------------------------------------------------|--|--|--|
| Also See:      | pcm,pch                                                                                                    |  |  |  |
|                |                                                                                                    |  |  |  |
| PCM            |                                                                                                    |  |  |  |
| Syntax:        | pcm                                                                                                    |  |  |  |
| Elements:      | None                                                                                                    |  |  |  |
| Purpose:       | The PCM compiler defines this pre-processor identifier. It may be used to determine if the PCM compiler is doing the compilation. |  |  |  |
| Examples:      | <pre>#ifdefpcm #device PIC16c71 #endif</pre>                                                                                      |  |  |  |
| Example Files: | ex_sqw.c                                                                                                    |  |  |  |
| Also See:      | pcb,pch                                                                                                    |  |  |  |
|                |                                                                                                    |  |  |  |
| PCH            |                                                                                                    |  |  |  |
| Syntax:        | pch                                                                                                    |  |  |  |
| Elements:      | None                                                                                                    |  |  |  |
| Purpose:       | The PCH compiler defines this pre-processor identifier. It may be used to determine if the PCH compiler is doing the compilation. |  |  |  |
| Examples:      | <pre>#ifdefPCH #device PIC18C452 #endif</pre>                                                                                     |  |  |  |
| Example Files: | ex_sqw.c                                                                                                    |  |  |  |

Also See: \_\_pcb\_\_, \_\_pcm\_\_

#### **#PRAGMA**

Syntax: #pragma *cmd* 

Elements: **cmd** is any valid preprocessor directive.

Purpose: This directive is used to maintain compatibility between

C compilers. This compiler will accept this directive before any other pre-processor command. In no case

does this compiler require this directive.

Examples: #pragma device PIC16C54

Example Files: ex\_cust.c

Also See: None

### **#PRIORITY**

Syntax: #priority *ints* 

Elements: ints is a list of one or more interrupts separated by

commas.

Purpose: The priority directive may be used to set the interrupt

priority. The highest priority items are first in the list. If an interrupt is active it is never interrupted. If two interrupts occur at around the same time then the higher

one in this list will be serviced first.

Examples: #priority rtcc,rb

Example Files: None

Also See: #int xxxx

### **#RESERVE**

Syntax: #reserve address

or

#reserve address, address, address

or

#reserve **start**:**end** 

Elements: address is a RAM address, start is the first address

and **end** is the last address

Purpose: This directive allows RAM locations to be reserved from

use by the compiler. #RESERVE must appear after the

#DEVICE otherwise it will have no effect.

Examples: #DEVICE PIC16C74

#RESERVE 0x60:0X6f

Example Files: ex cust.c

Also See: #org

### #ROM

Syntax: #rom address = {list};

Elements: address is a ROM word address, list is a list of words

separated by commas

Purpose: Allows the insertion of data into the .HEX file. In

particular, this may be used to program the '84 data

EEPROM, as shown in the following example.

Note that this directive does not prevent the ROM area

from being used. See #ORG to reserve ROM.

Examples:  $\#rom 0x2100=\{1,2,3,4,5,6,7,8\}$ 

Example Files: None

Also See: #org

#### **#SEPARATE**

Syntax: #separate

Elements: None

Purpose: Tells the compiler that the procedure IMMEDIATELY

following the directive is to be implemented SEPARATELY. This is useful to prevent the compiler from automatically making a procedure INLINE. This will save ROM space but it does use more stack space. The compiler will make all procedures marked SEPARATE, separate, as requested, even if there is not enough

stack space to execute.

Examples: #separate

swapbyte (int \*a, int \*b) {
int t;
 t=\*a;
 \*a=\*b;
 \*b=t;
}

Example Files: ex\_cust.c

Also See: #inline

TIME

Syntax: \_\_time\_\_

Elements: None

Purpose: This pre-processor identifier is replaced at compile time

with the time of the compile in the form: "hh:mm:ss"

Examples: printf("Software was compiled on ");

printf(\_\_TIME\_\_);

Example Files: None

Also See: None

#### #TYPE

Syntax: #type **standard-type=size** 

Elements: **standard-type** is one of the C keywords short,int or

long. *size* is 1,8,16 or 32

Purpose: By default the compiler treats SHORT as one bit, INT as

8 bits and LONG as 16 bits. The traditional C convention is to have INT defined as the most efficient size for the target processor. This is why it is 8 bits on the PIC®. In order to help with code compatibility a #TYPE directive may be used to will allow these types to be changed. #TYPE can redefine these keywords.

Note that the commas are optional. Since #TYPE may render some sizes inaccessible (like a one bit int in the above) four keywords representing the four ints may always be used: INT1, INT8, INT16 and INT32. Be warned CCS example programs and include files may

not work right if you use #TYPE in your program.

Examples: #TYPE SHORT=8, INT=16, LONG=32

Example Files: ex cust.c

Also See: None

#### **#UNDEF**

Syntax: #undef id

Elements: *id* is a pre-processor id defined via #define

Purpose: The specified pre-processor ID will no longer have

meaning to the pre-processor.

Examples: #if MAXSIZE<100

#undef MAXSIZE
#define MAXSIZE 100

#endif

Example Files: None

Also See: #define

### **#USE DELAY**

Syntax: #use delay (*clock=speed*)

or

#use delay(clock=speed, restart wdt)

Elements: **speed** is a constant 1-100000000 (1 hz to 100 mhz)

Purpose: Tells the compiler the speed of the processor and

enables the use of the built-in functions: delay\_ms() and delay\_us(). Speed is in cycles per second. An optional restart\_WDT may be used to cause the compiler to

restart the WDT while delaying.

Examples: #use delay (clock=20000000)

#use delay (clock=32000, RESTART\_WDT)

Example Files: ex sqw.c

Also See: delay\_ms(), delay\_us()

## **#USE FAST\_IO**

Syntax: #use fast io (**port**)

Elements: **port** is A-G

Purpose: Affects how the compiler will generate code for input

and output instructions that follow. This directive takes effect until another #use xxxx\_IO directive is encountered. The fast method of doing I/O will cause the compiler to perform I/O without programming of the direction register. The user must ensure the direction

register is set correctly via set tris X().

Examples: #use fast\_io(A)

Example Files: ex\_cust.c

Also See: #use fixed\_io, #use standard\_io, set\_tris\_X()

# **#USE FIXED\_IO**

Syntax: #use fixed\_io (port\_outputs=pin, pin?)

Elements: **port** is A-G, **pin** is one of the pin constants defined in

the devices .h file.

Purpose: This directive affects how the compiler will generate

code for input and output instructions that follow. This directive takes effect until another #use xxx\_IO directive is encountered. The fixed method of doing I/O will cause the compiler to generate code to make an I/O pin either input or output every time it is used. The pins are programmed according to the information in this directive (not the operations actually performed). This

saves a byte of RAM used in standard I/O.

Examples: #use fixed\_io(a\_outputs=PIN\_A2, PIN\_A3)

Example Files: None

Also See: #use fast\_io, #use standard\_io

## **#USE I2C**

Syntax: #use i2c (options)

Elements: **Options** are separated by commas and may be:

MASTER Set the master mode SLAVE Set the slave mode

SCL=pin Specifies the SCL pin (pin is a

bit address)

SDA=pin Specifies the SDA pin

ADDRESS=nn Specifies the slave mode

address

FAST Use the fast I2C specification
SLOW Use the slow I2C specification
RESTART\_WDT Restart the WDT while waiting in

**I2C READ** 

FORCE HW Use hardware I2C functions.

Purpose: The I2C library contains functions to implement an I2C

bus. The #USE I2C remains in effect for the I2C\_START, I2C\_STOP, I2C\_READ, I2C\_WRITE and I2C\_POLL functions until another USE I2C is encountered. Software functions are generated unless the FORCE\_HW is specified. The SLAVE mode should only

be used with the built-in SSP.

Examples: #use I2C(master, sda=PIN\_B0, scl=PIN\_B1)

Example Files: ex\_extee.c with 2464.c

Also See: i2c read(), i2c write()

#### **#USE RS232**

Syntax: #use rs232 (**options**)

Elements: **Options** are separated by commas and may be:

> BAUD=x Set baud rate to x niq=TIMX Set transmit pin RCV=pin Set receive pin

RESTART\_WDT Will cause GETC() to clear

the WDT as it waits for a

character.

INVERT Invert the polarity of the serial

> pins (normally not needed when level converter, such as the MAX232). May not be used with the internal SCL

PARITY=X Where x is N, E, or O.

BITS =X Where x is 5-9 (5-7 may not

be used with the SCI).

The line is not driven high. FLOAT HIGH

is used for open

collector outputs.

**ERRORS** Used to cause the compiler to

> keep receive errors in the variable RS232 ERRORS and to reset errors when they

occur.

BRGH10K Allow bad baud rates on chips

that have baud rate problems.

ENABLE=pin The specified pin will be high

> during transmit. This may be used to enable 485 transmit.

STREAM=streamed Associates a stream identifier

> with this RS232 port. The identifier may then be used in

functions like fputc.

Purpose: This directive tells the compiler the baud rate and pins

> used for serial I/O. This directive takes effect until

> another RS232 directive is encountered. The #USE

# C Compiler Reference Manual Pre-Processor

DELAY directive must appear before this directive can be used. This directive enables use of built-in functions such as GETC, PUTC, and PRINTF.

When using parts with built-in SCI and the SCI pins are specified, the SCI will be used. If a baud rate cannot be achieved within 3% of the desired value using the current clock rate, an error will be generated.

The definition of the RS232 ERRORS is as follows:

#### No UART:

- Bit 7 is 9th bit for 9 bit data mode (get and put).
- Bit 6 set to one indicates a put failed in float high mode.

#### With a UART:

- · Used only by get:
- Copy of RCSTA register except:
- Bit 0 is used to indicate a parity error.

Examples: #use rs232(baud=9600, xmit=PIN\_A2,rcv=PIN\_A3)

Example Files: ex\_sqw.c

Also See: getc(), putc(), printf()

### **#USE STANDARD\_IO**

Syntax: #USE STANDARD IO (port)

Elements: **port** may be A-G

Purpose: This directive affects how the compiler will generate

code for input and output instructions that follow. This directive takes effect until another #use xxx\_io directive is encountered. The standard method of doing I/O will cause the compiler to generate code to make an I/O pin either input or output every time it is used. On the 5X processors this requires one byte of RAM for every port

set to standard I/O.

Standard io is the default I/O method for all ports.

Examples: #use standard\_io(A)

Example Files: ex\_cust.c

Also See: #use fast io, #use fixed io

### **#ZERO RAM**

Syntax: #zero ram

Elements: None

Purpose: This directive zero's out all of the internal registers that

may be used to hold variables before program execution

begins.

Examples: #zero\_ram

void main() {

}

Example Files: ex\_cust.c

Also See: None

### **Data Definitions**

### **Data Types**

The following tables show the syntax for data definitions. If the keyword TYPEDEF is used before the definition then the identifier does not allocate space but rather may be used as a type specifier in other data definitions. If the keyword CONST is used before the identifier, the identifier is treated as a constant. Constants must have an initializer and may not be changed at runtime. Pointers to constants are not permitted.

SHORT is a special type used to generate very efficient code for bit operations and I/O. Arrays of SHORT and pointers to SHORT are not permitted. Note: [ ] in the following tables indicates an optional item.

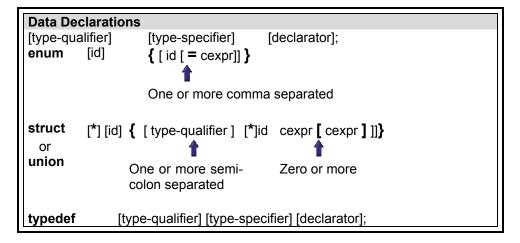

| Type Qualifier |                                                                                                   |  |  |  |
|----------------|---------------------------------------------------------------------------------------------------|--|--|--|
| static         | Variable is globally active and initialized to 0                                                  |  |  |  |
| auto           | Variable exists only while the procedure is active This is the default and AUTO need not be used. |  |  |  |
| double         | Is a reserved word but is not a supported data type.                                              |  |  |  |
| extern         | Is allowed as a qualifier however, has no effect.                                                 |  |  |  |
| register       | Is allowed as a qualifier however, has no effect.                                                 |  |  |  |

| Type-Specifi | er                                     |
|--------------|----------------------------------------|
| int1         | Defines a 1 bit number                 |
| int8         | Defines an 8 bit number                |
| int16        | Defines a 16 bit number                |
| int32        | Defines a 32 bit number                |
| char         | Defines a 8 bit character              |
| float        | Defines a 32 bit floating point number |
| short        | By default the same as int1            |
| Int          | By default the same as int8            |
| long         | By default the same as int16           |
| void         | Indicates no specific type             |

The id after ENUM is created as a type large enough to the largest constant in the list. The ids in the list are each created as a constant. By default the first id is set to zero and they increment by one. If a =cexpr follows an id that id will have the value of the constant expression and the following list will increment by one.

The :cexpr after an id specifies in a struct or union the number of bits to use for the id. This number may be 1-8. Multiple [] may be used for multiple dimension arrays. Structures and unions may be nested. The id after STRUCT may be used in another STRUCT and the {} is not used to reuse the same structure form again.

```
Examples:
int a,b,c,d;
typedef int byte;
typedef short bit;
bit e,f;
byte g[3][2];
char *h;
enum boolean {false, true};
boolean j;
byte k = 5;
byte const
           WEEKS = 52;
byte const FACTORS [4] =
   {8, 16, 64, 128};
struct data record {
  byte a [2];
  byte b : 2; /*2 bits */
  byte c : 3; /*3 bits*/
   int d;
}
```

### **Function Definition**

#### **Function Definition**

The format of a function definition is as follows:

```
      qualifier id
      ( [type-specifier id] )
      { [stmt] }

      ↑
      ↑
      ↑

      Optional See Below
      Zero or more comma separated. See Data Types
      Zero or more Semicolon separated. See Statements.
```

The qualifiers for a function are as follows:

- VOID
- type-specifier
- #separate
- #inline
- #int ..

When one of the above are used and the function has a prototype (forward declaration of the function before it is defined) you must include the qualifier on both the prototype and function definition.

A (non-standard) feature has been added to the compiler to help get around the problems created by the fact that pointers cannot be created to constant strings. A function that has one CHAR parameter will accept a constant string where it is called. The compiler will generate a loop that will call the function once for each character in the string.

```
Example:
void lcd_putc(char c ) {
    ...
}
lcd putc ("Hi There.");
```

#### **Reference Parameters**

The compiler has limited support for reference parameters. This increases the readability of code and the efficiency of some inline procedures. The following two procedures are the same. The one with reference parameters will be implemented with greater efficiency when it is inline.

```
funct_a(int*x,int*y) {
    /*Traditional*/
    if(*x!=5)
        *y=*x+3;
}
funct_a(&a,&b);

funct_b(int&x,int&y) {
    /*Reference params*/
    if(x!=5)
        y=x+3;
}
funct_b(a,b);
```

# **C Statements And Expressions**

### **Program Syntax**

A program is made up of the following four elements in a file. These are covered in more detail in the following paragraphs.

- Comment
- Pre-Processor Directive
- Data Definition
- Function Definition

#### Comment

A comment may appear anywhere within a file except within a quoted string. Characters between the /\* and \*/ are ignored. Characters after a // up to the end of a line are also ignored.

### **STATEMENTS**

| STATEMENT                                                             | EXAMPLE                                                                                                    |
|-----------------------------------------------------------------------|----------------------------------------------------------------------------------------------------|
| if (expr) stmt; [else stmt;]                                          | <pre>if (x==25)     x=1; else     x=x+1;</pre>                                                                                                    |
| while (expr) stmt;                                                    | <pre>while(get_rtcc()!=0)     putc('n');</pre>                                                                                                    |
| do stmt while (expr);                                                 | <pre>do {     putc(c=getc()); } while (c!=0);</pre>                                                                                                    |
| for (expr1;expr2;expr3) stmt;                                         | <pre>for(i=1;i&lt;=10;++i)     printf("%u\r\n",i);</pre>                                                                                               |
| switch (expr) { case cexpr: stmt; //one or more case [default:stmt] } | <pre>switch (cmd) {    case 0:printf("cmd 0");       break;    case 1:printf("cmd 1");       break;    default:printf("bad cmd");       break; }</pre> |
| return [expr];                                                        | return (5);                                                                                                    |
| goto label;                                                           | goto loop;                                                                                                    |
| label: stmt;                                                          | loop: I++;                                                                                                    |
| break;                                                                | break;                                                                                                    |
| continue;                                                             | continue;                                                                                                    |
| expr;                                                                 | i=1;                                                                                                    |
| •                                                                     | ;                                                                                                    |
| {[stmt]} ↑                                                            | {a=1;<br>b=1;}                                                                                                    |
| Zero or more                                                          |                                                                                                    |

Note: Items in [ ] are optional

# Expressions

| Constants: |                                       |
|------------|---------------------------------------|
| 123        | Decimal                               |
| 0123       | Octal                                 |
| 0x123      | Hex                                   |
| 0b010010   | Binary                                |
| 'x'        | Character                             |
| '\010'     | Octal Character                       |
| '\xA5'     | Hex Character                         |
| '\c'       | Special Character. Where c is one of: |
|            | \n Line Feed- Same as \x0a            |
|            | \r Return Fee - Same as \x0d          |
|            | \t TAB- Same as \x09                  |
|            | \b Backspace- Same as \x08            |
|            | \f Form Feed- Same as x0c             |
|            | \a Bell- Same as \x07                 |
|            | \v Vertical Space- Same as \x0b       |
|            | \? Question Mark- Same as \x3f        |
|            | \' Single Quote- Same as \x60         |
|            | \" Double Quote- Same as \x22         |
|            | \\ A Single Backslash- Same as \x5c   |
| "abcdef"   | String (null is added to the end)     |

| Identifiers: |                                                   |       |
|--------------|---------------------------------------------------|-------|
| ABCDE        | Up to 32 characters beginning with a non-numeric. | Valid |
|              | characters are A-Z, 0-9 and _ (underscore).       |       |
| ID[X]        | Single Subscript                                  |       |
| ID[X][X]     | Multiple Subscripts                               |       |
| ID.ID        | Structure or union reference                      |       |
| ID->ID       | Structure or union reference                      |       |

# **Operators**

| +       | Addition Operator                                                          |
|---------|----------------------------------------------------------------------------|
| +=      | Addition assignment operator, x+=y, is the same as x=x+y                   |
| &=      | Bitwise and assignment operator, x&=y, is the same as x=x&y                |
| &       | Address operator                                                           |
| &<br>^= | Bitwise and operator                                                       |
| ^=      | Bitwise exclusive or assignment operator, x^=y, is the same as             |
|         | x=x^y                                                                      |
| ٨       | Bitwise exclusive or operator                                              |
| l=      | Bitwise inclusive or assignment operator, xl=y, is the same as             |
|         | x=xly                                                                      |
| 1       | Bitwise inclusive or operator                                              |
| ?:      | Conditional Expression operator                                            |
|         | Decrement                                                                  |
| /=      | Division assignment operator, x\=y, is the same as x=x/y                   |
| 1       | Division operator                                                          |
| ==      | Equality                                                                   |
| >       | Greater than operator                                                      |
| >=      | Greater than or equal to operator                                          |
| ++      | Increment                                                                  |
| *       | Indirection operator                                                       |
| !=      | Inequality                                                                 |
| <<=     | Left shift assignment operator, x<<=y, is the same as x=x< <y< td=""></y<> |
| <       | Less than operator                                                         |
| <<      | Left Shift operator                                                        |
| <=      | Less than or equal to operator                                             |
| &&      | Logical AND operator                                                       |
| !       | Logical negation operator                                                  |
| II      | Logical OR operator                                                        |
| %=      | Modules assignment operator x%=y, is the same as x=x%y                     |
| %       | Modules operator                                                           |
| *=      | Multiplication assignment operator, x*=y, is the same as x=x*y             |
| *       | Multiplication operator                                                    |
| ~       | One's complement operator                                                  |
| >>=     | Right shift assignment, x>>=y, is the same as x=x>>y                       |
| >>      | Right shift operator                                                       |
| ->      | Structure Pointer operation                                                |
| -=      | Subtraction assignment operator                                            |
| -       | Subtraction operator                                                       |
| sizeof  | Determines size in bytes of operand                                        |

# **Operator Precedence**

| In descending precedence                                                                                      |              |             |              |      |      |  |
|----------------------------------------------------------------------------------------------------|--------------|-------------|--------------|------|------|--|
| (expr)                                                                                                    |              |             |              |      |      |  |
| !expr                                                                                                    | ~expr        | ++expr      | expr++       | expr | expr |  |
| (type)expr                                                                                                    | *expr        | &value      | sizeof(type) |      |      |  |
| expr*expr                                                                                                    | expr/expr    | expr%expr   |              |      |      |  |
| expr+expr                                                                                                    | expr-expr    |             |              |      |      |  |
| expr< <expr< td=""><td>expr&gt;&gt;expr</td><td></td><td></td><td></td><td></td></expr<>                      | expr>>expr   |             |              |      |      |  |
| expr <expr< td=""><td>expr&lt;=expr</td><td>expr&gt;expr</td><td>expr&gt;=expr</td><td></td><td></td></expr<> | expr<=expr   | expr>expr   | expr>=expr   |      |      |  |
| expr==expr                                                                                                    | expr!=expr   |             |              |      |      |  |
| expr&expr                                                                                                    |              |             |              |      |      |  |
| expr^expr                                                                                                    |              |             |              |      |      |  |
| expr   expr                                                                                                   |              |             |              |      |      |  |
| expr&& expr                                                                                                   |              |             |              |      |      |  |
| expr    expr                                                                                                  |              |             |              |      |      |  |
| !value ? expr: expr                                                                                           |              |             |              |      |      |  |
| value = expr                                                                                                  | value+=expr  | value-=expr |              |      |      |  |
| value*=expr                                                                                                   | value/=expr  | value%=expr |              |      |      |  |
| value>>=expr                                                                                                  | value<<=expr | value&=expr |              |      | _    |  |
| value^=expr                                                                                                   | value =expr  | expr, expr  |              |      |      |  |

**Trigraph Sequences**The compiler accepts three character sequences instead of some special characters not available on all keyboards as follows:

| Sequence | Same a |
|----------|--------|
| ??=      | #      |
| ??(      | [      |
| ??/      | Ī      |
| ??)      | ]      |
| ??'      | ٨      |
| ??<      | {      |
| ??!      | Ì      |
| ??>      | }      |
| ??-      | ~      |

# **Built-In Functions**

| Built-In Function List By Category |       |                       |       |  |  |
|------------------------------------|-------|-----------------------|-------|--|--|
| RS232 I/O                          |       | Parallel Slave I/O    |       |  |  |
| getc()                             | p.96  | setup_psp()           | p.153 |  |  |
| putc()                             | p.130 | psp_input_full()      | p.129 |  |  |
| fgetc()                            | p.96  | psp_output_full()     | p.129 |  |  |
| gets()                             | p.99  | psp_overflow()        | p.129 |  |  |
| puts()                             | p.131 | 12C 1/O               | ·     |  |  |
| fgets()                            | p.99  | i2c_start()           | p.102 |  |  |
| fputc()                            | p.130 | i2c_stop()            | p.103 |  |  |
| fputs()                            | p.130 | i2C_read              | p.101 |  |  |
| printf()                           | p.127 | i2c_write()           | p.104 |  |  |
| kbhit()                            | p.108 | i2c_poll()            | p.101 |  |  |
| fprintf()                          | p.127 | Processor Controls    |       |  |  |
| set_uart_speed()                   | p.146 | sleep()               | p.164 |  |  |
| perror()                           | p.124 | reset_cpu()           | p.138 |  |  |
| assert()                           | p.77  | restart_cause()       | p.139 |  |  |
| getchar()                          | p.96  | disable_interrupts()  | p.86  |  |  |
| putchar()                          | p.130 | enable_interrupts()   | p.89  |  |  |
| SPI two wire I/O                   |       | ext_int_edge()        | p.91  |  |  |
| setup_spi()                        | p.154 | read_bank()           | p.133 |  |  |
| spi_read()                         | p.165 | write_bank()          | p.178 |  |  |
| spi_write()                        | p.166 | label_address()       | p.109 |  |  |
| spi_data_is_in()                   | p.164 | goto_address()        | p.100 |  |  |
| Discrete I/O                       |       | getenv()              | p.97  |  |  |
| output_low()                       | p.124 |                       |       |  |  |
| output_high()                      | p.123 | Bit/Byte Manipulation |       |  |  |
| output_float()                     | p.122 | shift_right()         | p.161 |  |  |
| output_bit()                       | p.121 | shift_left()          | p.160 |  |  |
| input()                            | p.104 | rotate_right()        | p.141 |  |  |
| output_X()                         | p.121 | rotate_left()         | p.140 |  |  |
| input_X()                          | p.105 | bit_clear()           | p.80  |  |  |
| port_b_pullups()                   | p.126 | bit_set()             | p.81  |  |  |
| set_tris_X()                       | p.145 | bit_test()            | p.81  |  |  |
| Capture/Compare/PWM                |       | swap()                | p.176 |  |  |
| setup_ccpX()                       | p.148 | make8()               | p.114 |  |  |
| set_pwmX_duty()                    | p.143 | make16()              | p.115 |  |  |
|                                    |       | make32()              | p.116 |  |  |

| Built-In Function List By Category Continued |       |                      |       |  |  |
|----------------------------------------------|-------|----------------------|-------|--|--|
| Standard C Math                              |       | Standard C Char      |       |  |  |
| abs()                                        | p.77  | atoi()               | p.79  |  |  |
| acos()                                       | p.77  | atoi32()             | p.79  |  |  |
| asin()                                       | p.77  | atol()               | p.79  |  |  |
| atan()                                       | p.77  | atof()               | p.78  |  |  |
| ceil()                                       | p.83  | tolower()            | p.177 |  |  |
| cos()                                        | p.83  | toupper()            | p.177 |  |  |
| exp()                                        | p.90  | isalnum()            | p.106 |  |  |
| floor()                                      | p.92  | isalpha()            | p.106 |  |  |
| labs()                                       | p.110 | isamoung()           | p.107 |  |  |
| sinh()                                       | p.162 | isdigit()            | p.106 |  |  |
| log()                                        | p.113 | islower()            | p.106 |  |  |
| log10()                                      | p.113 | isspace()            | p.106 |  |  |
| pow()                                        | p.126 | isupper()            | p.106 |  |  |
| sin()                                        | p.162 | isxdigit()           | p.106 |  |  |
| cosh()                                       | p.162 | strlen()             | p.169 |  |  |
| tanh()                                       | p.162 | strcpy()             | p.171 |  |  |
| fabs()                                       | p.91  | strncpy()            | p.169 |  |  |
| fmod()                                       | p.93  | strcmp()             | p.169 |  |  |
| atan2()                                      | p.78  | stricmp()            | p.169 |  |  |
| frexp()                                      | p.94  | strncmp()            | p.169 |  |  |
| ldexp()                                      | p.112 | strcat()             | p.169 |  |  |
| modf()                                       | p.119 | strstr()             | p.169 |  |  |
| sqrt()                                       | p.167 | strchr()             | p.169 |  |  |
| tan()                                        | p.162 | strrchr()            | p.169 |  |  |
| div()                                        | p.88  | isgraph()            | p.106 |  |  |
| ldiv()                                       | p.88  | iscntrl()            | p.106 |  |  |
| Voltage Ref                                  |       | strtok()             | p.173 |  |  |
| setup_vref()                                 | p.158 | strspn()             | p.169 |  |  |
| A/D Conversion                               |       | strcspn()            | p.169 |  |  |
| setup_adc_ports()                            | p.147 | strpbrk()            | p.169 |  |  |
| setup_adc()                                  | p.147 | strlwr()             | p.169 |  |  |
| set_adc_channel()                            | p.142 | sprintf()            | p.167 |  |  |
| read_adc()                                   | p.132 | isprint()            | p.106 |  |  |
|                                              |       | strtod()             | p.172 |  |  |
|                                              |       | strtol()             | p.174 |  |  |
|                                              |       | strtoul()            | p.175 |  |  |
|                                              |       | strncat()            | p.169 |  |  |
|                                              |       | strcoll(), strxfrm() | p.169 |  |  |

| Built-In Function List By Category Continued |       |                         |       |  |  |
|----------------------------------------------|-------|-------------------------|-------|--|--|
| Timers                                       |       | Internal EEPROM         |       |  |  |
| setup_timer_X()                              | p.155 | read_eeprom()           | p.135 |  |  |
| set_timer_X()                                | p.142 | write_eeprom()          | p.179 |  |  |
| get_timer_X()                                | p.95  | read_program_eeprom()   | p.136 |  |  |
| setup_counters()                             | p.151 | write_program_eeprom()  | p.180 |  |  |
| setup_wdt()                                  | p.159 | read_calibration()      | p.134 |  |  |
| restart_wdt()                                | p.139 | write_program_memory()  | p.181 |  |  |
| Standard C memory                            |       | read_program_memory()   | p.136 |  |  |
| memset()                                     | p.118 | write_external_memory() | p.179 |  |  |
| memcpy()                                     | p.117 | erase_program_memory()  | p.89  |  |  |
| offsetof()                                   | p.120 | setup_external_memory() | p.152 |  |  |
| offsetofbit()                                | p.120 | Standard C Special      |       |  |  |
| malloc()                                     | p.116 | rand()                  | p.131 |  |  |
| calloc()                                     | p.82  | srand()                 | p.168 |  |  |
| free()                                       | p.93  | Delays                  |       |  |  |
| realloc()                                    | p.137 | delay_us()              | p.85  |  |  |
| memmove()                                    | p.117 | delay_ms()              | p.84  |  |  |
| memcmp()                                     | p.117 | delay_cycles()          | p.84  |  |  |
| memchr()                                     | p.117 | Analog Compare          |       |  |  |
|                                              |       | setup_comparator()      | p.150 |  |  |

Syntax: value = abs(x)

Parameters: **x** is a signed 8, 16, or 32 bit int or a float

Returns: Same type as the parameter.

Function: Computes the absolute value of a number.

Availability: All devices

Requires #include <stdlib.h>

Examples: signed int target, actual;

error = abs(target-actual);

Example Files: None

Also See: labs()

# ACOS()

See: SIN()

# ASIN()

See: SIN()

### ASSERT()

Syntax: assert (condition);

Parameters: **condition** is any relational expression

Returns: Nothing

Function: This function tests the condition and if FALSE will

generate an error message on STDERR (by default the first USE RS232 in the program). The error message will include the file and line of the assert(). No code is generated for the assert() if you #define NODEBUG. In this way you may include asserts in your code for testing and quickly eliminate them from the final program.

Availability: All devices

Requires assert.h and #use rs232

Examples: assert( number\_of\_entries<TABLE\_SIZE );</pre>

// If number\_of\_entries is >= TABLE\_SIZE then
// the following is output at the RS232:
// Assertion failed, file myfile.c, line 56

Example Files: None

Also See: #use rs232

# ATOF()

Syntax: result = atof (*string*)

Parameters: string is a pointer to a null terminated string of

characters.

Returns: Result is a 32 bit floating point number.

Function: Converts the string passed to the function into a floating

point representation. If the result cannot be

represented, the behavior is undefined.

Availability: All devices

Requires #include <stdlib.h>

Examples: char string [10];

float x;

strcpy (string, "123.456");

x = atof(string);
// x is now 123.456

Example Files: ex\_tank.c

Also See: atoi(), atoi(), atoi32(), printf()

# ATOI() ATOL() ATOI32()

Syntax: ivalue = atoi(*string*)

or

lvalue = atol(string)

or

i32value = atoi32(*string*)

Parameters: string is a pointer to a null terminated string of

characters.

Returns: ivalue is an 8 bit int.

Ivalue is a 16 bit int. i32value is a 32 bit int.

Function: Converts the string pointed to by ptr to int

representation. Accepts both decimal and hexadecimal argument. If the result cannot be represented, the

behavior is undefined.

Availability: All devices

Requires #include <stdlib.h>

Examples: char string[10];

int x;

strcpy(string,"123");
x = atoi(string);
// x is now 123

Example Files: input.c

Also See: printf()

### BIT\_CLEAR()

Syntax: bit\_clear(var, bit)

Parameters: var may be a 8,16 or 32 bit variable (any Ivalue) bit is a

number 0-31 representing a bit number, 0 is the least

significant bit.

Returns: undefined

Function: Simply clears the specified bit (0-7, 0-15 or 0-31) in the

given variable. The least significant bit is 0. This

function is the same as: var  $\&= \sim (1 < bit)$ ;

Availability: All devices

Requires None

Examples: int x;

x=5;

bit\_clear(x,2);
// x is now 1

bit\_clear(\*11,7); // A crude way to disable ints

Example Files: ex patg.c

Also See: bit set(), bit test()

### BIT\_SET()

Syntax: bit\_set(var, bit)

Parameters: var may be a 8,16 or 32 bit variable (any Ivalue) bit is a

number 0-31 representing a bit number, 0 is the least

significant bit.

Returns: undefined

Function: Sets the specified bit (0-7, 0-15 or 0-31) in the given

variable. The least significant bit is 0. This function is

the same as: var = (1 < bit);

Availability: All devices

Requires Nothing

Examples: int x;

**x=**5;

bit\_set(x,3); // x is now 13

bit\_set(\*6,1); // A crude way to set pin B1 high

Example Files: ex\_patg.c

Also See: bit clear(), bit test()

# BIT\_TEST()

Syntax: value = bit\_test (*var*, *bit*)

Parameters: var may be a 8,16 or 32 bit variable (any Ivalue) bit is a

number 0-31 representing a bit number, 0 is the least

significant bit.

Returns: 0 or 1

Function: Tests the specified bit (0-7,0-15 or 0-31) in the given

variable. The least significant bit is 0. This function is much more efficient than, but otherwise the same as:

((var & (1<<bit)) != 0)

Availability: All devices

Requires Nothing

}

if(data!=0)

for(i=31;!bit\_test(data, i);i--) ;
// i now has the most significant bit in data

// that is set to a 1

Example Files: ex\_patg.c

Also See: bit\_clear(), bit\_set()

### CALLOC()

Syntax: ptr=calloc(*nmem*, *size*)

Parameters: **nmem** is an integer representing the number of member

objects and size the number of bytes to be allocated or

each one of them.

Returns: A pointer to the allocated memory, if any. Returns null

otherwise.

Function: The calloc function allocates space for an array of

nmem objects whose size is specified by size. The

space is initialized to all bits zero.

Availability: All devices

Requires STDLIBM.H must be included

Examples: int \* iptr;

iptr=calloc(5,10);

// iptr will point to a block of memory of

// 50 bytes all initialized to 0.

Example Files: None

Also See: realloc(), free(), malloc()

# CEIL()

Syntax: result = ceil (*value*)

Parameters: *value* is a float

Returns: A float

Function: Computes the smallest integral value greater than the

argument. CEIL(12.67) is 13.00.

Availability: All devices

Requires #include <math.h>

Examples: // Calculate cost based on weight rounded

// up to the next pound

cost = ceil( weight ) \* DollarsPerPound;

Example Files: None

Also See: floor()

# COS()

See: SIN()

### COSH()

See: SIN()

### DELAY\_CYCLES()

Syntax: delay cycles (*count*)

Parameters: **count** - a constant 1-255

Returns: undefined

Function: Creates code to perform a delay of the specified number

of instruction clocks (1-255). An instruction clock is

equal to four oscillator clocks.

The delay time may be longer than requested if an interrupt is serviced during the delay. The time spent in

the ISR does not count toward the delay time.

Availability: All devices

Requires Nothing

Examples: delay\_cycles(1); // Same as a NOP

delay cycles(25); // At 20 mhz a 5us delay

Example Files: ex\_cust.c

Also See: delay\_us(), delay\_ms()

### DELAY\_MS()

Syntax: delay ms (*time*)

Parameters: **time** - a variable 0-255 or a constant 0-65535

Returns: undefined

Function: This function will create code to perform a delay of the

specified length. Time is specified in milliseconds. This function works by executing a precise number of instructions to cause the requested delay. It does not use any timers. If interrupts are enabled the time spent in an interrupt routine is not counted toward the time.

The delay time may be longer than requested if an interrupt is serviced during the delay. The time spent in

the ISR does not count toward the delay time.

Availability: All devices

Requires #use delay

Examples: #use delay (clock=20000000)

delay\_ms( 2 );

void delay\_seconds(int n) {
 for (;n!=0; n--)
 delay\_ms( 1000 );
}

Example Files: ex\_sqw.c

Also See: delay us(), delay cycles(), #use delay

### DELAY\_US()

Syntax: delay\_us (*time*)

Parameters: time - a variable 0-255 or a constant 0-65535

Returns: undefined

Function: Creates code to perform a delay of the specified length.

Time is specified in microseconds. Shorter delays will

be INLINE code and longer delays and variable delays are calls to a function. This function works by executing a precise number of instructions to cause the requested delay. It does not use any timers. If interrupts are enabled the time spent in an interrupt routine is not counted toward the time.

The delay time may be longer than requested if an interrupt is serviced during the delay. The time spent in the ISR does not count toward the delay time.

Availability: All devices

Requires #use delay

Examples: #use delay(clock=20000000)

do {
output\_high(PIN\_B0);
delay\_us(duty);
output\_low(PIN\_B0);
delay\_us(period-duty);
} while(TRUE);

Example Files: ex\_sqw.c

Also See: delay ms(), delay cycles(), #use delay

### **DISABLE INTERRUPTS()**

Syntax: disable interrupts (*level*)

Parameters: **level** - a constant defined in the devices .h file

Returns: undefined

Function: Disables the interrupt at the given level. The GLOBAL

level will not disable any of the specific interrupts but will prevent any of the specific interrupts, previously enabled to be active. Valid specific levels are the same as are used in #INT xxx and are listed in the devices .h file.

GLOBAL will also disable the peripheral interrupts on devices that have it. Note that it is not necessary to disable interrupts inside an interrupt service routine since interrupts are automatically disabled.

Availability: Device with interrupts (PCM and PCH)

Requires Should have a #int xxxx, Constants are defined in the

devices .h file.

disable interrupts (GLOBAL); // all interrupts OFF Examples:

disable interrupts (INT RDA); // RS232 OFF

```
enable interrupts(ADC DONE);
enable interrupts (RB CHANGE);
   // these enable the interrupts
   // but since the GLOBAL is disabled they
   // are not activated until the following
   // statement:
enable interrupts(GLOBAL);
```

Example Files: ex\_sisr.c, ex\_stwt.c

Also See: enable interrupts(), #int xxxx

### DIV() LDIV()

Syntax: idiv=div(*num*, *denom*)

ldiv =ldiv(Inum, Idenom)
idiv=ldiv(Inum, Idenom)

Parameters: **num** and **denom** are signed integers.

**num** is the numerator and **denom** is the denominator.

**Inum** and **Idenom** are signed longs.

**Inum** is the numerator and **Idenom** is the denominator.

Returns: idiv is an object of type div\_t and lidiv is an object of

type ldiv\_t. The div function returns a structure of type div\_t, comprising of both the quotient and the remainder. The ldiv function returns a structure of type ldiv\_t, comprising of both the quotient and the

remainder.

Function: The div and Idiv function computes the quotient and

remainder of the division of the numerator by the denominator. If the division is inexact, the resulting quotient is the integer or long of lesser magnitude that is the nearest to the algebraic quotient. If the result cannot be represented, the behavior is undefined; otherwise

quot\*denom(ldenom)+rem shall equal num(lnum).

Availability: All devices.

Requires #include <STDLIB.H>

Examples: div\_t idiv;

ldiv\_t lidiv;
idiv=div(3,2);

// idiv will contain quot=1 and rem=1

lidiv=ldiv(300,250);

//lidiv will contain quot=1 and rem=50

Example Files: None

Also See: None

### **ENABLE\_INTERRUPTS()**

Syntax: enable interrupts (*level*)

Parameters: **level** - a constant defined in the devices .h file

Returns: undefined

Function: Enables the interrupt at the given level. An interrupt

procedure should have been defined for the indicated interrupt. The GLOBAL level will not enable any of the specific interrupts but will allow any of the specific

interrupts previously enabled to become active.

Availability: Device with interrupts (PCM and PCH)

Requires Should have a #int\_xxxx, Constants are defined in the

devices .h file.

Examples: enable\_interrupts(GLOBAL);

enable\_interrupts(INT\_TIMER0);
enable\_interrupts(INT\_TIMER1);

Example Files: ex\_sisr.c, ex\_stwt.c

Also See: disable interrupts(), #int xxxx

### **ERASE PROGRAM EEPROM()**

Syntax: erase\_program\_eeprom (*address*);

Parameters: address is 16 bits on PCM parts and 32 bits on PCH parts.

The least significant bits may be ignored.

Returns: undefined

Function: Erases FLASH\_ERASE\_SIZE bytes to 0xFFFF in program

memory. FLASH\_ERASE\_SIZE varies depending on the

part. For example, if it is 64 bytes then the least significant 6

bits of address is ignored.

Availability: Only devices that allow writes to program memory.

Requires Nothing

Examples: for(i=0x1000;i<=0x1fff;i+=getenv("FLASH\_ERASE\_SIZE"))

erase program memory(i);

Example Files: None

Also See: write\_program\_eeprom(), write\_program\_memory()

EXP()

Syntax: result = exp (*value*)

Parameters: **value** is a float

Returns: A float

Function: Computes the exponential function of the argument.

This is e to the power of value where e is the base of

natural logarithms. exp(1) is 2.7182818.

Note on error handling:

If "errno.h" is included then the domain and range errors are stored in the errno variable. The user can check the errno to see if an error has occurred and print the error

using the perror function.

Range error occur in the following case:

• exp: when the argument is too large

Availability: All devices

Requires math.h must be included

Examples: // Calculate x to the power of y

 $x_power_y = exp(y * log(x));$ 

Example Files: None

Also See: pow(), log(), log10()

### EXT\_INT\_EDGE()

Syntax: ext int edge (**source**, **edge**)

Parameters: source is a constant 0,1 or 2 for the PIC18XXX and 0

otherwise source is optional and defaults to 0 *edge* is a constant H TO L or L TO H representing "high to low"

and "low to high"

Returns: undefined

Function: Determines when the external interrupt is acted upon.

The edge may be L TO H or H TO L to specify the

rising or falling edge.

Availability: Only devices with interrupts (PCM and PCH)

Requires Constants are in the devices .h file

Examples: ext\_int\_edge(2, L\_TO\_H); // Set up PIC18 EXT2

ext int edge( H TO L ); // Sets up EXT

Example Files: ex wakup.c

Also See: #INT\_EXT, enable\_interrupts(), disable\_interrupts()

### FABS()

Syntax: result=fabs (*value*)

Parameters: *value* is a float

Returns: result is a float

Function: The fabs function computes the absolute value of a float

Availability: All devices.

Requires MATH.H must be included

Examples: float result;

result=fabs(-40.0) // result is 40.0

Example Files: None

Also See: abs(), labs()

### FLOOR()

Syntax: result = floor (*value*)

Parameters: **value** is a float

Returns: result is a float

Function: Computes the greatest integral value not greater than

the argument. Floor (12.67) is 12.00.

Availability: All devices.

Requires MATH.H must be included

Examples: // Find the fractional part of a value

frac = value - floor(value);

Example Files: None

Also See: ceil()

# FMOD()

Syntax: result= fmod (val1, val2)

Parameters: val1 and val2 are floats

Returns: result is a float

Function: Returns the floating point remainder of val1/val2.

Returns the value val1 - i\*val2 for some integer "i" such that, if val2 is nonzero, the result has the same sign as val1 and magnitude less than the magnitude of val2.

Availability: All devices.

Requires MATH.H must be included

Examples: float result;

result=fmod(3,2);
// result is 1

Example Files: None

Also See: None

### FREE()

Syntax: free(*ptr*)

Parameters: **ptr** is a pointer earlier returned by the calloc, malloc or

realloc.

Returns: No value

Function: The free function causes the space pointed to by the ptr

to be deallocated, which is made available for further allocation. If ptr is a null pointer, no action occurs. If the

ptr does not match a pointer earlier returned by the calloc, malloc or realloc, or if the space has been deallocated by a call to free or realloc function, the behavior is undefined.

Availability: All devices.

Requires STDLIBM.H must be included

Examples: int \* iptr;

iptr=malloc(10);
free(iptr)

// iptr will be deallocated

Example Files: None

Also See: realloc(), malloc(), calloc()

### FREXP()

Syntax: result=frexp (*value*, & *exp*);

Parameters: *value* is float

exp is a signed int.

Returns: result is a float

Function: The frexp function breaks a floating point number into a

normalized fraction and an integral power of 2. It stores the integer in the signed int object exp. The result is in the interval [1/2,1) or zero, such that value is result times 2 raised to power exp. If value is zero then both

parts are zero.

Availability: All devices.

Requires MATH.H must be included

Examples: float result;

signed int exp;

result=frexp(.5, &exp);

// result is .5 and exp is 0

Example Files: None

Also See: Idexp(), exp(), log(), log10(), modf()

### **GET\_TIMERx()**

Syntax: value=get\_timer0() Same as: value=get\_rtcc()

value=get\_timer1()
value=get\_timer2()
value=get\_timer3()

Parameters: None

Returns: Timers 1 and 3 return a 16 bit int.

Timer 2 returns a 8 bit int.

Timer 0 (AKA RTCC) returns a 8 bit int except on the

PIC18XXX where it returns a 16 bit int.

Function: Returns the count value of a real time clock/counter.

RTCC and Timer0 are the same. All timers count up. When a timer reaches the maximum value it will flip over

to 0 and continue counting (254, 255, 0, 1, 2...).

Availability: Timer 0 - All devices

Timers 1,2 - Most but not all PCM devices

Timer 3 - Only PIC18XXX

Requires Nothing

Examples: set\_timer0(0);

while ( get\_timer0() < 200 ) ;

Example Files: ex stwt.c

Also See: set\_timerx(), setup\_timerx()

# GETC() GETCH() GETCHAR() FGETC()

Syntax: value = getc()

value = fgetc(**stream**)

value=getch()
value=getchar()

Parameters: **stream** is a stream identifier (a constant byte)

Returns: An 8 bit character

Function: This function waits for a character to come in over the

RS232 RCV pin and returns the character. If you do not want to hang forever waiting for an incoming character use kbhit() to test for a character available. If a built-in USART is used the hardware can buffer 3 characters otherwise GETC must be active while the

character is being received by the PIC®.

If fgetc() is used then the specified stream is used where

getc() defaults to STDIN (the last USE RS232).

Availability: All devices

Requires #use rs232

Examples: printf("Continue (Y,N)?");

```
do {
```

answer=getch();
}while(answer!='Y' && answer!='N');

#use rs232(baud=1200,xmit=pin b1,

rcv=pin\_b0,stream=GPS) #use rs232(baud=9600,xmit=pin b3,

stream=DEBUG)

while(TRUE) {

```
c=fgetc(GPS);
fputc(c,HOSTPC);
if(c==13)
   fprintf(DEBUG,"Got a CR\r\n");
}
```

Example Files: ex\_stwt.c

Also See: putc(), kbhit(), printf(), #use rs232, input.c

#### **GETENV()**

Syntax: value = getenv (*cstring*);

Parameters: **cstring** is a constant string with a recognized keyword

Returns: A constant number, a constant string or 0

Function: This function obtains information about the execution

environment. The following are recognized keywords. This function returns a constant 0 if the keyword is not

understood.

FUSE SET fffff Returns 1 if fuse fffff FUSE VALID fffff Returns 1 if fuse fffff INT:iiiii Returns 1 if the interrupt ID Returns the device ID **DEVICE** Returns the device name **VERSION** Returns the compiler VERSION STRING Returns the compiler PROGRAM MEMORY Returns the size of Returns the stack size STACK

| STACK       | Returns the stack size |  |  |
|-------------|------------------------|--|--|
| DATA_EEPROM | Returns the number of  |  |  |
|             | butoe of data EEDDOM   |  |  |

bytes of data EEPROM

READ\_PROGRAM Returns a 1 if the code

memory can be read

PIN:pb Returns a 1 if bit b on

port p is on this part

ADC\_CHANNELS Returns the number of

A/D channels

ADC\_RESOLUTION Returns the number of

bits returned from

READ\_ADC()

ICD Returns a 1 if this is

being compiled for a ICD

SPI Returns a 1 if the device

has SPI

USB Returns a 1 if the device

has USB

CAN Returns a 1 if the device

has CAN

I2C\_SLAVE Returns a 1 if the device

has I2C slave H/W

I2C MASTER Returns a 1 if the device

has I2C master H/W

PSP Returns a 1 if the device

has PSP

COMP Returns a 1 if the device

has a comparator

VREF Returns a 1 if the device

has a voltage reference

LCD Returns a 1 if the device

has direct LCD H/W

UART Returns the number of

H/W UARTs

CCPx Returns a 1 if the device

has CCP number x

TIMERx Returns a 1 if the device

has TIMER number x

FLASH\_WRITE\_SIZE Smallest number of bytes

that can be written to

**FLASH** 

FLASH\_ERASE\_SIZE Smallest number of bytes

that can be erased in

**FLASH** 

Availability: All devices

Requires Nothing

Examples: #IF getenv("VERSION")<3.050

#ERROR Compiler version too old

#ENDIF

for(i=0;i<getenv("DATA\_EEPROM");i++)</pre>

write eeprom(i,0);

#IF getenv("FUSE\_VALID:BROWNOUT")

#FUSE BROWNOUT

#ENDIF

Example Files: None

Also See: None

#### GETS() FGETS()

Syntax: gets (*string*)

value = fgets (**string**, **stream**)

Parameters: **string** is a pointer to an array of characters. **Stream** is a

stream identifier (a constant byte)

Returns: undefined

Function: Reads characters (using GETC()) into the string until a

RETURN (value 13) is encountered. The string is terminated with a 0. Note that INPUT.C has a more

versatile GET\_STRING function.

If fgets() is used then the specified stream is used where

gets() defaults to STDIN (the last USE RS232).

Availability: All devices

Requires #use rs232

Examples: char string[30];

printf("Password: ");

gets(string);

if(strcmp(string, password))

printf("OK");

Example Files: None

Also See: getc(), get\_string in input.c

#### GOTO\_ADDRESS()

Syntax: goto address(*location*);

Parameters: *location* is a ROM address, 16 or 32 bit int.

Returns: Nothing

Function: This function jumps to the address specified by

location. Jumps outside of the current function should be done only with great caution. This is not a normally

used function except in very special situations.

Availability: All devices

Requires Nothing

Examples: #define LOAD\_REQUEST PIN\_B1

#define LOADER 0x1f00

if(input(LOAD\_REQUEST))
 goto\_address(LOADER);

Example Files: setimp.h

Also See: label\_address()

#### I2C POLL()

Syntax: i2c\_poll()

Parameters: None

Returns: 1 (TRUE) or 0 (FALSE)

Function: The I2C POLL() function should only be used when the

built-in SSP is used. This function returns TRUE if the hardware has a received byte in the buffer. When a TRUE is returned, a call to I2C\_READ() will immediately

return the byte that was received.

Availability: Devices with built in I2C

Requires #use i2c

Examples: i2c\_start(); // Start condition

i2c write(0xc1); // Device address/Read

count=0;

while(count!=4) {
 while(!i2c poll());

buffer[count++] = i2c\_read(); //Read Next

}

i2c\_stop(); // Stop condition

Example Files: ex\_slave.c

Also See: i2c start, i2c write, i2c stop, i2c poll

#### I2C\_READ()

Syntax: data = i2c read();

or

data = i2c read(ack);

Parameters: **ack** -Optional, defaults to 1.

0 indicates do not ack. 1 indicates to ack.

Returns: data - 8 bit int

Function: Reads a byte over the I2C interface. In master mode

this function will generate the clock and in slave mode it will wait for the clock. There is no timeout for the slave, use I2C\_POLL to prevent a lockup. Use RESTART\_WDT in the #USE I2C to strobe the watch-

dog timer in the slave mode while waiting.

Availability: Devices with built in I2C

Requires #use i2c

Examples: i2c\_start();

i2c\_write(0xa1);
data1 = i2c\_read();
data2 = i2c\_read();

i2c\_stop();

Example Files: ex\_extee.c with 2416.C

Also See: i2c start, i2c write, i2c stop, i2c poll

#### I2C\_START()

Syntax: i2c start()

Parameters: None

Returns: undefined

Function: Issues a start condition when in the I2C master mode.

After the start condition the clock is held low until

the same function before an i2c\_stop is called then a special restart condition is issued. Note that specific I2C protocol depends on the slave device.

Availability: All devices.

Requires #use i2c

i2c start(); Examples:

i2c write(0xa0); // Device address i2c write(address); // Data to device

i2c\_start(); // Restart
i2c\_write(0xa1); // to change data direction data=i2c read(0); // Now read from slave

i2c stop();

Example Files: ex extee.c with 2416.C

Also See: i2c\_start, i2c\_write, i2c\_stop, i2c\_poll

#### I2C STOP()

Syntax: i2c stop()

Parameters: None

Returns: undefined

Function: Issues a stop condition when in the I2C master mode.

Availability: All devices.

Requires #use i2c

i2c\_start(); // Start condition Examples:

i2c\_write(0xa0); // Device address i2c write(5); // Device command i2c write(12); // Device data i2c stop(); // Stop condition

Example Files: ex extee.c with 2416.C

Also See: i2c start, i2c write, i2c read, i2c poll, #use i2c

#### I2C\_WRITE()

Syntax: i2c\_write (*data*)

Parameters: **data** is an 8 bit int

Returns: This function returns the ACK Bit.

0 means ACK, 1 means NO ACK.

Function: Sends a single byte over the I2C interface. In master

mode this function will generate a clock with the data and in slave mode it will wait for the clock from the master. No automatic timeout is provided in this function. This function returns the ACK bit. The LSB of the first write after a start determines the direction of data transfer (0 is master to slave). Note that specific

I2C protocol depends on the slave device.

Availability: All devices.

Requires #use i2c

Examples: long cmd;

. .

i2c\_start(); // Start condition
i2c\_write(0xa0);// Device address
i2c\_write(cmd);// Low byte of command
i2c\_write(cmd>>8);// High byte of command

i2c\_stop(); // Stop condition

Example Files: ex\_extee.c with 2416.C

Also See: i2c start(), i2c stop, i2c read, i2c poll, #use i2c

#### INPUT()

Syntax: value = input (*pin*)

Parameters: **Pin** to read. Pins are defined in the devices .h file. The

actual value is a bit address. For example, port a (byte 5) bit 3 would have a value of 5\*8+3 or 43. This is

defined as follows: #define PIN\_A3 43

Returns: 0 (or FALSE) if the pin is low,

1 (or TRUE) if the pin is high

Function: This function returns the state of the indicated pin. The

method of I/O is dependent on the last USE \*\_IO directive. By default with standard I/O before the input

is done the data direction is set to input.

Availability: All devices.

Requires Pin constants are defined in the devices .h file

Examples: while (!input(PIN\_B1));

// waits for B1 to go high

if( input(PIN\_A0) )

printf("A0 is now high\r\n");

Example Files: EX PULSE.C

Also See: input\_x(), output\_low(), output\_high(), #use xxxx\_io

#### INPUT\_x()

Syntax: value = input a()

value = input\_b()
value = input\_c()
value = input\_d()
value = input\_e()

Parameters: None

Returns: An 8 bit int representing the port input data.

Function: Inputs an entire byte from a port. The direction register

is changed in accordance with the last specified #USE \* IO directive. By default with standard I/O before the

input is done the data direction is set to input.

Availability: All devices.

Requires Nothing

Examples: data = input\_b();

Example Files: ex psp.c

Also See: input(), output\_x(), #USE xxxx\_IO

ISALNUM(char)
ISALPHA(char)
ISDIGIT(char)
ISLOWER(char)
ISSPACE(char)
ISUPPER(char)
ISXDIGIT(char)
ISCNTRL(x)
ISGRAPH(x)
ISPRINT(x)
ISPUNCT(x)

Syntax: value = isalnum(*datac*)

value = isdigit(datac)
value = islower(datac)
value = isspace(datac)
value = isupper(datac)
value = isxdigit(datac)

iscntrl(x) X is less than a space isgraph(x) X is greater than a space

isprint(x) X is greater than or equal to a space ispunct(x) X is greater than a space and not a letter or

number

Parameters: **datac** is a 8 bit character

Returns: 0 (or FALSE) if datac dose not match the criteria, 1 (or

TRUE) if datac does match the criteria.

Function: Tests a character to see if it meets specific criteria as

follows:

isalnum(x) X is 0..9, 'A'..'Z', or 'a'..'z'

isalpha(x) X is 'A'..'Z' or 'a'..'z

isdigit(x) X is '0'..'9'
islower(x) X is 'a'..'z'
isupper(x) X is 'A'..'Z
isspace(x) X is a space

isxdigit(x) X is '0'..'9', 'A'..'F', or 'a'..'f

Availability: All devices.

Requires ctype.h

Examples: char id[20];

f/icalmb

if(isalpha(id[0])) {
 valid\_id=TRUE;

for(i=1;i<strlen(id);i++)
valid id=valid id&& isalnum(id[i]);</pre>

} else

valid id=FALSE;

Example Files: ex str.c

Also See: isamoung()

#### ISAMOUNG()

Syntax: result = isamoung (*value*, *cstring*)

Parameters: **value** is a character

**cstring** is a constant string

Returns: 0 (or FALSE) if value is not in cstring

1 (or TRUE) if value is in cstring

Function: Returns TRUE if a character is one of the characters in

a constant string.

Availability: All devices.

Requires Nothing

Examples: char x;

..

if( isamoung (x,"0123456789ABCDEFGHIJKLMNOPQRSTUVWXYZ") )

printf("The character is valid");

Example Files: ctype.h

Also See: isalnum(), isalpha(), isdigit(), isspace(), islower(),

isupper(), isxdigit()

#### KBHIT()

Syntax: value = kbhit()

Parameters: None

Returns: 0 (or FALSE) if getc() will need to wait for a character to

come in, 1 (or TRUE) if a character is ready for getc()

Function: If the RS232 is under software control this function

returns TRUE if the start bit of a character is being sent on the RS232 RCV pin. If the RS232 is hardware this function returns TRUE is a character has been received and is waiting in the hardware buffer for getc() to read. This function may be used to poll for data without stopping and waiting for the data to appear. Note that in the case of software RS232 this function should be called at least 10 times the bit rate to ensure incoming

data is not lost.

Availability: All devices.

// second

Requires #use rs232

Examples: char timed\_getc() {

timeout\_error=FALSE;
timeout=0;
while(!kbhit()&&(++timeout<50000)) // 1/2</pre>

long timeout;

delay\_us(10);
if(kbhit())
 return(getc());
else {
 timeout\_error=TRUE;
 return(0);

}

}

Example Files: ex\_tgetc.c

Also See: getc(), #USE RS232

#### LABEL\_ADDRESS()

Syntax: value = label\_address(*label*);

Parameters: **label** is a C label anywhere in the function

Returns: A 16 bit int in PCB,PCM and a 32 bit int for PCH

Function: This function obtains the address in ROM of the next

instruction after the label. This is not a normally used

function except in very special situations.

Availability: All devices.

Requires Nothing

Examples: start:

a = (b+c) << 2;

end:

printf("It takes %lu ROM locations.\r\n",
label address(end)-label address(start));

Example Files: setimp.h

Also See: goto\_address()

#### LABS()

Syntax: result = labs (*value*)

Parameters: *value* is a 16 bit signed long int

Returns: A 16 bit signed long int

Function: Computes the absolute value of a long integer.

Availability: All devices.

Requires stdlib.h must be included

Examples: if(labs( target\_value - actual\_value ) > 500)

printf("Error is over 500 points\r\n");

Example Files: None

Also See: abs()

#### LCD\_LOAD()

Syntax: lcd\_load (*buffer\_pointer*, *offset*, *length*);

Parameters: **buffer\_pointer** points to the user data to send to the

LCD, **offset** is the offset into the LCD segment memory to write the data, **length** is the number of bytes to

transfer.

Returns: undefined

Function: Will load length bytes from buffer pointer into the

923/924 LCD segment data area beginning at offset (0-15). lcd symbol provides an easier way to write data to

the segment memory.

Availability: This function is only available on devices with LCD drive

hardware.

Requires Constants are defined in the devices .h file.

Examples: lcd\_load(buffer, 0, 16);

Example Files: ex\_92lcd.c

Also See: lcd symbol(), setup lcd()

#### LCD SYMBOL()

Syntax: lcd\_symbol (symbol, b7\_addr, b6\_addr, b5\_addr,

b4 addr, b3 addr, b2 addr, b1 addr, b0 addr);

Parameters: **symbol** is a 8 bit constant.

bX addr is a bit address representing the segment

location to be used for bit X of symbol.

Returns: undefined

Function: Loads 8 bits into the segment data area for the LCD with

each bit address specified. If bit 7 in symbol is set the segment at B7\_addr is set, otherwise it is cleared. The same is true of all other bits in symbol. The B7 addr is a

bit address into the LCD RAM.

Availability: This function is only available on devices with LCD drive

hardware.

Requires Constants are defined in the devices .h file.

Examples: byte CONST DIGIT\_MAP[10]=

{0X90,0XB7,0X19,0X36,0X54,0X50,0XB5,0X24};

#define DIGIT\_1\_CONFIG
COM0+2,COM0+4,COM05,COM2+4,COM2+1,
COM1+4,COM1+5

for(i=1; i<=9; ++i) {
 LCD\_SYMBOL(DIGIT\_MAP[i],DIGIT\_1\_CONFIG);
 delay\_ms(1000);
}</pre>

Example Files: ex\_92lcd.c

Also See: setup\_lcd(), lcd\_load()

#### LDEXP()

Syntax: result= ldexp (value, exp);

Parameters: *value* is float

exp is a signed int.

Returns: result is a float with value result times 2 raised to power

exp.

Function: The Idexp function multiplies a floating-point number by

an integral power of 2.

Availability: All devices.

Requires MATH.H must be included

Examples: float result;

signed int exp;
result=ldexp(.5,0);
// result is .5

Example Files: None

Also See: frexp(), exp(), log(), log10(), modf()

LOG()

Syntax: result = log (*value*)

Parameters: *value* is a float

Returns: A float

Function: Computes the natural logarithm of the float x. If the

argument is less than or equal to zero or too large, the

behavior is undefined.

Note on error handling:

f "errno.h" is included then the domain and range errors are stored in the errno variable. The user can check the errno to see if an error has occurred and print the error

using the perror function.

Domain error occurs in the following cases:

• log: when the argument is negative

Availability: All devices

Requires math.h must be included.

Examples: lnx = log(x);

Example Files: None

Also See: log10(), exp(), pow()

LOG10()

Syntax: result = log10 (*value*)

Parameters: *value* is a float

Returns: A float

Function: Computes the base-ten logarithm of the float x. If the

argument is less than or equal to zero or too large, the

behavior is undefined.

Note on error handling:

If "errno.h" is included then the domain and range errors are stored in the errno variable. The user can check the errno to see if an error has occurred and print the error

using the perror function.

Domain error occurs in the following cases:

• log10: when the argument is negative

Availability: All devices

Requires #include <math.h>

Examples:  $db = log10( read_adc()*(5.0/255) )*10;$ 

Example Files: None

Also See: log(), exp(), pow()

#### MAKE8()

Syntax: i8 = MAKE8(*var*, *offset*)

Parameters: *var* is a 16 or 32 bit integer.

offset is a byte offset of 0,1,2 or 3.

Returns: An 8 bit integer

Function: Extracts the byte at offset from var. Same as: i8 = (((var

>> (offset\*8)) & 0xff) except it is done with a single byte

move.

Availability: All devices

Requires Nothing

Examples: int32 x;

int y;

y = make8(x,3); // Gets MSB of x

Example Files: None

Also See: make16(), make32()

#### **MAKE16()**

Syntax: i16 = MAKE16(*varhigh*, *varlow*)

Parameters: **varhigh** and **varlow** are 8 bit integers.

Returns: A 16 bit integer

Function: Makes a 16 bit number out of two 8 bit numbers. If

either parameter is 16 or 32 bits only the lsb is used.

Same as: i16 =

(int16)(varhigh&0xff)\*0x100+(varlow&0xff) except it is

done with two byte moves.

Availability: All devices

Requires Nothing

Examples: long x; int hi,lo;

x = make16(hi,lo);

Example Files: Itc1298.c

Also See: make8(), make32()

#### **MAKE32()**

Syntax: i32 = MAKE32(*var1*, *var2*, *var3*, *var4*)

Parameters: var1-4 are a 8 or 16 bit integers. var2-4 are optional.

Returns: A 32 bit integer

Function: Makes a 32 bit number out of any combination of 8 and

16 bit numbers. Note that the number of parameters may be 1 to 4. The msb is first. If the total bits provided

is less than 32 then zeros are added at the msb.

Availability: All devices

Requires Nothing

Examples: int32 x;

int y;
long z;

x = make32(1,2,3,4); // x is 0x01020304

y=0x12; z=0x4321;

x = make32(y,z); // x is 0x00124321

x = make32(y,y,z); // x is 0x12124321

Example Files: ex freqc.c

Also See: make8(), make16()

#### MALLOC()

Syntax: ptr=malloc(size)

Parameters: size is an integer representing the number of byes to be

allocated.

Returns: A pointer to the allocated memory, if any. Returns null

otherwise.

Function: The malloc function allocates space for an object whose

size is specified by size and whose value is

indeterminate.

Availability: All devices

Requires STDLIBM.H must be included

Examples: int \* iptr;

iptr=malloc(10);

// iptr will point to a block of memory of 10

bytes.

Example Files: None

Also See: realloc(), free(), calloc()

# MEMCPY() MEMMOVE()

Syntax: memcpy (**destination**, **source**, **n**)

memmove(*destination*, *source*, *n*)

Parameters: **destination** is a pointer to the destination memory,

**source** is a pointer to the source memory, n is the

number of bytes to transfer

Returns: undefined

Function: Copies n bytes from source to destination in RAM. Be

aware that array names are pointers where other variable names and structure names are not (and

therefore need a & before them).

Memmove performs a safe copy (overlapping objects doesn't cause a problem). Copying takes place as if the n characters from the source are first copied into a

temporary array of n characters that doesn't overlap the destination and source objects, and then the n characters from the temporary array are copied to destination.

Availability: All devices

Requires Nothing

Examples: memcpy(&structA, &structB, sizeof (structA));

memcpy(arrayA,arrayB,sizeof (arrayA));

memcpy(&structA, &databyte, 1);

char a[20]="hello";
memmove(a,a+2,5);

// a is now "llo"MEMMOVE()

Example Files: None

Also See: strcpy(), memset()

#### MEMSET()

Syntax: memset (**destination**, **value**, **n**)

Parameters: **destination** is a pointer to memory, **value** is a 8 bit int,

and n is a 8 bit int.

Returns: undefined

Function: Copies n bytes from source to destination in RAM. Be

aware that array names are pointers where other variable names and structure names are not (and therefore need a

& before them).

Memmove performs a safe copy (overlapping objects doesn't cause a problem). Copying takes place as if the n characters from the source are first copied into a temporary array of n characters that doesn't overlap the destination and source objects, and then the n characters

from the temporary array are copied to destination.

Availability: All devices

Requires Nothing

Examples: memset(arrayA, 0, sizeof(arrayA));

memset(arrayB, '?', sizeof(arrayB));

memset(&structA, 0xFF, sizeof (structA));

Example Files: None

Also See: memcpy()

MODF()

Syntax: result= modf (value, & integral)

Parameters: value and integral are floats

Returns: result is a float

Function: The modf function breaks the argument value into

integral and fractional parts, each of which has the same sign as the argument. It stores the integral part as a float

in the object integral.

Availability: All devices

Requires MATH.H must be included

Examples: float result, integral;

result=modf(123.987,&integral);

// result is .987 and integral is 123.0000

Example Files: None

Also See: None

# OFFSETOF() OFFSETOFBIT()

Syntax: value = offsetof(**stype**, **field**);

value = offsetofbit(stype, field);

Parameters: **stype** is a structure type name.

**Field** is a field from the above structure

Returns: An 8 bit byte

Function: These functions return an offset into a structure for the

indicated field. offsetof returns the offset in bytes and

offsetofbit returns the offset in bits.

Availability: All devices

Requires stddef.h

Examples: struct time\_structure { int hour, min, sec;

}

int zone : 4;

short daylight\_savings;

x = offsetof(time\_structure, sec);

// x will be 2
x = offsetofbit(time\_structure, sec);

// x will be 16

// x will be 3

// x will be 28

Example Files: None

Also See: None

OUTPUT\_A()
OUTPUT\_B()
OUTPUT\_D()
OUTPUT\_E()

Syntax: output\_a (*value*)

output\_b (value) output\_c (value) output\_d (value) output\_e (value)

Parameters: **value** is a 8 bit int

Returns: undefined

Function: Output an entire byte to a port. The direction register is

changed in accordance with the last specified #USE

\*\_IO directive.

Availability: All devices, however not all devices have all ports (A-E)

Requires Nothing

Examples: OUTPUT\_B(0xf0);

Example Files: ex patg.c

Also See: input(), output\_low(), output\_high(), output\_float(),

output\_bit(), #use xxxx\_io

OUTPUT\_BIT()

Syntax: output bit (*pin*, *value*)

Parameters: **Pins** are defined in the devices .h file. The actual number

is a bit address. For example, port a (byte 5) bit 3 would have a value of 5\*8+3 or 43. This is defined as follows:

#define PIN A3 43. Value is a 1 or a 0.

Returns: undefined

Function: Outputs the specified value (0 or 1) to the specified I/O

pin. The method of setting the direction register is

determined by the last #USE \*\_IO directive.

Availability: All devices.

Requires Pin constants are defined in the devices .h file

Examples: output\_bit( PIN\_B0, 0);

// Same as output\_low(pin\_B0);

output\_bit( PIN\_B0,input( PIN\_B1 ) );
// Make pin B0 the same as B1

output bit( PIN B0,

shift left(&data,1,input(PIN B1)));

// Output the MSB of data to // B0 and at the same time

// BU and at the same time
// shift B1 into the LSB of data

Example Files: ex extee.c with 9356.c

Also See: input(), output low(), output high(), output float(),

output x(), #use xxxx io

#### OUTPUT\_FLOAT()

Syntax: output float (*pin*)

Parameters: **Pins** are defined in the devices .h file. The actual value is

a bit address. For example, port a (byte 5) bit 3 would have a value of 5\*8+3 or 43. This is defined as follows:

#define PIN A3 43

Returns: undefined

Function: Sets the specified pin to the input mode. This will allow

the pin to float high to represent a high on an open

collector type of connection.

Availability: All devices.

Requires Pin constants are defined in the devices .h file

Examples: if  $((\text{data } \& 0 \times 80) == 0)$ 

output\_low(pin\_A0);

else

output\_float(pin\_A0);

Example Files: None

Also See: input(), output\_low(), output\_high(), output\_bit(),

output x(), #use xxxx io

#### **OUTPUT HIGH()**

Syntax: output high (*pin*)

Parameters: **Pin** to read. Pins are defined in the devices .h file. The

actual value is a bit address. For example, port a (byte 5) bit 3 would have a value of 5\*8+3 or 43. This is

defined as follows: #define PIN A3 43

Returns: undefined

Function: Sets a given pin to the high state. The method of I/O

used is dependent on the last USE \* IO directive.

Availability: All devices.

Requires Pin constants are defined in the devices .h file

Examples: output\_high(PIN\_A0);

Example Files: ex sqw.c

Also See: input(), output\_low(), output\_float(), output\_high(),

output bit(), output x(), #use xxxx io

#### OUTPUT\_LOW()

Syntax: output\_low (*pin*)

Parameters: **Pins** are defined in the devices .h file. The actual value

is a bit address. For example, port a (byte 5) bit 3 would have a value of 5\*8+3 or 43. This is defined as follows:

#define PIN\_A3 43

Returns: undefined

Function: Sets a given pin to the ground state. The method of I/O

used is dependent on the last USE \* IO directive.

Availability: All devices.

Requires Pin constants are defined in the devices .h file

Examples: output\_low(PIN\_A0);

Example Files: ex\_sqw.c

Also See: input(), output high(), output low(), output float(),

output high(), output bit(), output x(), #use xxxx io

#### PERROR()

Syntax: perror(*string*);

Parameters: string is a constant string or array of characters (null

terminated).

Returns: Nothing

Function: This function prints out to STDERR the supplied string

and a description of the last system error (usually a

math error).

Availability: All devices.

Requires #use rs232, errno.h

Examples:  $x = \sin(y)$ ;

if(errno!=0)

perror("Problem in find area");

Example Files: None

Also See: None

#### PORT\_A\_PULLUPS()

Syntax: port a pullups (value)

Parameters: **value** is TRUE or FALSE

Returns: undefined

Function: Sets the port A input pullups. TRUE will activate, and a

FALSE will deactivate.

Availability: Only 14 and 16 bit devices (PCM and PCH). (Note: use

SETUP COUNTERS on PCB parts).

Requires Nothing

Examples: port\_a\_pullups(FALSE);

Example Files: ex lcdkb.c with kbd.c

Also See: input(), input\_x(), output\_float()

#### PORT\_B\_PULLUPS()

Syntax: port b pullups (value)

Parameters: value is TRUE or FALSE on most parts, some parts that

allow pullups to be specified on individual pins permit a

8 bit int here, one bit for each port pin

Returns: undefined

Function: Sets the port B input pullups. TRUE will activate, and a

FALSE will deactivate.

Availability: Only 14 and 16 bit devices (PCM and PCH). (Note: use

SETUP COUNTERS on PCB parts).

Requires Nothing

Examples: port\_b\_pullups(FALSE);

Example Files: ex lcdkb.c with kbd.c

Also See: input(), input\_x(), output\_float()

#### POW()

Syntax: f = pow(x,y)

Parameters: **x** and **y** and of type float

Returns: A float

Function: Calculates X to the Y power.

Note on error handling:

If "errno.h" is included then the domain and range errors are stored in the errno variable. The user can check the

errno to see if an error has occurred and print the error

using the perror function.

Range error occurs in the following case:

• pow: when the argument X is negative

Availability: All Devices

Requires #include <math.h>

Examples: area = (size, 3.0);

Example Files: None

Also See: None

#### PRINTF() FPRINTF()

Syntax: printf (**string**)

or

printf (cstring, values...)

or

printf (*fname*, *cstring*, *values*...) fprintf (*stream*, *cstring*, *values*...)

Parameters: **String** is a constant string or an array of characters null

terminated. **Values** is a list of variables separated by commas, fname is a function name to be used for outputting (default is putc is none is specified). **Stream** 

is a stream identifier (a constant byte)

Returns: undefined

Function: Outputs a string of characters to either the standard RS-

232 pins (first two forms) or to a specified function. Formatting is in accordance with the string argument. When variables are used this string must be a constant. The % character is used within the string to indicate a variable value is to be formatted and output. Longs in

the printf may be 16 or 32 bit. A %% will output a single %. Formatting rules for the % follows.

If fprintf() is used then the specified stream is used where printf() defaults to STDOUT (the last USE RS232).

#### Format:

The format takes the generic form %wt where w is optional and may be 1-9 to specify how many characters are to be outputted, or 01-09 to indicate leading zeros or 1.1 to 9.9 for floating point. t is the type and may be one of the following:

| С  | Character                   |
|----|-----------------------------|
| S  | String or character         |
| U  | Unsigned int                |
| X  | Hex int (lower case output) |
| Χ  | Hex int (upper case output) |
| D  | Signed int                  |
| е  | Float in exp format         |
| f  | Float                       |
| Lx | Hex long int (lower case)   |
| LX | Hex long int (upper case)   |
| lu | unsigned decimal long       |
| ld | signed decimal long         |
| %  | Just a %                    |

#### Example formats:

| Specifier | Value=0x12 | Value=0xfe |
|-----------|------------|------------|
| %03u      | 018        | 254        |
| %u        | 18         | 254        |
| %2u       | 18         | *          |
| %5        | 18         | 254        |
| %d        | 18         | -2         |
| %x        | 12         | Fe         |
| %X        | 12         | FE         |
| %4X       | 0012       | 00FE       |

\* Result is undefined - Assume garbage.

Availability: All Devices

Requires #use rs232 (unless fname is used)

Examples: byte x,y,z;

printf("HiThere");

printf("RTCCValue=>%2x\n\r",get\_rtcc());

printf("%2u %X %4X\n\r",x,y,z);
printf(LCD PUTC, "n=%u",n);

Example Files: ex\_admm.c, ex\_lcdkb.c

Also See: atoi(), puts(), putc(), getc() (for a stream example)

# PSP\_OUTPUT\_FULL() PSP\_INPUT\_FULL() PSP\_OVERFLOW()

Syntax: result = psp\_output\_full()

result = psp\_input\_full()
result = psp\_overflow()

Parameters: None

Returns: A 0 (FALSE) or 1 (TRUE)

Function: These functions check the Parallel Slave Port (PSP) for

the indicated conditions and return TRUE or FALSE.

Availability: This function is only available on devices with PSP

hardware on chips.

Requires Nothing

Examples: while (psp\_output\_full());

psp data = command;

while(!psp\_input\_full());
if ( psp\_overflow() )
 error = TRUE;

else

data = psp\_data;

Example Files: ex psp.c

Also See: setup\_psp()

#### PUTC() PUTCHAR() FPUTC()

Syntax: putc (*cdata*)

putchar (*cdata*)

value = fputc(*cdata*, *stream*)

Parameters: cdata is a 8 bit character. Stream is a stream identifier

(a constant byte)

Returns: undefined

Function: This function sends a character over the RS232 XMIT

pin. A #USE RS232 must appear before this call to determine the baud rate and pin used. The #USE RS232 remains in effect until another is encountered in

the file.

If fputc() is used then the specified stream is used where

putc() defaults to STDOUT (the last USE RS232).

Availability: All devices

Requires #use rs232

Examples: putc('\*');

for(i=0; i<10; i++)
 putc(buffer[i]);</pre>

putc(13);

Example Files: ex tgetc.c

Also See: getc(), printf(), #USE RS232

#### PUTS() FPUTS()

Syntax: puts (*string*). value = fputs (*string*, *stream*)

Parameters: string is a constant string or a character array (null-

terminated). Stream is a stream identifier (a constant

byte)

Returns: undefined

Function: Sends each character in the string out the RS232 pin

using PUTC(). After the string is sent a RETURN (13) and LINE-FEED (10) are sent. In general printf() is

more useful than puts().

If fputs() is used then the specified stream is used where

puts() defaults to STDOUT (the last USE RS232)

Availability: All devices

Requires #use rs232

Examples: puts( " ----- " );

puts( " | HI | " );
puts( " ----- " );

Example Files: None

Also See: printf(), gets()

#### RAND()

Syntax: re=rand()

Parameters: None

Returns: A pseudo-random integer.

Function: The rand function returns a sequence of pseudo-

random integers in the range of 0 to RAND\_MAX.

Availability: All devices

Requires #include <STDLIB.H>

Examples: int I;

I=rand();

Example Files: None

Also See: srand()

#### READ\_ADC()

Syntax: value = read\_adc ([**mode**])

Parameters: **mode** is an optional parameter. If used the values may

be:

ADC START AND READ (this is the default)

ADC\_START\_ONLY (starts the conversion and returns)

ADC READ ONLY (reads last conversion result)

Returns: Either a 8 or 16 bit int depending on #DEVICE ADC=

directive.

Function: This function will read the digital value from the analog

to digital converter. Calls to setup\_adc(), setup\_adc\_ports() and set\_adc\_channel() should be made sometime before this function is called. The range of the return value depends on number of bits in the chips A/D converter and the setting in the #DEVICE

ADC= directive as follows:

#DEVICE 8 bit 10 bit 11 bit 16 bit ADC=8 00-FF 00-FF 00-FF 00-FF ADC=10 0-3FF Х Χ Х ADC=11 0-7FF Х Х ADC=16 0-FF00 0-FFC0 0-FFEO 0-FFFF

Note: x is not defined

Availability: This function is only available on devices with A/D

hardware.

Requires #include <STDLIB.H>

Examples: setup\_adc( ADC\_CLOCK\_INTERNAL );

```
setup_adc_ports( ALL_ANALOG );
set_adc_channel(1);
while ( input(PIN_B0) ) {
    delay_ms( 5000 );
    value = read_adc();
    printf("A/D value = %2x\n\r", value);
}
read_adc(ADC_START_ONLY);
sleep();
value=read_adc(ADC_READ_ONLY);
```

Example Files: ex\_admm.c, ex\_14kad.c

Also See: setup adc(), set adc channel(), setup adc ports(),

#DEVICE

#### READ BANK()

Syntax: value = read\_bank (*bank*, *offset*)

Parameters: **bank** is the physical RAM bank 1-3 (depending on the

device), **offset** is the offset into user RAM for that bank (starts at 0),

Returns: 8 bit int

Function: Read a data byte from the user RAM area of the

specified memory bank. This function may be used on some devices where full RAM access by auto variables is not efficient. For example on the PIC16C57 chip setting the pointer size to 5 bits will generate the most efficient ROM code however auto variables can not be above 1Fh. Instead of going to 8 bit pointers you can save ROM by using this function to write to the hard to reach banks. In this case the bank may be 1-3 and the

offset may be 0-15.

Availability: All devices but only useful on PCB parts with memory

over 1Fh and PCM parts with memory over FFh.

Requires Nothing

Examples: // See write\_bank example to see

// how we got the data

// Moves data from buffer to LCD

i=0;

do {
 c=read\_bank(1,i++);
 if(c!=0x13)

lcd\_putc(c);
} while (c!=0x13);

Example Files: ex\_psp.c

Also See: write\_bank(), and the "Common Questions and

Answers" section for more information.

#### READ\_CALIBRATION()

Syntax: value = read calibration (*n*)

Parameters: **n** is an offset into calibration memory beginning at 0

Returns: An 8 bit byte

Function: The read calibration function reads location "n" of the

14000-calibration memory.

Availability: This function is only available on the PIC14000.

Requires Nothing

Examples: fin = read\_calibration(16);

Example Files: ex\_14kad.c with 14kcal.c

Also See: None

### READ\_EEPROM()

Syntax: value = read\_eeprom (address)

Parameters: address is an 8 bit int

Returns: An 8 bit int

Function: Reads a byte from the specified data EEPROM

address. The address begins at 0 and the range

depends on the part.

Availability: This command is only for parts with built-in EEPROMS

Requires Nothing

Examples: #define LAST\_VOLUME 10

volume = read\_EEPROM (LAST\_VOLUME);

Example Files: ex\_intee.c

Also See: write eeprom()

### READ\_PROGRAM\_EEPROM()

Syntax: value = read program eeprom (*address*)

Parameters: address is 16 bits on PCM parts and 32 bits on PCH

parts

Returns: 16 bits

Function: Reads data from the program memory.

Availability: Only devices that allow reads from program memory.

Requires Nothing

Examples: checksum = 0;

for(i=0;i<8196;i++)

checksum^=read\_program\_eeprom(i);
printf("Checksum is %2X\r\n",checksum);

Example Files: None

Also See: write program eeprom(), write eeprom(), read eeprom()

# READ\_PROGRAM\_MEMORY() READ\_EXTERNAL\_MEMORY()

Syntax: read program memory (address, dataptr, count);

read external memory (address, dataptr, count);

Parameters: address is 16 bits on PCM parts and 32 bits on PCH

parts. The least significant bit should always be 0 in PCM. *dataptr* is a pointer to one or more bytes. *count* 

is a 8 bit integer

Returns: undefined

Function: Reads count bytes from program memory at address to

RAM at dataptr. Both of these functions operate exactly

the same.

Availability: Only devices that allow reads from program memory.

Requires Nothing

Examples: char buffer[64];

read external memory(0x40000, buffer, 64);

Example Files: None

Also See: write program memory()

#### REALLOC()

Syntax: realloc (*ptr*, *size*)

Parameters: **ptr** is a null pointer or a pointer previously returned by

calloc or malloc or realloc function, size is an integer

representing the number of byes to be allocated.

Returns: A pointer to the possibly moved allocated memory, if

any. Returns null otherwise.

Function: The realloc function changes the size of the object

pointed to by the ptr to the size specified by the size. The contents of the object shall be unchanged up to the lesser of new and old sizes. If the new size is larger the value of the newly allocated space is indeterminate. If ptr is a null pointer, the realloc function behaves like malloc function for the specified size. If the ptr does not match a pointer earlier returned by the calloc, malloc or realloc, or if the space has been deallocated by a call to free or realloc function, the behavior is undefined. If the space cannot be allocated, the object pointed to by ptr is unchanged. If size is zero and the ptr is not a null

pointer, the object is to be freed.

Availability: All devices

Requires STDLIBM.H must be included

Examples: int \* iptr;

iptr=malloc(10);
realloc(ptr,20)

// iptr will point to a block of memory of

// 20 bytes, if available.

Example Files: None

Also See: malloc(), free(), calloc()

### RESET\_CPU()

Syntax: reset\_cpu()

Parameters: None

Returns: This function never returns

Function: This is a general purpose device reset. It will jump to

location 0 on PCB and PCM parts and also reset the

registers to power-up state on the PIC18XXX.

Availability: All devices

Requires Nothing

Examples: if (checksum!=0)

reset\_cpu();

Example Files: None

Also See: None

### **RESTART\_CAUSE()**

Syntax: value = restart cause()

Parameters: None

Returns: A value indicating the cause of the last processor reset.

The actual values are device dependent. See the device .h file for specific values for a specific device. Some example values are: WDT\_FROM\_SLEEP, WDT\_TIMEOUT, MCLR\_FROM\_SLEEP and

NORMAL\_POWER\_UP.

Function: This is a general purpose device reset. It will jump to

location 0 on PCB and PCM parts and also reset the

registers to power-up state on the PIC18XXX.

Availability: All devices

Requires Constants are defined in the devices .h file.

case WDT\_TIMEOUT:
 handle error();

}

Example Files: ex wdt.c

Also See: restart\_wdt(), reset\_cpu()

### RESTART WDT()

Syntax: restart wdt()

Parameters: None

Returns: undefined

Function: Restarts the watchdog timer. If the watchdog timer is

enabled, this must be called periodically to prevent the

processor from resetting.

The watchdog timer is used to cause a hardware reset if

the software appears to be stuck.

The timer must be enabled, the timeout time set and software must periodically restart the timer. These are done differently on the PCB/PCM and PCH parts as

follows:

PCB/PCM PCH

Enable/Disable #fuses setup\_wdt()
Timeout time setup\_wdt() #fuses
restart wdt() restart wdt()

Availability: All devices

Requires #fuses

Examples: #fuses WDT // PCB/PCM example

// See setup\_wdt for a PIC18 example
main() {
 setup\_wdt(WDT\_2304MS);
 while (TRUE) {
 restart\_wdt();
 perform\_activity();
}

Example Files: ex wdt.c

Also See: #fuses, setup wdt()

}

### ROTATE\_LEFT()

Syntax: rotate\_left (address, bytes)

Parameters: address is a pointer to memory, bytes is a count of the

number of bytes to work with.

Returns: undefined

Function: Rotates a bit through an array or structure. The

address may be an array identifier or an address to a byte or structure (such as &data). Bit 0 of the lowest

BYTE in RAM is considered the LSB.

Availability: All devices

Requires Nothing

Examples: x = 0x86;

rotate\_left( &x, 1);
// x is now 0x0d

Example Files: None

Also See: rotate\_right(), shift\_left(), shift\_right()

### ROTATE\_RIGHT()

Syntax: rotate\_right (*address*, *bytes*)

Parameters: address is a pointer to memory, bytes is a count of the

number of bytes to work with.

Returns: undefined

Function: Rotates a bit through an array or structure. The

address may be an array identifier or an address to a byte or structure (such as &data). Bit 0 of the lowest

BYTE in RAM is considered the LSB.

Availability: All devices

Requires Nothing

Examples: struct {

int cell\_1 : 4; int cell\_2 : 4; int cell\_3 : 4;

int cell\_4 : 4; } cells;
rotate right( &cells, 2);

```
rotate_right( &cells, 2);
rotate_right( &cells, 2);
rotate_right( &cells, 2);
// cell 1->4, 2->1, 3->2 and 4-> 3
```

Example Files: None

Also See: rotate left(), shift left(), shift right()

#### SET\_ADC\_CHANNEL()

Syntax: set\_adc\_channel (*chan*)

Parameters: chan is the channel number to select. Channel

numbers start at 0 and are labeled in the data sheet

ANO, AN1

Returns: undefined

Function: Specifies the channel to use for the next READ ADC

call. Be aware that you must wait a short time after changing the channel before you can get a valid read. The time varies depending on the impedance of the input source. In general 10us is good for most applications. You need not change the channel before

every read if the channel does not change.

Availability: This function is only available on devices with A/D

hardware.

Requires Nothing

Examples: set\_adc\_channel(2);

delay us(10);

value = read adc();

Example Files: ex\_admm.c

Also See: read\_adc(), setup\_adc(), setup\_adc\_ports()

SET\_PWM1\_DUTY() SET\_PWM2\_DUTY() SET\_PWM3\_DUTY() SET\_PWM4\_DUTY() SET\_PWM5\_DUTY()

Syntax: set\_pwm1\_duty (*value*)

set\_pwm2\_duty (*value*) set\_pwm3\_duty (*value*) set\_pwm4\_duty (*value*) set\_pwm5\_duty (*value*)

Parameters: **value** may be an 8 or 16 bit constant or variable.

Returns: undefined

Function: Writes the 10-bit value to the PWM to set the duty. An

8-bit value may be used if the least significant bits are not required. If value is an 8 bit item it is shifted up with two zero bits in the lsb positions to get 10 bits. The 10 bit value is then used to determine the amount of time the PWM signal is high during each cycle as follows:

value\*(1/clock)\*t2div

Where clock is oscillator frequency and t2div is the timer

2 prescaler (set in the call to setup timer2).

Availability: This function is only available on devices with

CCP/PWM hardware.

Requires Nothing

Examples: // For a 20 mhz clock, 1.2 khz frequency,

// t2DIV set to 16

// the following sets the duty to 50% (or 416 us).

long duty;

duty = 520; // .000416/(16\*(1/20000000))

set\_pwm1\_duty(duty);

Example Files: ex pwm.c

Also See: setup\_ccpX()

SET\_RTCC()
SET\_TIMER0()
SET\_TIMER1()
SET\_TIMER2()
SET\_TIMER3()
SET\_TIMER4()

Syntax: set\_timer0(value) or set\_rtcc (value)

set\_timer1(value) set\_timer2(value) set\_timer3(value) set\_timer4(value)

Parameters: Timers 1 and 3 get a 16 bit int.

Timer 2 gets an 8 bit int.

Timer 0 (AKA RTCC) gets an 8 bit int except on the

PIC18XXX where it needs a 16 bit int.

Returns: undefined

Function: Sets the count value of a real time clock/counter. RTCC

and Timer0 are the same. All timers count up. When a timer reaches the maximum value it will flip over to 0

and continue counting (254, 255, 0, 1, 2...)

Availability: Timer 0 - All devices

Timers 1,2 - Most but not all PCM devices

Timer 3 - Only PIC18XXX

Requires Nothing

Examples: // 20 mhz clock, no prescaler, set timer 0

// to overflow in 35us

set timer0(81); // 256-(.000035/(4/20000000))

Example Files: ex patg.c

Also See: set\_timer1(), get\_timerX()

SET\_TRIS\_A()
SET\_TRIS\_B()
SET\_TRIS\_C()
SET\_TRIS\_D()
SET\_TRIS\_E()

Syntax: set\_tris\_a (*value*)

set\_tris\_b (*value*) set\_tris\_c (*value*) set\_tris\_d (*value*) set\_tris\_e (*value*)

Parameters: value is an 8 bit int with each bit representing a bit of

the I/O port.

Returns: undefined

Function: These functions allow the I/O port direction (TRI-State)

registers to be set. This must be used with FAST\_IO and when I/O ports are accessed as memory such as when a #BYTE directive is used to access an I/O port. Using the default standard I/O the built in functions set

the I/O direction automatically.

Each bit in the value represents one pin. A 1 indicates

the pin is input and a 0 indicates it is output.

Availability: All devices (however not all devices have all I/O ports)

Requires Nothing

Examples: SET\_TRIS\_B( 0x0F );

// B7,B6,B5,B4 are outputs // B3,B2,B1,B0 are inputs

Example Files: Icd.c

Also See: **#USE xxxx IO** 

### SET\_UART\_SPEED()

Syntax: set\_uart\_speed (baud, [stream])

Parameters: baud is a constant 100-115200 representing the

number of bits per second. **stream** is an optional stream

identifier.

undefined Returns:

Function: Changes the baud rate of the built-in hardware RS232

serial port at run-time.

Each bit in the value represents one pin. A 1 indicates

the pin is input and a 0 indicates it is output.

This function is only available on devices with a built in Availability:

UART.

Requires #use rs232

Examples: // Set baud rate based on setting

// of pins B0 and B1

```
switch( input_b() & 3 ) {
  case 0 : set uart speed(2400);
                                   break;
  case 1 : set_uart_speed(4800);
                                   break;
  case 2 : set uart speed(9600);
                                   break;
  case 3 : set uart speed(19200); break;
```

}

Example Files: loader.c

Also See: #USE RS232, putc(), getc()

### SETUP\_ADC(mode)

Syntax: setup\_adc (**mode**);

Parameters: **mode**- Analog to digital mode. The valid options vary

depending on the device. See the devices .h file for all

options. Some typical options include:

• ADC OFF

ADC\_CLOCK\_INTERNALADC\_CLOCK\_DIV\_32

Returns: undefined

Function: Configures the analog to digital converter.

Availability: Only the devices with built in analog to digital converter.

Requires Constants are defined in the devices .h file.

Examples: setup\_adc\_ports(ALL\_ANALOG);

setup\_adc(ADC\_CLOCK\_INTERNAL);

set\_adc\_channel( 0 );
value = read\_adc();
setup adc( ADC OFF );

Example Files: ex admm.c

Also See: setup\_adc\_ports(), set\_adc\_channel(), read\_adc(),

#device. The device .h file.

### SETUP\_ADC\_PORTS()

Syntax: setup adc ports (value)

Parameters: value - a constant defined in the devices .h file

Returns: undefined

Function: Sets up the ADC pins to be analog, digital or a

combination. The allowed combinations vary depending on the chip. The constants used are different for each chip as well. Check the device include file for a complete list. The constants ALL\_ANALOG and NO\_ANALOGS are valid for all chips. Some other

example constants:

ANALOG RA3 REF- All analog and RA3 is the

reference

RA0 RA1 RA3 ANALOG- Just RA0, RA1 and RA3 are

analog

Availability: This function is only available on devices with A/D

hardware.

Requires Constants are defined in the devices .h file.

Examples: // All pins analog (that can be)

setup\_adc\_ports( ALL\_ANALOG );

// Pins A0, A1 and A3 are analog and all others // are digital. The +5v is used as a reference.

setup adc ports ( RAO RA1 RA3 ANALOG );

// Pins A0 and A1 are analog. Pin RA3 is used
// for the reference voltage and all other pins

// are digital.

setup adc ports ( A0 RA1 ANALOGRA3 REF );

Example Files: ex admm.c

Also See: setup adc(), read adc(), set adc channel()

SETUP\_CCP1()

SETUP\_CCP2()

SETUP\_CCP3()

SETUP\_CCP4()
SETUP\_CCP5()

Syntax: setup ccp1 (*mode*)

setup\_ccp2 (mode) setup\_ccp3 (mode) setup\_ccp4 (mode) setup\_ccp5 (mode)

Parameters:

mode is a constant. Valid constants are in the devices

.h file and are as follows:

Disable the CCP: CCP\_OFF

Set CCP to capture mode:

CCP\_CAPTURE\_FE Capture on falling edge
CCP\_CAPTURE\_RE Capture on rising edge
CCP\_CAPTURE\_DIV\_4 Capture after 4 pulses
CCP\_CAPTURE\_DIV\_16 Capture after 16 pulses

Set CCP to compare mode:

CCP\_COMPARE\_SET\_ON\_MATCH Output high on

compare

CCP\_COMPARE\_CLR\_ON\_MATCH Output low on compare CCP\_COMPARE\_INT interrupt on compare CCP\_COMPARE\_RESET\_TIMER Reset timer on compare

Set CCP to PWM mode:

CCP\_PWM Enable Pulse Width Modulator

Returns: undefined

Function: Initialize the CCP. The CCP counters may be accessed

using the long variables CCP\_1 and CCP\_2. The CCP operates in 3 modes. In capture mode it will copy the timer 1 count value to CCP\_x when the input pin event occurs. In compare mode it will trigger an action when timer 1 and CCP\_x are equal. In PWM mode it will generate a square wave. The PCW wizard will help to set the correct mode and timer settings for a particular

application.

Availability: This function is only available on devices with CCP

hardware.

Requires Constants are defined in the devices .h file.

Examples: setup\_ccp1 (CCP\_CAPTURE\_RE);

Example Files: ex pwm.c, ex ccpmp.c, ex ccp1s.c

Also See: set\_pwmX\_duty()

#### **SETUP COMPARATOR()**

Syntax: setup comparator (*mode*)

Parameters: **mode** is a constant. Valid constants are in the devices

.h file and are as follows:

A0\_A3\_A1\_A2 A0\_A2\_A1\_A2 NC\_NC\_A1\_A2 NC\_NC\_NC\_NC A0\_VR\_A1\_VR A3\_VR\_A2\_VR

A0 A2 A1 A2 OUT ON A3 A4

A3\_A2\_A1\_A2

Returns: undefined

Function: Sets the analog comparator module. The above

constants have four parts representing the inputs: C1-,

C1+, C2-, C2+

Availability: This function is only available on devices with an analog

comparator.

Requires Constants are defined in the devices .h file.

Examples: // Sets up two independent comparators (C1 and C2),

// C1 uses A0 and A3 as inputs (- and +), and C2  $\,$ 

// uses A1 and A2 as inputs
setup\_comparator(A0\_A3\_A1\_A2);

Example Files: ex\_comp.c

Also See: None

### SETUP\_COUNTERS()

Syntax: setup counters (*rtcc state*, *ps state*)

Parameters: rtcc\_state may be one of the constants defined in the

devices .h file. For example: RTCC\_INTERNAL,

RTCC\_EXT\_L\_TO\_H or RTCC\_EXT\_H\_TO\_L

ps state may be one of the constants defined in the

devices .h file.

For example: RTCC\_DIV\_2, RTCC\_DIV\_4, RTCC\_DIV\_8, RTCC\_DIV\_16, RTCC\_DIV\_32, RTCC\_DIV\_64, RTCC\_DIV\_128, RTCC\_DIV\_256, WDT\_18MS, WDT\_36MS, WDT\_72MS, WDT\_144MS, WDT\_288MS, WDT\_576MS, WDT\_1152MS,

WDT 2304MS

Returns: undefined

Function: Sets up the RTCC or WDT. The rtcc state determines

what drives the RTCC. The PS state sets a prescaler for either the RTCC or WDT. The prescaler will lengthen the cycle of the indicated counter. If the RTCC prescaler is set the WDT will be set to WDT\_18MS. If the WDT prescaler is set the RTCC is set to

RTCC DIV 1.

This function is provided for compatibility with older versions. setup\_timer\_0 and setup\_WDT are the recommended replacements when possible. For PCB devices if an external RTCC clock is used and a WDT

prescaler is used then this function must be used.

Availability: All devices

Requires Constants are defined in the devices .h file.

Examples: setup\_counters (RTCC\_INTERNAL, WDT\_2304MS);

Example Files: None

Also See: setup\_wdt(), setup\_timer\_0(), devices .h file

### SETUP\_EXTERNAL\_MEMORY()

Syntax: setup\_external\_memory( *mode* );

Parameters: **mode** is one or more constants from the device header

file OR'ed together.

Returns: undefined

Function: Sets the mode of the external memory bus.

Availability: Only devices that allow external memory.

Requires Device .h file.

Examples: setup\_external\_memory(EXTMEM\_WORD\_WRITE

|EXTMEM WAIT 0 );

setup external memory(EXTMEM DISABLE);

Example Files: None

Also See: write\_program\_eeprom(), write\_program\_memory()

### SETUP\_LCD()

Syntax: setup\_lcd (*mode*, *prescale*, *segments*);

Parameters: **Mode** may be one of these constants from the devices

.h file:

LCD DISABLED, LCD STATIC,

LCD\_MUX12,LCD\_MUX13, LCD\_MUX14

The following may be or'ed (via |) with any of the above:

STOP\_ON\_SLEEP, USE\_TIMER\_1

Prescale may be 0-15 for the LCD clock segments may

be any of the following constants or'ed together:

SEGO\_4, SEG5\_8, SEG9\_11, SEG12\_15, SEG16\_19,

SEGO 28, SEG29 31, ALL LCD PINS

Returns: undefined

Function: This function is used to initialize the 923/924 LCD

controller.

Availability: Only devices with built in LCD drive hardware.

Requires Constants are defined in the devices .h file.

Examples: setup\_lcd(LCD\_MUX14|STOP\_ON\_SLEEP,2,

ALL LCD PINS);

Example Files: ex 92lcd.c

Also See: lcd symbol(), lcd load()

### SETUP\_PSP()

Syntax: setup psp (*mode*)

Parameters: **mode** may be:

PSP\_ENABLED PSP\_DISABLED

Returns: undefined

Function: Initializes the Parallel Slave Port (PSP). The

SET\_TRIS\_E(value) function may be used to set the data direction. The data may be read and written to

using the variable PSP DATA.

Availability: This function is only available on devices with PSP

hardware.

Requires Constants are defined in the devices .h file.

Examples: setup\_psp(PSP\_ENABLED);

Example Files: ex psp.c

Also See: set tris e()

#### SETUP\_SPI()

Syntax: setup\_spi (*mode*)

Parameters: **mode** may be:

SPI MASTER, SPI SLAVE, SPI SS DISABLED

SPI L TO H, SPI H TO L

SPI\_CLK\_DIV\_4, SPI\_CLK\_DIV\_16, SPI\_CLK\_DIV\_64, SPI\_CLK\_T2

Constants from each group may be or'ed together with |.

Returns: undefined

Function: Initializes the Serial Port Interface (SPI). This is used

for 2 or 3 wire serial devices that follow a common

clock/data protocol.

Availability: This function is only available on devices with SPI

hardware.

Requires Constants are defined in the devices .h file.

Examples: setup\_spi(spi\_master | spi\_l\_to\_h |

spi\_clk\_div\_16 );

Example Files: ex spi.c

Also See: spi write(), spi read(), spi data is in()

### SETUP\_TIMER\_0()

Syntax: setup\_timer\_0 (*mode*)

Parameters: **mode** may be one or two of the constants defined in the

devices .h file. RTCC\_INTERNAL,

RTCC EXT L TO Hor RTCC EXT H TO L

RTCC\_DIV\_2, RTCC\_DIV\_4, RTCC\_DIV\_8, RTCC DIV 16, RTCC DIV 32, RTCC DIV 64,

RTCC\_DIV\_128, RTCC\_DIV\_256

PIC18XXX only: RTCC\_OFF, RTCC\_8\_BIT

One constant may be used from each group or'ed

together with the | operator.

Returns: undefined

Function: Sets up the timer 0 (aka RTCC).

Availability: All devices.

Requires Constants are defined in the devices .h file.

Examples: setup\_timer\_0 (RTCC\_DIV\_2|RTCC\_EXT\_L\_TO\_H);

Example Files: ex stwt.c

Also See: get timer0(), set timer0(), setup counters()

### SETUP\_TIMER\_1()

Syntax: setup timer 1 (*mode*)

Parameters: **mode** values may be:

T1 DISABLED, T1 INTERNAL, T1 EXTERNAL,

T1 EXTERNAL SYNC

T1\_CLK\_OUT
T1\_DIV\_BY\_1, T1\_DIV\_BY\_2, T1\_DIV\_BY\_4,
T1\_DIV\_BY\_8

constants from different groups may be or'ed together

with |.

Returns: undefined

Function: Initializes timer 1. The timer value may be read and

written to using SET\_TIMER1() and GET\_TIMER1().

Timer 1 is a 16 bit timer. With an internal clock at 20mhz, the timer will increment every 1.6us. It will

overflow every 104.8576ms.

Availability: This function is only available on devices with timer 1

hardware.

Requires Constants are defined in the devices .h file.

Examples: setup\_timer\_1 ( T1\_DISABLED );

setup\_timer\_1 ( T1\_INTERNAL | T1\_DIV\_BY\_4 );
setup\_timer\_1 ( T1\_INTERVAL | T1\_DIV\_BY\_8 );

Example Files: ex\_patg.c

Also See: get timer1()

### SETUP\_TIMER\_2()

Syntax: setup timer 2 (*mode*, *period*, *postscale*)

Parameters: **mode** may be one of:

T2\_DISABLED, T2\_DIV\_BY\_1, T2\_DIV\_BY\_4,

T2\_DIV\_BY\_16

period is a int 0-255 that determines when the clock

value is reset.

postscale is a number 1-16 that determines how many

timer resets before an interrupt: (1 means one reset, 2

means 2, and so on).

Returns: undefined

Function: Initializes timer 2. The mode specifies the clock divisor

(from the oscillator clock). The timer value may be read and written to using GET\_TIMER2() and

SET TIMER2(). Timer 2 is a 8 bit counter/timer.

Availability: This function is only available on devices with timer 2

hardware.

Requires Constants are defined in the devices .h file.

Examples: setup\_timer\_2 ( T2\_DIV\_BY\_4, 0xc0, 2);

// At 20mhz, the timer will include every 800ns,

// will overflow every 153.6us,
// and will interrupt every 460.3us.

Example Files: ex pwm.c

Also See: get timer2(), set timer2()

### SETUP\_TIMER\_3()

Syntax: setup timer 3 (*mode*)

Parameters: **Mode** may be one of the following constants from each

group or'ed (via |) together:

T3 DISABLED, T3 INTERNAL, T3 EXTERNAL,

T3 EXTERNAL SYNC

T3 DIV BY 1, T3 DIV BY 2, T3 DIV BY 4,

T3 DIV BY 8

Returns: undefined

Function: Initializes timer 3 or 4. The mode specifies the clock

divisor (from the oscillator clock). The timer value

may be read and written to using GET TIMER3() and

SET TIMER3(). Timer 3 is a 16 bit counter/timer.

This function is only available on PIC®18 devices. Availability:

Requires Constants are defined in the devices .h file.

setup timer 3 (T3 INTERNAL | T3 DIV BY 2); Examples:

Example Files: None

Also See: get\_timer3(), set\_timer3()

#### **SETUP VREF()**

Syntax: setup vref (mode | value)

Parameters: **mode** may be one of the following constants:

> **FALSE** (off)

VREF LOW for VDD\*VALUE/24

VREF HIGH for VDD\*VALUE/32 + VDD/4

any may be or'ed with VREF\_A2.

value is an int 0-15.

Returns: undefined

Function: Establishes the voltage of the internal reference that

may be used for analog compares and/or for output on

pin A2.

This function is only available on devices with VREF Availability:

hardware.

Requires Constants are defined in the devices .h file.

setup vref (VREF HIGH | 6); Examples:

// At VDD=5, the voltage is 2.19V

Example Files: ex comp.c Also See: None

### SETUP\_WDT()

Syntax: setup wdt (*mode*)

Parameters: For PCB/PCM parts: WDT\_18MS, WDT\_36MS,

WDT\_72MS, WDT\_144MS,WDT\_288MS,

WDT\_576MS, WDT\_1152MS, WDT\_2304MS

For PIC®18 parts: WDT\_ON, WDT\_OFF

Returns: undefined

Function: Sets up the watchdog timer.

The watchdog timer is used to cause a hardware reset if

the software appears to be stuck.

The timer must be enabled, the timeout time set and software must periodically restart the timer. These are done differently on the PCB/PCM and PCH parts as

follows:

}

PCB/PCM PCH

Enable/Disable #fuses setup\_wdt()
Timeout time setup\_wdt() #fuses

Timeout time setup\_wdt() #fuses
restart restart wdt() restart wdt()

Availability: All devices

Requires #fuses, Constants are defined in the devices .h file.

Examples: #fuses WDT\_18MS // PIC18 example, See // restart wdt for a PIC18 example

```
main() {
    setup_wdt(WDT_ON);
    while (TRUE) {
      restart_wdt();
      perform_activity();
    }
}
```

Example Files: ex wdt.c

Also See: #fuses, restart\_wdt()

### SHIFT\_LEFT()

Syntax: shift\_left (address, bytes, value)

Parameters: address is a pointer to memory, bytes is a count of the

number of bytes to work with, value is a 0 to 1 to be

shifted in.

Returns: 0 or 1 for the bit shifted out

Function: Shifts a bit into an array or structure. The address may

be an array identifier or an address to a structure (such as &data). Bit 0 of the lowest byte in RAM is treated as

the LSB.

Availability: All devices

Requires Nothing

Examples: byte buffer[3];

// Wait for clock high
while (!input(PIN\_A2));
shift\_left(buffer,3,input(PIN\_A3));
// Wait for clock low
while (input(PIN\_A2));
}

// reads 24 bits from pin A3, each bit is read

// on a low to high on pin A2

Example Files: ex extee.c with 9356.c

Also See: shift right(), rotate right(), rotate left(), <<, >>

for(i=0; i<=24; ++i){

#### SHIFT RIGHT()

Syntax: shift right (address, bytes, value)

Parameters: address is a pointer to memory, bytes is a count of the

number of bytes to work with, value is a 0 to 1 to be

shifted in.

Returns: 0 or 1 for the bit shifted out

Function: Shifts a bit into an array or structure. The address may

be an array identifier or an address to a structure (such as &data). Bit 0 of the lowest byte in RAM is treated as

the LSB.

Availability: All devices

Requires Nothing

Examples: // reads 16 bits from pin A1, each bit is read

// on a low to high on pin A2

struct {
 byte time;
 byte command : 4;

byte source : 4;} msg;

for(i=0; i<=16; ++i) {
 while(!input(PIN\_A2));
 shift right(&msg,3,input(PIN A1));</pre>

while (input(PIN\_A2)) ;}

// This shifts 8 bits out PIN\_A0, LSB first.
for(i=0;i<8;++i)</pre>

output\_bit(PIN\_A0,shift\_right(&data,1,0));

Example Files: ex\_extee.c with 9356.c

Also See: shift\_left(), rotate\_right(), rotate\_left(), <<, >>

SIN()
COS()
TAN()
ASIN()
ACOS()
ATAN()
SINH()
COSH()
TANH()
ATAN2()

Syntax: val = sin(rad)

val = cos (rad)
val = tan (rad)
rad = asin (val)
rad1 = acos (val)
rad2 = atan (val)
rad2=atan2(val, val)
result=sinh(value)
result=tanh(value)

Parameters: rad is a float representing an angle in Radians -2pi to

2pi. val is a float with the range -1.0 to 1.0. Value is a

float.

Returns: rad is a float representing an angle in Radians -pi/2 to

pi/2

val is a float with the range -1.0 to 1.0.

rad1 is a float representing an angle in Radians 0 to pi

rad2 is a float representing an angle in Radians -pi to pi

Result is a float

Function: These functions perform basic Trigonometric functions.

sin returns the sine value of the parameter (measured

in radians)

cos returns the cosine value of the parameter

(measured in radians)

tan returns the tangent value of the parameter (measured in radians)

asin returns the arc sine value in the range [-pi/2,+pi/2] radians

acos returns the arc cosine value in the range[0,pi] radians

atan returns the arc tangent value in the range [-pi/2,+pi/2] radians

atan2returns the arc tangent of y/x in the range [-pi,+pi] radians

sinh returns the hyperbolic sine of x cosh returns the hyperbolic cosine of x tanh returns the hyperbolic tangent of x

#### Note on error handling:

If "errno.h" is included then the domain and range errors are stored in the errno variable. The user can check the errno to see if an error has occurred and print the error using the perror function.

Domain error occurs in the following cases: asin: when the argument not in the range[-1,+1] acos: when the argument not in the range[-1,+1] atan2: when both arguments are zero

Range error occur in the following cases: cosh: when the argument is too large sinh: when the argument is too large

Availability: All devices

Requires math.h must be included.

Examples: float phase;

// Output one sine wave
for(phase=0; phase<2\*3.141596; phase+=0.01)
 set analog voltage( sin(phase)+1 );</pre>

Example Files: ex tank.c

Also See: log(), log10(), exp(), pow(), sqrt()

See: SIN()

### SLEEP()

Syntax: sleep()

Parameters: None

Returns: Undefined

Function: Issues a SLEEP instruction. Details are device

dependent however in general the part will enter low power mode and halt program execution until woken by specific external events. Depending on the cause of the wake up execution may continue after the sleep instruction. The compiler inserts a sleep() after the last

statement in main().

Availability: All devices

Requires Nothing

Examples: SLEEP();

Example Files: ex wakup.c

Also See: reset cpu()

### SPI\_DATA\_IS\_IN()

Syntax: result = spi\_data\_is\_in()

Parameters: None

Returns: 0 (FALSE) or 1 (TRUE)

Function: Returns TRUE if data has been received over the SPI.

Availability: This function is only available on devices with SPI

hardware.

Requires Nothing

Examples: while(!spi\_data\_is\_in() && input(PIN\_B2));

if( spi\_data\_is\_in() )
 data = spi read();

Example Files: None

Also See: spi read(), spi write()

#### SPI\_READ()

Syntax: value = spi read (*data*)

Parameters: **data** is optional and if included is an 8 bit int.

Returns: An 8 bit int

Function: Return a value read by the SPI. If a value is passed to

SPI\_READ the data will be clocked out and the data received will be returned. If no data is ready,

SPI READ will wait for the data.

If this device supplies the clock then either do a SPI\_WRITE(data) followed by a SPI\_READ() or do a SPI\_READ(data). These both do the same thing and will generate a clock. If there is no data to send just do

a SPI\_READ(0) to get the clock.

If the other device supplies the clock then either call SPI READ() to wait for the clock and data or use

SPI\_DATA\_IS\_IN() to determine if data is ready.

Availability: This function is only available on devices with SPI

hardware.

Requires Nothing

Examples: in\_data = spi\_read(out\_data);

Example Files: ex spi.c

Also See: spi data is in(), spi write()

### SPI\_WRITE()

Syntax: SPI\_WRITE (*value*)

Parameters: **value** is an 8 bit int

Returns: Nothing

Function: Sends a byte out the SPI interface. This will cause 8

clocks to be generated. This function will write the value

out to the SPI.

Availability: This function is only available on devices with SPI

hardware.

Requires Nothing

Examples: spi\_write( data\_out );

data\_in = spi\_read();

Example Files: ex\_spi.c

Also See: spi\_read(), spi\_data\_is\_in()

### SPRINTF()

Syntax: sprintf(*string*, *cstring*, *values*...);

Parameters: **string** is an array of characters.

**cstring** is a constant string or an array of characters null terminated. **Values** are a list of variables separated by

commas.

Returns: Nothing

Function: This function operates like printf except that the output is

placed into the specified string. The output string will be terminated with a null. No checking is done to ensure the string is large enough for the data. See printf() for

details on formatting.

Availability: All devices.

Requires Nothing

Examples: char mystring[20];

long mylong;

mylong=1234;

sprintf(mystring,"<%lu>",mylong);

// mystring now has: // < 1 2 3 4 > \0

Example Files: None

Also See: printf()

### SQRT()

Syntax: result = sqrt (*value*)

Parameters: *value* is a float

Returns: A float

Function: Computes the non-negative square root of the float x. If

the argument is negative, the behavior is undefined.

Note on error handling:

If "errno.h" is included then the domain and range errors are stored in the errno variable. The user can check the errno to see if an error has occurred and print the error

using the perror function.

Domain error occurs in the following cases:

sqrt: when the argument is negative

Availability: All devices.

Requires #include <math.h>

Examples: distance = sqrt(sqr(x1-x2) + sqr(y1-y2));

Example Files: None

Also See: None

### SRAND()

Syntax: srand(*n*)

Parameters: **n** is the seed for a new sequence of pseudo-random

numbers to be returned by subsequent calls to rand.

Returns: No value.

Function: The srand function uses the argument as a seed for a

new sequence of pseudo-random numbers to be returned by subsequent calls to rand. If srand is then called with same seed value, the sequence of random numbers shall be repeated. If rand is called before any call to srand have been made, the same sequence shall be generated as when srand is first called with a seed

value of 1.

Availability: All devices.

Requires #include <STDLIB.H>

Examples: srand(10);

I=rand();

Example Files: None

Also See: rand()

## STANDARD STRING FUNCTIONS

MEMCHR()

MEMCMP()

STRCAT()

STRCHR()

STRCMP()

STRCOLL()

STRCSPN()

STRICMP()

STRLEN()

STRLWR()

STRNCAT()

STRNCMP()

STRNCNIC

STRNCPY() STRPBRK()

STRRCHR()

SIRRUHK

STRSPN()

STRSTR() STRXFRM()

Syntax: ptr=strcat (s1, s2) Concatenate s2 onto

ptr=strchr (**s1**, **c**) Find c in s1 and ptr=strrchr (**s1**, **c**) Same but search in

|                                                    | reverse                                                                                                    |
|----------------------------------------------------|----------------------------------------------------------------------------------------------------|
| cresult=strcmp (s1, s2)                            | Compare s1 to s2                                                                                                    |
| iresult=strncmp (s1, s2, n)                        | Compare s1 to s2 (n bytes)                                                                                                    |
| iresult=stricmp (s1, s2)                           | Compare and ignore case                                                                                                    |
| ptr=strncpy (s1, s2, n)                            | Copy up to n characters s2->s1                                                                                                    |
| iresult=strcspn (s1, s2)                           | Count of initial chars in s1 not in s2                                                                                              |
| iresult=strspn (s1, s2)                            | Count of initial chars in s1 also in s2                                                                                             |
| iresult=strlen (s1)                                | Number of characters in s1                                                                                                    |
| ptr=strlwr (s1)                                    | Convert string to lower case                                                                                                    |
| ptr=strpbrk (s1, s2)                               | Search s1 for first char also in s2                                                                                                 |
| ptr=strstr (s1, s2)                                | Search for s2 in s1                                                                                                    |
| ptr=strncat(s1,s2)                                 | Concatenates up to n bytes of s2 onto s1                                                                                            |
| iresult=strcoll(s1,s2)                             | Compares s1 to s2, both interpreted as appropriate to the current locale.                                                           |
| res=strxfrm(s1,s2,n)                               | Transforms maximum of n characters of s2 and places them in s1, such that strcmp(s1,s2) will give the same result as strcoll(s1,s2) |
| iresult=memcmp( <i>m</i> 1, <i>m</i> 2, <i>n</i> ) | Compare m1 to m2 (n bytes)                                                                                                    |
| ptr=memchr( <b>m1</b> , <b>c</b> , <b>n</b> )      | Find c in first n characters of m1 and return &m1[i]                                                                                |
| s1 and s2 are pointers to an a                     | rray of characters (or the                                                                                                    |

Parameters:

**s1** and **s2** are pointers to an array of characters (or the name of an array). Note that s1 and s2 MAY NOT BE A CONSTANT (like "hi").

 ${\it n}$  is a count of the maximum number of character to operate on.

c is a 8 bit character

**m1** and **m2** are pointers to memory.

Returns: ptr is a copy of the s1 pointer

iresult is an 8 bit int

result is -1 (less than), 0 (equal) or 1 (greater than)

res is an integer.

Function: Functions are identified above.

Availability: All devices.

Requires #include <string.h>

Examples: char string1[10], string2[10];

strcpy(string1,"hi ");
strcpy(string2,"there");
strcat(string1,string2);

Example Files: ex str.c

Also See: strcpy(), strtok()

# STRCPY()

Syntax: strcpy (**dest**, **src**)

Parameters: **dest** is a pointer to a RAM array of characters.

src may be either a pointer to a RAM array of

characters or it may be a constant string.

Returns: undefined

Function: Copies a constant or RAM string to a RAM string.

Strings are terminated with a 0.

# C Compiler Reference Manual Built-In Functions

Availability: All devices.

Requires Nothing

Examples: char string[10], string2[10];

.

strcpy (string, "Hi There");

strcpy(string2,string);

Example Files: ex\_str.c

Also See: strxxxx()

## STRTOD()

Syntax: result=strtod(*nptr*,& *endptr*)

Parameters: *nptr* and *endptr* are strings

Returns: result is a float.

returns the converted value in result, if any. If no

conversion could be performed, zero is returned.

Function: The strtod function converts the initial portion of the

string pointed to by nptr to a float representation. The part of the string after conversion is stored in the object pointed to endptr, provided that endptr is not a null pointer. If nptr is empty or does not have the expected form, no conversion is performed and the value of nptr is stored in the object pointed to by endptr, provided

endptr is not a null pointer.

Availability: All devices.

Requires STDLIB.H must be included

Examples: float result;

char str[2]="123.45hello";

char \*ptr;

result=strtod(str,&ptr);

//result is 123.45 and ptr is "hello"

Example Files: None

Also See: strtol(), strtoul()

## STRTOK()

Syntax: ptr = strtok(s1, s2)

Parameters: **s1** and **s2** are pointers to an array of characters (or the

name of an array). Note that s1 and s2 MAY NOT BE A CONSTANT (like "hi"). s1 may be 0 to indicate a

continue operation.

Returns: ptr points to a character in s1 or is 0

Function: Finds next token in s1 delimited by a character from

separator string s2 (which can be different from call to

call), and returns pointer to it.

First call starts at beginning of s1 searching for the first character NOT contained in s2 and returns null if there

is none are found.

If none are found, it is the start of first token (return value). Function then searches from there for a

character contained in s2.

If none are found, current token extends to the end of s1, and subsequent searches for a token will return null.

If one is found, it is overwritten by '\0', which terminates current token. Function saves pointer to following

character from which next search will start.

Each subsequent call, with 0 as first argument, starts

# C Compiler Reference Manual Built-In Functions

searching from the saved pointer.

Availability: All devices.

Requires #include <string.h>

Examples: char string[30], term[3], \*ptr;

strcpy(string,"one,two,three;");
strcpy(term,",;");

ptr = strtok(string, term);
while(ptr!=0) {
 puts(ptr);
 ptr = strtok(0, term);
 }
 // Prints:
 one

two

Example Files: ex str.c

Also See: strxxxx(), strcpy()

# STRTOL()

Syntax: result=strtol(*nptr*,& *endptr*, *base*)

Parameters: *nptr* and *endptr* are strings and *base* is an integer

Returns: result is a signed long int.

returns the converted value in result, if any. If no

conversion could be performed, zero is returned.

Function: The strtol function converts the initial portion of the

string pointed to by nptr to a signed long int representation in some radix determined by the value of base. The part of the string after conversion is stored in the object pointed to endptr, provided that endptr is not a null pointer. If nptr is empty or does not have the expected form, no conversion is performed and the value of nptr is stored in the object pointed to by endptr,

provided endptr is not a null pointer.

Availability: All devices.

Requires STDLIB.H must be included

Examples: signed long result;

char str[2]="123hello";

char \*ptr;

result=strtol(str,&ptr,10);

//result is 123 and ptr is "hello"

Example Files: None

Also See: strtod(), strtoul()

## STRTOUL()

Syntax: result=strtoul(*nptr*,& *endptr*, *base*)

Parameters: *nptr* and *endptr* are strings and *base* is an integer

Returns: result is an unsigned long int.

returns the converted value in result, if any. If no

conversion could be performed, zero is returned.

Function: The strtoul function converts the initial portion of the

string pointed to by nptr to a long int representation in some radix determined by the value of base. The part of the string after conversion is stored in the object pointed to endptr, provided that endptr is not a null pointer. If nptr is empty or does not have the expected form, no conversion is performed and the value of nptr is stored

# C Compiler Reference Manual Built-In Functions

in the object pointed to by endptr, provided endptr is not

a null pointer.

Availability: All devices.

Requires STDLIB.H must be included

Examples: long result;

char str[2]="123hello";

char \*ptr;

result=strtoul(str,&ptr,10);

//result is 123 and ptr is "hello"

Example Files: None

Also See: strtol(), strtod()

# SWAP()

Syntax: swap (*Ivalue*)

Parameters: **Ivalue** is a byte variable

Returns: undefined - WARNING: this function does not return the

result

Function: Swaps the upper nibble with the lower nibble of the

specified byte. This is the same as:

byte = (byte << 4) | (byte >> 4);

Availability: All devices.

Requires Nothing

Examples: x=0x45;

swap(x);

//x now is 0x54

Example Files: None

Also See: rotate\_right(), rotate\_left()

# TAN()

See: SIN()

# TANH()

See: SIN()

# TOLOWER() TOUPPER()

Syntax: result = tolower (*cvalue*)

result = toupper (cvalue)

Parameters: *cvalue* is a character

Returns: An 8 bit character

Function: These functions change the case of letters in the

alphabet.

TOLOWER(X) will return 'a'..'z' for X in 'A'..'Z' and all other characters are unchanged. TOUPPER(X) will return 'A'..'Z' for X in 'a'..'z' and all other characters are

unchanged.

Availability: All devices.

Requires Nothing

Examples: switch( toupper(getc()) ) {

case 'R' : read\_cmd(); break;
case 'W' : write\_cmd(); break;
case 'Q' : done=TRUE; break;
}

Example Files: ex\_str.c

# C Compiler Reference Manual Built-In Functions

Also See: None

# WRITE\_BANK()

Syntax: write\_bank (*bank*, *offset*, *value*)

Parameters: **bank** is the physical RAM bank 1-3 (depending on the

device), offset is the offset into user RAM for that bank

(starts at 0), value is the 8 bit data to write

Returns: undefined

Function: Write a data byte to the user RAM area of the specified

memory bank. This function may be used on some devices where full RAM access by auto variables is not efficient. For example on the PIC16C57 chip setting the pointer size to 5 bits will generate the most efficient ROM code however auto variables can not be above 1Fh. Instead of going to 8 bit pointers you can save ROM by using this function to write to the hard to reach banks. In this case the bank may be 1-3 and the offset

may be 0-15.

Availability: All devices but only useful on PCB parts with memory

over 1Fh and PCM parts with memory over FFh.

Requires Nothing

Examples: i=0; // Uses bank 1 as a RS232 buffer

do {
 c=getc();
 write\_bank(1,i++,c);

write\_bank(1,1++,0,
 while (c!=0x13);

Example Files: ex psp.c

Also See: See the "Common Questions and Answers" section for

more information.

## WRITE EEPROM()

Syntax: write eeprom (address, value)

Parameters: address is a 8 bit int, the range is device dependent,

value is an 8 bit int

Returns: undefined

Function: Write a byte to the specified data EEPROM address.

This function may take several milliseconds to execute. This works only on devices with EEPROM built into the

core of the device.

For devices with external EEPROM or with a separate EEPROM in the same package (line the 12CE671) see EX EXTEE.c with CE51X.c, CE61X.c or CE67X.c.

Availability: This function is only available on devices with

supporting hardware on chip.

Requires Nothing

Examples: #define LAST\_VOLUME 10 // Location in EEPROM

volume++;

write eeprom(LAST VOLUME, volume);

Example Files: ex intee.c

Also See: read eeprom(), write program eeprom(),

read program eeprom(), EX EXTEE.c with CE51X.c,

CE61X.c or CE67X.c.

# WRITE\_EXTERNAL\_MEMORY()

Syntax: write\_external\_memory( address, dataptr, count )

Parameters: address is 16 bits on PCM parts and 32 bits on PCH

parts

# C Compiler Reference Manual Built-In Functions

The least significant bit should always be 0 in PCM

adataptr is a pointer to one or more bytes

count is a 8 bit integer

Returns: undefined

Function: Writes count bytes to program memory from dataptr to

address. Unlike WRITE\_PROGRAM\_EEPROM and WRITE\_PROGRAM\_EEPROM this function does not use any special EEPROM/FLASH write algorithm. The data is simply copied from register address space to program memory address space. This is useful for external RAM or to implement an algorithm for external

flash.

Availability: Only PCH devices.

Requires Nothing

Examples:  $for(i=0x1000;i\leq=0x1fff;i++)$  {

value=read\_adc();
write\_external\_memory(i, value, 2);
delay\_ms(1000);

}

Example Files: loader.c

Also See: write program memory(), read external memory()

## WRITE\_PROGRAM\_EEPROM()

Syntax: write program eeprom (*address*, *data*)

Parameters: address is 16 bits on PCM parts and 32 bits on PCH

parts, data is 16 bits

Returns: undefined

Function: Writes to the specified program EEPROM area.

Availability: Only devices that allow writes to program memory.

Requires Nothing

Examples: write\_program\_eeprom(0,0x2800);

//disables program

Example Files: ex load.c, loader.c

Also See: read\_program\_eeprom(), read\_eeprom(),

write eeprom(), write program memory(),

erase program eeprom()

# WRITE\_PROGRAM\_MEMORY()

Syntax: write program memory( address, dataptr, count );

Parameters: address is 16 bits on PCM parts and 32 bits on PCH

parts. The least significant bit should always be 0 in PCM. *dataptr* is a pointer to one or more bytes *count* 

is a 8 bit integer

Returns: undefined

Function: Writes count bytes to program memory from dataptr to

address. This function is most effective when count is a multiple of FLASH\_WRITE\_SIZE. Whenever this function is about to write to a location that is a multiple of FLASH\_ERASE\_SIZE then an erase is performed on

the whole block.

Availability: Only devices that allow writes to program memory.

Requires Nothing

Examples:  $for(i=0x1000;i\leq=0x1fff;i++)$  {

value=read\_adc();

write\_program\_memory(i, value, 2);
delay ms(1000);

}

# C Compiler Reference Manual Built-In Functions

Example Files: loader.c

Also See: write\_program\_eeprom, erase\_program\_eeprom

# **Standard C Definitions**

# errno.h

| errno.h |                    |
|---------|--------------------|
| EDOM    | Domain error value |
| ERANGE  | Range error value  |
| errno   | error value        |

# float.h

| float.h                               |                                                                                                    |
|---------------------------------------|----------------------------------------------------------------------------------------------------|
| FLT_RADIX:                            | Radix of the exponent representation                                                                                                    |
| FLT_MANT_DIG:                         | Number of base digits in the floating point significant                                                                                                    |
| FLT_DIG:                              | Number of decimal digits, q, such that any floating point number with q decimal digits can be rounded into a floating point number with p radix b digits and back again without change to the q decimal digits.                                                                                                    |
| FLT_MIN_EXP:                          | Minimum negative integer such that FLT_RADIX raised to that power minus 1 is a normalized floating-point number.                                                                                                    |
| FLT_MIN_10_EXP:                       | Minimum negative integer such that 10 raised to that power is in the range of normalized floating-point numbers.                                                                                                    |
| FLT_MAX_EXP:                          | Maximum negative integer such that FLT_RADIX raised to that power minus 1 is a representable finite floating-point number.                                                                                                    |
| FLT_MAX_10_EXP:                       | Maximum negative integer such that 10 raised to that power is in the range representable finite floating-point numbers.                                                                                                    |
| FLT_MAX:<br>FLT_EPSILON:              | Maximum representable finite floating point number. The difference between 1 and the least value greater than 1 that is representable in the given floating point type.                                                                                                    |
| FLT_MIN:<br>DBL_MANT_DIG:<br>DBL_DIG: | Minimum normalized positive floating point number. Number of base digits in the floating point significant Number of decimal digits, q, such that any floating point number with q decimal digits can be rounded into a floating point number with p radix b digits and back again without change to the q decimal digits. |

| J | tandard C Delimitions                   |                                                                                                    |
|---|-----------------------------------------|----------------------------------------------------------------------------------------------------|
|   | DBL_MIN_EXP:                            | Minimum negative integer such that FLT_RADIX raised to that power minus 1 is a normalized floating-                                                                                                    |
|   | DBL_MIN_10_EXP:                         | point number.  Minimum negative integer such that 10 raised to that power is in the range of normalized floating-point numbers.                                                                                                    |
|   | DBL_MAX_EXP:                            | Maximum negative integer such that FLT_RADIX raised to that power minus 1 is a representable finite floating-point number.                                                                                                    |
|   | DBL_MAX_10_EXP:                         | Maximum negative integer such that 10 raised to that power is in the range of representable finite floating-point numbers.                                                                                                    |
|   | DBL_MAX:<br>DBL_EPSILON:                | Maximum representable finite floating point number. The difference between 1 and the least value greater than 1 that is representable in the given floating point                                                                                                    |
|   | DBL_MIN:<br>LDBL_MANT_DIG:<br>LDBL_DIG: | type.  Minimum normalized positive floating point number.  Number of base digits in the floating point significant  Number of decimal digits, q, such that any floating point number with q decimal digits can be rounded into a floating point number with p radix b digits and back |
|   | LDBL_MIN_EXP:                           | again without change to the q decimal digits.  Minimum negative integer such that FLT_RADIX raised to that power minus 1 is a normalized floating-                                                                                                    |
|   | LDBL_MIN_10_EXP:                        | point number.  Minimum negative integer such that 10 raised to that power is in the range of normalized floating-point numbers.                                                                                                    |
|   | LDBL_MAX_EXP:                           | Maximum negative integer such that FLT_RADIX raised to that power minus 1 is a representable finite floating-point number.                                                                                                    |
|   | LDBL_MAX_10_EXP:                        | Maximum negative integer such that 10 raised to that power is in the range of representable finite floating-point numbers.                                                                                                    |
|   | LDBL_MAX:<br>LDBL_EPSILON:              | Maximum representable finite floating point number.  The difference between 1 and the least value greater than 1 that is representable in the given floating point                                                                                                    |

Minimum normalized positive floating point number.

type.

LDBL\_MIN:

# limits.h

| limits.h    |                                                                 |
|-------------|-----------------------------------------------------------------|
| CHAR BIT:   | Number of bits for the smallest object that is not a bit_field. |
| SCHAR MIN:  | Minimum value for an object of type signed char                 |
| <b>—</b>    |                                                                 |
| SCHAR_MAX:  | Maximum value for an object of type signed char                 |
| UCHAR_MAX:  | Maximum value for an object of type unsigned char               |
| CHAR_MIN:   | Minimum value for an object of type char(unsigned)              |
| CHAR_MAX:   | Maximum value for an object of type char(unsigned)              |
| MB_LEN_MAX: | Maximum number of bytes in a multibyte character.               |
| SHRT_MIN:   | Minimum value for an object of type short int                   |
| SHRT MAX:   | Maximum value for an object of type short int                   |
| USHRT MAX:  | Maximum value for an object of type unsigned short int          |
| INT_MIN:    | Minimum value for an object of type signed int                  |
| INT_MAX:    | Maximum value for an object of type signed int                  |
| UINT_MAX:   | Maximum value for an object of type unsigned int                |
| LONG MIN:   | Minimum value for an object of type signed long int             |
| LONG MAX:   | Maximum value for an object of type signed long int             |
| ULONG_MAX:  | Maximum value for an object of type unsigned long int           |

# locale.h

| locale.h    |                              |
|-------------|------------------------------|
| locale.h    | (Localization not supported) |
| Iconv       | localization structure       |
| SETLOCALE() | returns null                 |
| LOCALCONV() | returns clocale              |

# setjmp.h

| setjmp.h                        |                                                                                                    |
|---------------------------------|----------------------------------------------------------------------------------------------------|
| jmp_buf:<br>setjmp:<br>longjmp: | An array used by the following functions Marks a return point for the next longjmp Jumps to the last marked point |

# stddef.h

| ptrdiff t: The | e basic type of a pointer                                     |
|----------------|---------------------------------------------------------------|
| I param_a inc  | s basic type of a politici                                    |
| size_t: The    | e type of the sizeof operator (int)                           |
| wchar_t The    | e type of the largest character set supported (char) (8 bits) |
| NULL An        | null pointer (0)                                              |

# stdio.h

| stdio.h |                                                                                  |
|---------|----------------------------------------------------------------------------------|
| stderr  | The standard error stream (USE RS232 specified as stream or the first USE RS232) |
| stdout  | The standard output stream (USE RS232 specified as stream last USE RS232)        |
| stdin   | The standard input stream (USE RS232 specified as stream last USE RS232)         |

## stdlib.h

## Stdlib.h functions included just for compliance with ANSI C

div t structure type that contains two signed integers(quot and

rem).

ldiv t structure type that contains two signed longs(quot and rem

EXIT\_FAILURE returns 1 EXIT\_SUCCESS returns 0

RAND MAX-

MBCUR MAX-

SYSTEM() Returns 0( not supported)

Multibyte Multibyte characters not supported

character and string functions:

MBLEN() Returns the length of the string.

MBTOWC() Returns 1. WCTOMB() Returns 1.

MBSTOWCS() Returns length of string. WBSTOMBS() Returns length of string.

.

# **Compiler Error Messages**

## #ENDIF with no corresponding #IF

Compiler found a #ENDIF directive without a corresponding #IF.

#### #ERROR

## A #DEVICE required before this line

The compiler requires a #device before it encounters any statement or compiler directive that may cause it to generate code. In general #defines may appear before a #device but not much more.

## A numeric expression must appear here

Some C expression (like 123, A or B+C) must appear at this spot in the code. Some expression that will evaluate to a value.

## Arrays of bits are not permitted

Arrays may not be of SHORT INT. Arrays of Records are permitted but the record size is always rounded up to the next byte boundary.

## Attempt to create a pointer to a constant

Constant tables are implemented as functions. Pointers cannot be created to functions. For example CHAR CONST MSG[9]={"HI THERE"}; is permitted, however you cannot use &MSG. You can only reference MSG with subscripts such as MSG[i] and in some function calls such as Printf and STRCPY.

#### Attributes used may only be applied to a function (INLINE or SEPARATE)

An attempt was made to apply #INLINE or #SEPARATE to something other than a function.

#### Bad expression syntax

This is a generic error message. It covers all incorrect syntax.

#### Baud rate out of range

The compiler could not create code for the specified baud rate. If the internal UART is being used the combination of the clock and the UART capabilities could not get a baud rate within 3% of the requested value. If the built in UART is not being used then the clock will not permit the indicated baud rate. For fast baud rates, a faster clock will be required.

#### BIT variable not permitted here

Addresses cannot be created to bits. For example &X is not permitted if X is a SHORT INT.

## Cannot change device type this far into the code

The #DEVICE is not permitted after code is generated that is device specific. Move the #DEVICE to an area before code is generated.

## Character constant constructed incorrectly

Generally this is due to too many characters within the single quotes. For example 'ab' is an error as is '\nr'. The backslash is permitted provided the result is a single character such as '\010' or '\n'.

## Constant out of the valid range

This will usually occur in inline assembly where a constant must be within a particular range and it is not. For example BTFSC 3,9 would cause this error since the second operand must be from 0-8.

## Define expansion is too large

A fully expanded DEFINE must be less than 255 characters. Check to be sure the DEFINE is not recursively defined.

## Define syntax error

This is usually caused by a missing or mis-placed (or) within a define.

## Demo period has expired

Please contact CCS to purchase a licensed copy.

#### Different levels of indirection

This is caused by a INLINE function with a reference parameter being called with a parameter that is not a variable. Usually calling with a constant causes this.

## Divide by zero

An attempt was made to divide by zero at compile time using constants.

#### Duplicate case value

Two cases in a switch statement have the same value.

#### **Duplicate DEFAULT statements**

The DEFAULT statement within a SWITCH may only appear once in each SWITCH. This error indicates a second DEFAULT was encountered.

#### **Duplicate #define**

The identifier in the #define has already been used in a previous #define. To redefine an identifier use #UNDEF first. To prevent defines that may be included from multiple source do something like:

- #ifndef ID
- #define ID text
- #endif

## **Duplicate function**

A function has already been defined with this name. Remember that the compiler is not case sensitive unless a #CASE is used.

## **Duplicate Interrupt Procedure**

Only one function may be attached to each interrupt level. For example the #INT\_RB may only appear once in each program.

## **Duplicate USE**

Some USE libraries may only be invoked once since they apply to the entire program such as #USE DELAY. These may not be changed throughout the program.

#### Element is not a member

A field of a record identified by the compiler is not actually in the record. Check the identifier spelling.

## ELSE with no corresponding IF

Compiler found an ELSE statement without a corresponding IF. Make sure the ELSE statement always match with the previous IF statement.

#### End of file while within define definition

The end of the source file was encountered while still expanding a define. Check for a missing ).

## End of source file reached without closing comment \*/ symbol

The end of the source file has been reached and a comment (started with /\*) is still in effect. The \*/ is missing.

```
Expect;
Expect omma
Expect WHILE
Expecting:
Expecting =
Expecting a (
Expecting a, or)
Expecting a, or}
Expecting a.
```

# C Compiler Reference Manual Standard C Definitions

Expecting a; or,

Expecting a; or {

Expecting a close paren

Expecting a declaration

Expecting a structure/union

Expecting a variable

Expecting a {

Expecting a {

Expecting an =

Expecting an array

Expecting an identifier

Expecting function name

Expecting an opcode mnemonic

This must be a Microchip mnemonic such as MOVLW or BTFSC.

## Expecting LVALUE such as a variable name or \* expression

This error will occur when a constant is used where a variable should be. For example 4=5; will give this error.

## Expecting a basic type

Examples of a basic type are INT and CHAR.

## Expression must be a constant or simple variable

The indicated expression must evaluate to a constant at compile time. For example 5\*3+1 is permitted but 5\*x+1 where X is a INT is not permitted. If X were a DEFINE that had a constant value then it is permitted.

## Expression must evaluate to a constant

The indicated expression must evaluate to a constant at compile time. For example 5\*3+1 is permitted but 5\*x+1 where X is a INT is not permitted. If X were a DEFINE that had a constant value then it is permitted.

## Expression too complex

This expression has generated too much code for the compiler to handle for a single expression. This is very rare but if it happens, break the expression up into smaller parts.

Too many assembly lines are being generated for a single C statement. Contact CCS to increase the internal limits.

## Extra characters on preprocessor command line

Characters are appearing after a preprocessor directive that do not apply to that directive. Preprocessor commands own the entire line unlike the normal C syntax. For example the following is an error:

#PRAGMA DEVICE <PIC16C74> main() { int x; x=1;}

## File cannot be opened

Check the filename and the current path. The file could not be opened.

## File cannot be opened for write

The operating system would not allow the compiler to create one of the output files. Make sure the file is not marked READ ONLY and that the compiler process has write privileges to the directory and file.

## Filename must start with " or <

The correct syntax of a #include is one of the following two formats:

#include "filename.ext"
#include <filename.ext>

This error indicates neither a " or < was found after #include.

## Filename must terminate with " or; msg:' '

The filename specified in a #include must terminate with a " if it starts with a ". It must terminate with a > if it starts with a <.

## Floating-point numbers not supported for this operation

A floating-point number is not permitted in the operation near the error. For example, ++F where F is a float is not allowed.

## Function definition different from previous definition

This is a mis-match between a function prototype and a function definition. Be sure that if a #INLINE or #SEPARATE are used that they appear for both the prototype and definition. These directives are treated much like a type specifier.

#### Function used but not defined

The indicated function had a prototype but was never defined in the program.

## Identifier is already used in this scope

An attempt was made to define a new identifier that has already been defined.

## Illegal C character in input file

A bad character is in the source file. Try deleting the line and re-typing it.

## Improper use of a function identifier

Function identifiers may only be used to call a function. An attempt was made to otherwise reference a function. A function identifier should have a (after it.

## Incorrectly constructed label

This may be an improperly terminated expression followed by a label. For example:

x = 5 +

MPLAB:

## Initialization of unions is not permitted

Structures can be initialized with an initial value but UNIONS cannot be.

## Internal compiler limit reached

The program is using too much of something. An internal compiler limit was reached. Contact CCS and the limit may be able to be expanded.

## Interrupt handler uses too much stack

Too many stack locations are being used by an interrupt handler.

#### Invalid conversion from LONG INT to INT

In this case, a LONG INT cannot be converted to an INT. You can type cast the LONG INT to perform a truncation. For example: I = INT(LI);

#### Internal Error - Contact CCS

This error indicates the compiler detected an internal inconsistency. This is not an error with the source code; although, something in the source code has triggered the internal error. This problem can usually be quickly corrected by sending the source files to CCS so the problem can be re-created and corrected.

In the meantime if the error was on a particular line, look for another way to perform the same operation. The error was probably caused by the syntax of the identified statement. If the error was the last line of the code, the problem was in linking. Look at the call tree for something out of the ordinary.

#### Invalid parameters to built in function

Built-in shift and rotate functions (such as SHIFT\_LEFT) require an expression that evaluates to a constant to specify the number of bytes.

## **Invalid ORG range**

The end address must be greater than or equal to the start address. The range may not overlap another range. The range may not include locations 0-3. If only one address is specified it must match the start address of a previous #org.

#### **Invalid Pre-Processor directive**

The compiler does not know the preprocessor directive. This is the identifier in one of the following two places:

#xxxxx

**#PRAGMA xxxxx** 

## Library in USE not found

The identifier after the USE is not one of the pre-defined libraries for the compiler. Check the spelling.

## Linker option not compatible with prior options

Conflicting linker options are specified. For example using both the EXCEPT= and ONLY= options in the same directive is not legal.

## LVALUE required

This error will occur when a constant is used where a variable should be. For example 4=5; will give this error.

## Macro identifier requires parameters

A #DEFINE identifier is being used but no parameters were specified, as required. For example:

#define min(x,y) ((x < y)?x:y)

When called MIN must have a (--,--) after it such as:

r=min(value, 6);

## Macro is defined recursively

A C macro has been defined in such a way as to cause a recursive call to itself.

## Missing #ENDIF

A #IF was found without a corresponding #ENDIF.

## Missing or invalid .CRG file

The user registration file(s) are not part of the download software. In order for the software to run the files must be in the same directory as the .EXE files. These files are on the original diskette, CD ROM or e-mail in a non-compressed format. You need only copy them to the .EXE directory. There is one .REG file for each compiler (PCB.REG, PCM.REG and PCH.REG).

#### Must have a #USE DELAY before a #USE RS232

The RS232 library uses the DELAY library. You must have a #USE DELAY before you can do a #USE RS232.

#### No errors

The program has successfully compiled and all requested output files have been created.

## No MAIN() function found

All programs are required to have one function with the name main().

## Not enough RAM for all variables

The program requires more RAM than is available. The symbol map shows variables allocated. The call tree shows the RAM used by each function. Additional RAM usage can be obtained by breaking larger functions into smaller ones and splitting the RAM between them.

For example, a function A may perform a series of operations and have 20 local variables declared. Upon analysis, it may be determined that there are two main parts to the calculations and many variables are not shared between the parts. A function B may be defined with 7 local variables and a function C may be defined with 7 local variables. Function A now calls B and C and combines the results and now may only need 6 variables. The savings are accomplished because B and C are not executing at the same time and the same real memory locations will be used for their 6 variables (just not at the same time). The compiler will allocate only 13 locations for the group of functions A, B, C where 20 were required before to perform the same operation.

## Number of bits is out of range

For a count of bits, such as in a structure definition, this must be 1-8. For a bit number specification, such as in the #BIT, the number must be 0-7.

## Out of ROM, A segment or the program is too large

A function and all of the INLINE functions it calls must fit into one segment (a hardware code page). For example, on the '56 chip a code page is 512 instructions. If a program has only one function and that function is 600 instructions long, you will get this error even though the chip has plenty of ROM left. The function needs to be split into at least two smaller functions. Even after this is done, this error may occur since the new function may be only called once and the linker might automatically INLINE it. This is easily determined by reviewing the call tree. If this error is caused by too many functions being automatically INLINED by the linker, simply add a #SEPARATE before a function to force the function to be SEPARATE. Separate functions can be allocated on any page that has room. The best way to understand the cause of this error is to review the call tree.

## Parameters not permitted

An identifier that is not a function or preprocessor macro can not have a ( after it.

## Pointers to bits are not permitted

Addresses cannot be created to bits. For example, &X is not permitted if X is a SHORT INT.

## Previous identifier must be a pointer

A -> may only be used after a pointer to a structure. It cannot be used on a structure itself or other kind of variable.

## Printf format type is invalid

An unknown character is after the % in a printf. Check the printf reference for valid formats.

## Printf format (%) invalid

A bad format combination was used. For example, %lc.

## Printf variable count (%) does not match actual count

The number of % format indicators in the printf does not match the actual number of variables that follow. Remember in order to print a single %, you must use %%.

#### Recursion not permitted

The linker will not allow recursive function calls. A function may not call itself and it may not call any other function that will eventually re-call it.

#### Recursively defined structures not permitted

A structure may not contain an instance of itself.

## Reference arrays are not permitted

A reference parameter may not refer to an array.

#### Return not allowed in void function

A return statement may not have a value if the function is void.

## STDOUT not defined (may be missing #RS 232)

An attempt was made to use a I/O function such as printf when no default I/O stream has been established. Add a #USE RS232 to define a I/O stream.

## Stream must be a constant in the valid range

I/O functions like fputc, fgetc require a stream identifier that was defined in a #USE RS232. This identifier must appear exactly as it does when it was defined. Be sure it has not been redefined with a #define.

## String too long

## Structure field name required

A structure is being used in a place where a field of the structure must appear. Change to the form s.f where s is the structure name and f is a field name.

## Structures and UNIONS cannot be parameters (use \* or &)

A structure may not be passed by value. Pass a pointer to the structure using &.

## Subscript out of range

A subscript to a RAM array must be at least 1 and not more than 128 elements. Note that large arrays might not fit in a bank. ROM arrays may not occupy more than 256 locations.

## This linker function is not available in this compiler version.

Some linker functions are only available if the PCW or PCWH product is installed.

## This type cannot be qualified with this qualifier

Check the qualifiers. Be sure to look on previous lines. An example of this error

VOID X;

### Too many array subscripts

Arrays are limited to 5 dimensions.

## Too many constant structures to fit into available space

Available space depends on the chip. Some chips only allow constant structures in certain places. Look at the last calling tree to evaluate space usage. Constant structures will appear as functions with a @CONST at the beginning of the name.

## Too many elements in an ENUM

A max of 256 elements are allowed in an ENUM.

## Too many fast interrupt handlers have been identified

## Too many nested #INCLUDEs

No more than 10 include files may be open at a time.

## Too many parameters

More parameters have been given to a function than the function was defined with.

## Too many subscripts

More subscripts have been given to an array than the array was defined with.

## Type is not defined

The specified type is used but not defined in the program. Check the spelling.

#### Type specification not valid for a function

This function has a type specifier that is not meaningful to a function.

### Undefined identifier

The specified identifier is being used but has never been defined. Check the spelling.

#### Undefined label that was used in a GOTO

There was a GOTO LABEL but LABEL was never encountered within the required scope. A GOTO cannot jump outside a function.

#### Unknown device type

A #DEVICE contained an unknown device. The center letters of a device are always C regardless of the actual part in use. For example, use PIC16C74 not PIC16RC74. Be sure the correct compiler is being used for the indicated device. See #DEVICE for more information.

#### **Unknown keyword in #FUSES**

Check the keyword spelling against the description under #FUSES.

## Unknown linker keyword

The keyword used in a linker directive is not understood.

## Unknown type

The specified type is used but not defined in the program. Check the spelling.

## Unprotected call in a #INT\_GLOBAL

The interrupt function defined as #INT\_GLOBAL is intended to be assembly language or very simple C code. This error indicates the linker detected code that violated the standard memory allocation scheme. This may be caused when a C function is called from a #INT\_GLOBAL interrupt handler.

## **USE** parameter invalid

One of the parameters to a USE library is not valid for the current environment.

## USE parameter value is out of range

One of the values for a parameter to the USE library is not valid for the current environment.

## **Compiler Warning Messages**

## Assignment inside relational expression

Although legal it is a common error to do something like if(a=b) when it was intended to do if(a==b).

This warning indicates there may be such a typo in this line.

## Assignment to enum is not of the correct type

If a variable is declared as a ENUM it is best to assign to the variables only elements of the enum. For example:

```
enum colors {RED,GREEN,BLUE} color;
...
color = GREEN; // OK
color = 1; // Warning 209
color = (colors)1; //OK
```

#### Code has no effect

The compiler can not discern any effect this source code could have on the generated code. Some examples:

```
1;
a==b;
1,2,3;
```

## Condition always FALSE

This error when it has been determined at compile time that a relational expression will never be true. For example:

```
int x; if( x>>9)
```

## **Condition always TRUE**

This error when it has been determined at compile time that a relational expression will never be false. For example:

#### Function not void and does not return a value

Functions that are declared as returning a value should have a return statement with a value to be returned. Be aware that in C only functions declared VOID are not intended to return a value. If nothing is specified as a function return value "int" is assumed.

## Operator precedence rules may not be as intended, use() to clarify

Some combinations of operators are confusing to some programmers. This warning is issued for expressions where adding() would help to clarify the meaning. For example:

```
if(x \ll n + 1)
```

would be more universally understood when expressed:

```
if (x \ll (n + 1))
```

#### Structure passed by value

Structures are usually passed by reference to a function. This warning is generated if the structure is being passed by value. This warning is not generated if the structure is less than 5 bytes.

For example:

#### Unreachable code

Code included in the program is never executed. For example:

```
if(n==5)
  goto do5;
goto exit;
if(n==20)  // No way to get to this line
```

return;

## Unsigned variable is never less than zero

Unsigned variables are never less than 0. This warning indicates an attempt to check to see if an unsigned variable is negative. For example the following will not work as intended:

```
int i;
for(i=10; i>=0; i--)
```

#### Variable never used

A variable has been declared and never referenced in the code.

## Variable of this data type is never greater than this constant

A variable is being compared to a constant. The maximum value of the variable could never be larger than the constant. For example the following could never be true:

```
int x; // 8 bits, 0-255
if (x>300)
```

## **Common Questions And Answers**

## How does one map a variable to an I/O port?

```
Two methods are as follows:
      #byte
            PORTB = 6
      #define ALL OUT 0
      #define ALL IN
                      0xff
      main() {
          int i;
          set tris b(ALL OUT);
          PORTB = 0;// Set all pins low
          for (i=0; i \le 127; ++i) // Quickly count from 0
      to 127
                PORTB=i;
                                  // on the I/O port pin
          set tris b(ALL IN);
                     // i now contains the portb value.
          i = PORTB;
      }
```

Remember when using the #BYTE, the created variable is treated like memory. You must maintain the tri-state control registers yourself via the SET\_TRIS\_X function. Following is an example of placing a structure on an I/O port:

```
port b layout
struct
    {int data : 4;
    int rw : 1;
    int cd : 1;
    int enable : 1;
    int reset : 1; };
          port b layout port b;
struct
\#byte port b = 6
struct port b layout const
                              INIT 1 = \{0, 1, 1, 1, 1\};
struct port b layout const
                              INIT 2 = \{3, 1, 1, 1, 0\};
struct port b layout const
                              INIT 3 = \{0, 0, 0, 0, 0, 0\};
struct port b layout const
                              FOR SEND = \{0,0,0,0,0,0\};
                                   // All outputs
struct
             port b layout
                                const
                                          FOR READ
{15,0,0,0,0};
                                   // Data is an input
main() {
    int x;
      set tris b((int)FOR SEND);
                                  //
                                         The
                                                constant
                                   // structure is
```

```
// treated like
                                    // a byte and
                                    // is used to
                                    // set the data
                                    // direction
       port b = INIT 1;
       delay us(25);
                                   // These constant
   port_b = INIT_2;
                                // are used to set
   structures delay_us(25);
   all fields
       port b = INIT 3;
                         // on the port with a single
                           // command
       set tris b((int)FOR READ);
       port b.rw=0;
                              // Here the individual
       port b.cd=1;
                              // fields are accessed
                           // independently.
       port b.enable=0;
       x = \overline{port b.data};
       port b.enable=0
}
```

# Why is the RS-232 not working right?

- 1. The PIC® is Sending Garbage Characters.
  - A. Check the clock on the target for accuracy. Crystals are usually not a problem but RC oscillators can cause trouble with RS-232. Make sure the #USE DELAY matches the actual clock frequency.
  - B. Make sure the PC (or other host) has the correct baud and parity setting.
  - C. Check the level conversion. When using a driver/receiver chip, such as the MAX 232, do not use INVERT when making direct connections with resistors and/or diodes. You probably need the INVERT option in the #USE RS232.
  - D. Remember that PUTC(6) will send an ASCII 6 to the PC and this may not be a visible character. PUTC('A') will output a visible character A.
- 2. The PIC® is Receiving Garbage Characters.
  - A. Check all of the above.
- 3. Nothing is Being Sent.
  - A. Make sure that the tri-state registers are correct. The mode (standard, fast, fixed) used will be whatever the mode is when the #USE RS232 is encountered. Staying with the default STANDARD mode is safest.
  - B. Use the following main() for testing:

```
main() {
   while(TRUE)
      putc('U');
}
```

Check the XMIT pin for activity with a logic probe, scope or whatever you can. If you can look at it with a scope, check the bit time (it should be 1/BAUD). Check again after the level converter.

4. Nothing is being received.

First be sure the PIC® can send data. Use the following main() for testing:

```
main() {
```

# C Compiler Reference Manual Common Questions and Answers

```
printf("start");
   while(TRUE)
     putc( getc()+1 );
}
```

When connected to a PC typing A should show B echoed back. If nothing is seen coming back (except the initial "Start"), check the RCV pin on the PIC® with a logic probe. You should see a HIGH state and when a key is pressed at the PC, a pulse to low. Trace back to find out where it is lost.

- 5. The PIC® is always receiving data via RS-232 even when none is being sent.
  - A. Check that the INVERT option in the USE RS232 is right for your level converter. If the RCV pin is HIGH when no data is being sent, you should NOT use INVERT. If the pin is low when no data is being sent, you need to use INVERT.
  - B. Check that the pin is stable at HIGH or LOW in accordance with A above when no data is being sent.
  - C. When using PORT A with a device that supports the SETUP\_ADC\_PORTS function make sure the port is set to digital inputs. This is not the default. The same is true for devices with a comparator on PORT A.
- 6. Compiler reports INVALID BAUD RATE.
  - A. When using a software RS232 (no built-in UART), the clock cannot be really slow when fast baud rates are used and cannot be really fast with slow baud rates. Experiment with the clock/baud rate values to find your limits.
  - B. When using the built-in UART, the requested baud rate must be within 3% of a rate that can be achieved for no error to occur. Some parts have internal bugs with BRGH set to 1 and the compiler will not use this unless you specify BRGH10K in the #USE RS232 directive.

## How can I use two or more RS-232 ports on one PIC®?

The #USE RS232 (and I2C for that matter) is in effect for GETC, PUTC, PRINTF and KBHIT functions encountered until another #USE RS232 is found.

The #USE RS232 is not an executable line. It works much like a #DEFINE.

The following is an example program to read from one RS-232 port (A) and echo the data to both the first RS-232 port (A) and a second RS-232 port (B).

```
#USE RS232(BAUD=9600, XMIT=PIN B0, RCV=PIN B1)
void put to a( char c ) {
  put(c);
}
char get from a() {
    return(getc()); }
#USE RS232(BAUD=9600, XMIT=PIN B2,RCV=PIN B3)
void put to b( char b ) {
  putc(c);
}
main() {
  char c:
  put to a("Online\n\r");
  put to b("Online\n\r");
  while(TRUE) {
     c=get from a();
    put to b(c);
     put to a(c);
   }
}
```

The following will do the same thing but is less readable:

```
#USE RS232(BAUD=9600, XMIT=PIN_B0, RCV=PIN_B1,
STREAM=COM_A)
#USE RS232(BAUD=9600, XMIT=PIN_B2, RCV=PIN_B3,
STREAM=COM_B)

main() {
    char c;
    fprintf(COM_A,"Online\n\r");
    fprintf(COM_B,"Online\n\r");
    while(TRUE) {
        c = fgetc(COM_A);
```

```
fputc(c, COM_A);
fputc(c, COM_B);
}
```

## How does the PIC® connect to a PC?

A level converter should be used to convert the TTL (0-5V\_ levels that the PIC® operates with to the RS-232 voltages (+/- 3-12V) used by the PIC®. The following is a popular configuration using the MAX232 chip as a level converter.

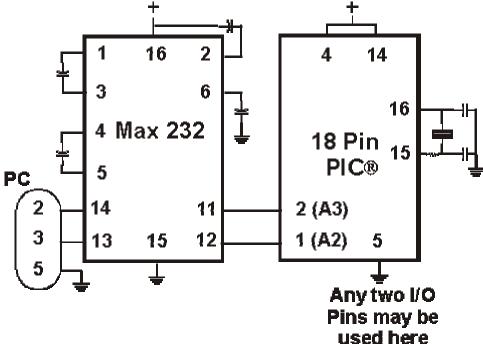

## What can be done about an OUT OF RAM error?

The compiler makes every effort to optimize usage of RAM. Understanding the RAM allocation can be a help in designing the program structure. The best reuse of RAM is accomplished when local variables are used with lots of functions. RAM is re-used between functions not active at the same time. See the NOT ENOUGH RAM error message in this manual for a more detailed example.

RAM is also used for expression evaluation when the expression is complex. The more complex the expression, the more scratch RAM locations the compiler will need to allocate to that expression. The RAM allocated is reserved during the execution of the entire function but may be re-used between expressions within the function. The total RAM required for a function is the sum of the parameters, the local variables and the largest number of scratch locations required for any expression within the function. The RAM required for a function is shown in the call tree after the RAM=. The RAM stays used when the function calls another function and new RAM is allocated for the new function. However when a function RETURNS the RAM may be re-used by another function called by the parent. Sequential calls to functions each with their own local variables is very efficient use of RAM as opposed to a large function with local variables declared for the entire process at once.

Be sure to use SHORT INT (1 bit) variables whenever possible for flags and other boolean variables. The compiler can pack eight such variables into one byte location. The compiler does this automatically whenever you use SHORT INT. The code size and ROM size will be smaller.

Finally, consider an external memory device to hold data not required frequently. An external 8 pin EEPROM or SRAM can be connected to the PIC® with just 2 wires and provide a great deal of additional storage capability. The compiler package includes example drivers for these devices. The primary drawback is a slower access time to read and write the data. The SRAM will have fast read and write with memory being lost when power fails. The EEPROM will have a very long write cycle, but can retain the data when power is lost.

## Why does the .LST file look out of order?

The list file is produced to show the assembly code created for the C source code. Each C source line has the corresponding assembly lines under it to show the compiler's work. The following three special cases make the .LST file look strange to the first time viewer. Understanding how the compiler is working in these special cases will make the .LST file appear quite normal and very useful.

1. Stray code near the top of the program is sometimes under what looks like a non-executable source line.

Some of the code generated by the compiler does not correspond to any particular source line. The compiler will put this code either near the top of the program or sometimes under a #USE that caused subroutines to be generated.

The addresses are out of order.

The compiler will create the .LST file in the order of the C source code. The linker has re-arranged the code to properly fit the functions into the best code pages and the best half of a code page. The resulting code is not in source order. Whenever the compiler has a discontinuity in the .LST file, it will put a \* line in the file. This is most often seen between functions and in places where INLINE functions are called. In the case of a INLINE function, the addresses will continue in order up where the source for the INLINE function is located.

3. The compiler has gone insane and generated the same instruction over and over.

#### For example:

```
......A=0;
03F: CLRF 15

*
46:CLRF 15

*
051: CLRF 15

*
113: CLRF 15
```

This effect is seen when the function is an INLINE function and is called from more than one place. In the above case, the A=0 line is in a INLINE function called in four places. Each place it is called from gets a new copy of the code. Each instance of the code is shown along with the original source line, and the result may look unusual until the addresses and the \* are noticed.

# How does the compiler determine TRUE and FALSE on expressions?

When relational expressions are assigned to variables, the result is always 0 or 1

## For example:

```
bytevar = 5>0;    //bytevar will be 1
bytevar = 0>5;    //bytevar will be 0
```

The same is true when relation operators are used in expressions.

## For example:

```
bytevar = (x>y)*4;
is the same as:
    if( x>y )
        bytevar=4;
    else
        bytevar=0;
```

SHORT INTs (bit variables) are treated the same as relational expressions. They evaluate to 0 or 1.

When expressions are converted to relational expressions or SHORT INTs, the result will be FALSE (or 0) when the expression is 0, otherwise the result is TRUE (or 1).

## For example:

## Why does the compiler use the obsolete TRIS?

The use of TRIS causes concern for some users. The Microchip data sheets recommend not using TRIS instructions for upward compatibility. If you had existing ASM code and it used TRIS then it would be more difficult to port to a new Microchip part without TRIS. C does not have this problem, however; the compiler has a device database that indicates specific characteristics for every part. This includes information on whether the part has a TRIS and a list of known problems with the part. The latter question is answered by looking at the device errata.

CCS makes every attempt to add new devices and device revisions as the data and errata sheets become available.

PCW users can edit the device database. If the use of TRIS is a concern, simply change the database entry for your part and the compiler will not use it.

## How does the PIC® connect to an I2C device?

Two I/O lines are required for I2C. Both lines must have pullup registers. Often the I2C device will have a H/W selectable address. The address set must match the address in S/W. The example programs all assume the selectable address lines are grounded.

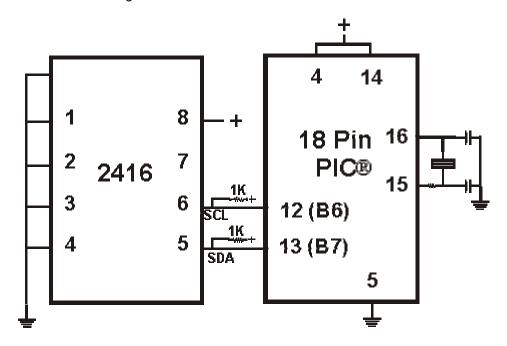

# Instead of 800, the compiler calls 0. Why?

The PIC® ROM address field in opcodes is 8-10 Bits depending on the chip and specific opcode. The rest of the address bits come from other sources. For example, on the 174 chip to call address 800 from code in the first page you will see:

BSF0A,3 CALL 0

The call 0 is actually 800H since Bit 11 of the address (Bit 3 of PCLATH, Reg 0A) has been set.

# Instead of A0, the compiler is using register 20. Why?

The PIC® RAM address field in opcodes is 5-7 bits long, depending on the chip. The rest of the address field comes from the status register. For example, on the 74 chip to load A0 into W you will see:

BSF 3,5 MOVFW 20

Note that the BSF may not be immediately before the access since the compiler optimizes out the redundant bank switches.

# How do I directly read/write to internal registers?

A hardware register may be mapped to a C variable to allow direct read and write capability to the register. The following is an example using the TIMER0 register:

```
#BYTE timer0 = 0x01
timer0= 128; //set timer0 to 128
while (timer0 ! = 200); // wait for timer0 to reach
200
```

Bits in registers may also be mapped as follows:

```
#BIT T0IF = 0x0B.2
.
.
.
while (!T0IF); //wait for timer0 interrupt
```

Registers may be indirectly addressed as shown in the following example:

```
printf ("enter address:");
a = gethex();
printf ("\r\n value is %x\r\n", *a);
```

The compiler has a large set of built-in functions that will allow one to perform the most common tasks with C function calls. When possible, it is best to use the built-in functions rather than directly write to registers. Register locations change between chips and some register operations require a specific algorithm to be performed when a register value is changed. The compiler also takes into account known chip errata in the implementation of the built-in functions. For example, it is better to do set\_tris\_A(0); rather than \*0x85=0;

## How can a constant data table be placed in ROM?

The compiler has support for placing any data structure into the device ROM as a constant read-only element. Since the ROM and RAM data paths are separate in the PIC®, there are restrictions on how the data is accessed. For example, to place a 10 element BYTE array in ROM use:

```
BYTE CONST TABLE [10]= {9,8,7,6,5,4,3,2,1,0};
and to access the table use:
    x = TABLE [i];
    OR
    x = TABLE [5];
BUT NOT
    ptr = &TABLE [i];
```

In this case, a pointer to the table cannot be constructed.

Similar constructs using CONST may be used with any data type including structures, longs and floats.

Note that in the implementation of the above table, a function call is made when a table is accessed with a subscript that cannot be evaluated at compile time.

# How can the RB interrupt be used to detect a button press?

The RB interrupt will happen when there is any change (input or output) on pins B4-B7. There is only one interrupt and the PIC® does not tell you which pin changed. The programmer must determine the change based on the previously known value of the port. Furthermore, a single button press may cause several interrupts due to bounce in the switch. A debounce algorithm will need to be used. The following is a simple example:

The delay=ms (100) is a quick and dirty debounce. In general, you will not want to sit in an ISR for 100 MS to allow the switch to debounce. A more elegant solution is to set a timer on the first interrupt and wait until the timer overflows. Don't process further changes on the pin.

# What is the format of floating point numbers?

BYTE1

CCS uses the same format Microchip uses in the 14000 calibration constants. PCW users have a utility PCONVERT that will provide easy conversion to/from decimal, hex and float in a small window in Windows. See EX\_FLOAT.C for a good example of using floats or float types variables. The format is as follows:

BYTE2

BYTE3

BYTE4

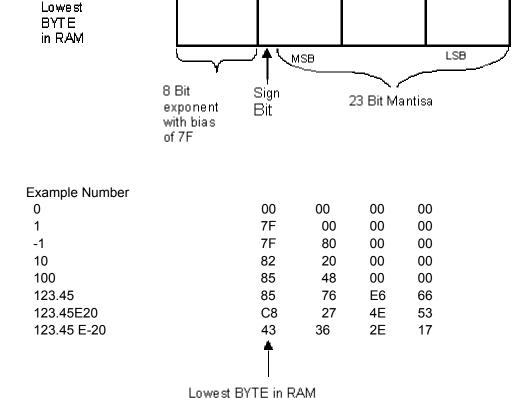

# Why does the compiler show less RAM than there really is?

Some devices make part of the RAM much more ineffective to access than the standard RAM. In particular, the 509, 57, 66, 67,76 and 77 devices have this problem.

By default, the compiler will not automatically allocate variables to the problem RAM and, therefore, the RAM available will show a number smaller than expected.

There are three ways to use this RAM:

1. Use #BYTE or #BIT to allocate a variable in this RAM. Do NOT create a pointer to these variables.

#### **Example:**

```
#BYTE counter=0x30
```

2. Use Read\_Bank and Write\_Bank to access the RAM like an array. This works well if you need to allocate an array in this RAM.

## Example:

```
For (i=0;i<15;i++)
    Write_Bank (1,i,getc());
For (i=0;i<=15;i++)
    PUTC (Read Bank (1,i));</pre>
```

You can switch to larger pointers for full RAM access (this takes more ROM).
 In PCB add \*=8 to the #device and in PCM/PCH add \*=16 to the #device.

## Example:

```
#DEVICE PIC16C77 *=16

or

#include <16C77.h>
#device *=16
```

# What is an easy way for two or more PICs® to communicate?

There are two example programs (EX\_PBUSM.C and EX\_PBUSR.C) that show how to use a simple one-wire interface to transfer data between PICs®. Slower data can use pin B0 and the EXT interrupt. The built-in UART may be used for high speed transfers. An RS232 driver chip may be used for long distance operations. The RS485 as well as the high speed UART require 2 pins and minor software changes. The following are some hardware configurations.

## SIMPLE MULTIPLE PI® BUS

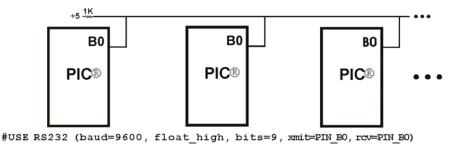

## LONG DISTANCE MUTLI-DROP BUS

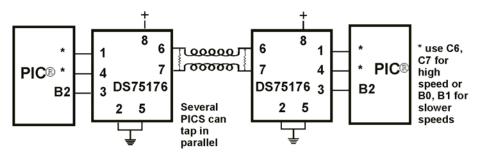

#USE RS232 (baud=9600, bits=9, xmit=PIN \*, RCV=PIN \*, enable=PIN B2)

# How do I write variables to EEPROM that are not a byte?

The following is an example of how to read and write a floating point number from/to EEPROM. The same concept may be used for structures, arrays or any other type.

- n is an offset into the eeprom.
- For floats you must increment it by 4.
- For example, if the first float is at 0 the second one should be at 4 and the third at 8.

```
WRITE_FLOAT_EXT_EEPROM(long int n, float data) {
   int i;

for (i = 0; i < 4; i++)
   write_ext_eeprom(i + n, *(&data + i) );
}

float READ_FLOAT_EXT_EEPROM(long int n) {
   int i;
   float data;

for (i = 0; i < 4; i++)
   *(&data + i) = read_ext_eeprom(i + n);

return(data);
}</pre>
```

# How do I get getc() to timeout after a specified time?

GETC will always wait for the character to become available. The trick is to not call getc() until a character is ready. This can be determined with kbhit().

The following is an example of how to time out of waiting for an RS232 character.

Note that without a hardware UART the delay\_us should be less than a tenth of a bit time (10 us at 9600 baud). With hardware you can make it up to 10 times the bit time. (1000 us at 9600 baud). Use two counters if you need a timeout value larger than 65535.

```
short timeout_error;

char timed_getc() {
    long timeout;

    timeout_error=FALSE;
    timeout=0;
    while(!kbhit&&(++timeout<50000)) // 1/2 second
        delay_us(10);
    if(kbhit())
        return(getc());
    else {
        timeout_error=TRUE;
        return(0);
    }
}</pre>
```

# How can I pass a variable to functions like OUTPUT\_HIGH()?

The pin argument for built in functions like OUTPUT\_HIGH need to be known at compile time so the compiler knows the port and bit to generate the correct code.

If your application needs to use a few different pins not known at compile time consider:

```
switch(pin_to_use) {
    case PIN_B3 : output_high(PIN_B3); break;
    case PIN_B4 : output_high(PIN_B4); break;
    case PIN_B5 : output_high(PIN_B5); break;
    case PIN_A1 : output_high(PIN_A1); break;
}

If you need to use any pin on a port use:

#byte portb = 6
#byte portb_tris = 0x86 // **

portb_tris &= ~(1<<bit_to_use); // **

portb |= (1<<bit_to_use); // bit_to_use is 0-7

If you need to use any pin on any port use:

*(pin_to_use/8|0x80) &= ~(1<<(pin_to_use&7)); // **

*(pin_to_use/8) |= (1<<(pin_to_use&7));</pre>
```

In all cases pin\_to\_use is the normal PIN\_A0... defines.

\*\* These lines are only required if you need to change the direction register (TRIS).

# How do I put a NOP at location 0 for the ICD?

The CCS compilers are fully compatible with Microchips ICD debugger using MPLAB. In order to prepare a program for ICD debugging (NOP at location 0 and so on) you need to add a #DEVICE ICD=TRUE after your normal #DEVICE.

For example:

```
#INCLUDE <16F877.h>
#DEVICE ICD=TRUE
```

# How do I do a printf to a string?

The following is an example of how to direct the output of a printf to a string. We used the \f to indicate the start of the string.

This example shows how to put a floating point number in a string.

```
main() {
   char string[20];
   float f;
   f=12.345;
   sprintf(string,"\f%6.3f",f);
}
```

## How do I make a pointer to a function?

The compiler does not permit pointers to functions so that the compiler can know at compile time the complete call tree. This is used to allocate memory for full RAM re-use. Functions that could not be in execution at the same time will use the same RAM locations. In addition since there is no data stack in the PIC®, function parameters are passed in a special way that requires knowledge at compile time of what function is being called. Calling a function via a pointer will prevent knowing both of these things at compile time. Users sometimes will want function pointers to create a state machine. The following is an example of how to do this without pointers:

```
enum tasks {taskA, taskB, taskC};

run_task(tasks task_to_run) {
    switch(task_to_run) {
    case taskA : taskA_main(); break;
    case taskB : taskB_main(); break;
    case taskC : taskC_main(); break;
}
```

# How much time do math operations take?

Unsigned 8 bit operations are quite fast and floating point is very slow. If possible consider fixed point instead of floating point. For example instead of "float cost\_in\_dollars;" do "long cost\_in\_cents;". For trig formulas consider a lookup table instead of real time calculations (see EX\_SINE.C for an example). The following are some rough times on a 20 mhz, 14 bit PIC®. Note times will vary depending on memory banks used.

| 8 bit add       | <1 us   |
|-----------------|---------|
| 8 bit multiply  | 9 us    |
| 8 bit divide    | 20 us   |
| 16 bit add      | 2 us    |
| 16 bit multiply | 48 us   |
| 16 bit divide   | 65 us   |
| 32 bit add      | 5 us    |
| 32 bit multiply | 138 us  |
| 32 bit divide   | 162 us  |
| float add       | 32 us   |
| float multiply  | 147 us  |
| float divide    | 274 us  |
| exp()           | 1653 us |
| In()            | 2676 us |
| sin()           | 3535 us |

# How are type conversions handled?

The compiler provides automatic type conversions when an assignment is performed. Some information may be lost if the destination can not properly represent the source. For example: int8var = int16var; Causes the top byte of int16var to be lost.

Assigning a smaller signed expression to a larger signed variable will result in the sign being maintained. For example, a signed 8 bit int that is -1 when assigned to a 16 bit signed variable is still -1.

Signed numbers that are negative when assigned to a unsigned number will cause the 2's complement value to be assigned. For example, assigning -1 to a int8 will result in the int8 being 255. In this case the sign bit is not extended (conversion to unsigned is done before conversion to more bits). This means the -1 assigned to a 16 bit unsigned is still 255.

Likewise assigning a large unsigned number to a signed variable of the same size or smaller will result in the value being distorted. For example, assigning 255 to a signed int8 will result in -1.

The above assignment rules also apply to parameters passed to functions.

When a binary operator has operands of differing types then the lower order operand is converted (using the above rules) to the higher. The order is as follows:

- Float
- Signed 32 bit
- Unsigned 32 bit
- Signed 16 bit
- Unsigned 16 bit
- Signed 8 bit
- Unsigned 8 bit
- 1 bit

The result is then the same as the operands. Each operator in an expression is evaluated independently. For example:

$$i32 = i16 - (i8 + i8)$$

# C Compiler Reference Manual Common Questions and Answers

The + operator is 8 bit, the result is converted to 16 bit after the addition and the - is 16 bit, that result is converted to 32 bit and the assignment is done. Note that if i8 is 200 and i16 is 400 then the result in i32 is 256. (200 plus 200 is 144 with a 8 bit +)

Explicit conversion may be done at any point with (type) inserted before the expression to be converted. For example in the above the perhaps desired effect may be achieved by doing:

```
i32 = i16 - ((long)i8 + i8)
```

In this case the first i8 is converted to 16 bit, then the add is a 16 bit add and the second i8 is forced to 16 bit.

A common C programming error is to do something like:

```
i16 = i8 * 100;
```

When the intent was:

```
i16 = (long) i8 * 100;
```

Remember that with unsigned ints (the default for this compiler) the values are never negative. For example 2-4 is 254 (in 8 bit). This means the following is an endless loop since i is never less than 0:

```
int i;
for( i=100; i>=0; i--)
```

# **Example Programs**

## **EXAMPLE PROGRAMS**

A large number of example programs are included on the disk. The following is a list of many of the programs and some of the key programs are re-printed on the following pages. Most programs will work with any chip by just changing the #INCLUDE line that includes the device information. All of the following programs have wiring instructions at the beginning of the code in a comment header. The SIOW.EXE program included in the program directory may be used to demonstrate the example programs. This program will use a PC COM port to communicate with the target.

Generic header files are included for the standard PIC® parts. These files are in the DEVICES directory. The pins of the chip are defined in these files in the form PIN\_B2. It is recommended that for a given project, the file is copied to a project header file and the PIN\_xx defines be changed to match the actual hardware. For example; LCDRW (matching the mnemonic on the schematic). Use the generic include files by placing the following in your main .C file: #include <16C74.H>

LIST OF COMPLETE EXAMPLE PROGRAMS (in the EXAMPLES directory)

#### EX 14KAD.C

An analog to digital program with calibration for the PIC14000

#### EX 1920.C

Uses a Dallas DS1920 button to read temperature

#### EX 8PIN.C

Demonstrates the use of 8 pin PICs with their special I/O requirements

#### EX 92LCD.C

Uses a PIC16C92x chip to directly drive LCD glass

#### EX AD12.C

Shows how to use an external 12 bit A/D converter

#### EX ADMM.C

A/D Conversion example showing min and max analog readings

#### EX CCP1S.C

Generates a precision pulse using the PIC CCP module

# C Compiler Reference Manual Example Programs

## EX\_CCPMP.C

Uses the PIC CCP module to measure a pulse width

## EX\_COMP.C

Uses the analog comparator and voltage reference available on some PICs

## EX\_CRC.C

Calculates CRC on a message showing the fast and powerful bit operations

#### **EX CUST.C**

Change the nature of the compiler using special preprocessor directives

#### **EX FIXED.C**

Shows fixed point numbers

## **EX\_DNSLOOKUP.C**

Example to perform a DNS lookup on the internet

## EX\_DPOT.C

Controls an external digital POT

## EX\_DTMF.C

Generates DTMF tones

## **EX\_EMAIL.C**

Program will send e-mail

## **EX\_ENCOD.C**

Interfaces to an optical encoder to determine direction and speed

#### **EX EXPIO.C**

Uses simple logic chips to add I/O ports to the PIC

#### **EX EXSIO.C**

Shows how to use a multi-port external UART chip

## **EX\_EXTEE.C**

Reads and writes to an external EEPROM

#### **EX FLOAT.C**

Shows how to use basic floating point

## **EX\_FREQC.C**

A 50 mhz frequency counter

#### **EX GLINT.C**

Shows how to define a custom global interrupt handler for fast interrupts

#### EX ICD.C

Shows a simple program for use with Microchips ICD debugger

#### **EX INTEE.C**

Reads and writes to the PIC internal EEPROM

#### **EX LCDKB.C**

Displays data to an LCD module and reads data for keypad

## EX\_LCDTH.C

Shows current, min and max temperature on an LCD

#### **EX LED.C**

Drives a two digit 7 segment LED

## EX\_LOAD.C

Serial boot loader program for chips like the 16F877

#### **EX LOGGER.C**

A simple temperature data logger, uses the flash program memory for saving data

## EX\_MACRO.C

Shows how powerful advanced macros can be in C

#### **EX MOUSE.C**

Shows how to implement a standard PC mouse on a PIC

#### **EX MXRAM.C**

Shows how to use all the RAM on parts will problem memory allocation

#### **EX PATG.C**

Generates 8 square waves of different frequencies

#### **EX PBUSM.C**

Generic PIC to PIC message transfer program over one wire

# C Compiler Reference Manual Example Programs

## **EX\_PBUSR.C**

Implements a PIC to PIC shared RAM over one wire

## **EX\_PBUTT.C**

Shows how to use the B port change interrupt to detect pushbuttons

#### **EX PGEN.C**

Generates pulses with period and duty switch selectable

#### **EX PLL.C**

Interfaces to an external frequency synthesizer to tune a radio

#### **EX PSP.C**

Uses the PIC PSP to implement a printer parallel to serial converter

## EX\_PULSE.C

Measures a pulse width using timer0

## EX\_PWM.C

Uses the PIC CCP module to generate a pulse stream

## EX\_REACT.C

Times the reaction time of a relay closing using the CCP module

## EX\_RMSDB.C

Calculates the RMS voltage and dB level of an AC signal

## EX\_RTC.C

Sets and reads an external Real Time Clock using RS232

## EX\_RTCLK.C

Sets and reads an external Real Time Clock using an LCD and keypad

#### **EX SINE.C**

Generates a sine wave using a D/A converter

#### **EX SISR.C**

Shows how to do RS232 serial interrupts

#### **EX STISR.C**

Shows how to do RS232 transmit buffering with interrupts

## **EX\_SLAVE.C**

Simulates an I2C serial EEPROM showing the PIC slave mode

## EX\_SPEED.C

Calculates the speed of an external object like a model car

## EX\_SPI.C

Communicates with a serial EEPROM using the H/W SPI module

#### **EX SQW.C**

Simple Square wave generator

## EX\_SRAM.C

Reads and writes to an external serial RAM

## EX\_STEP.C

Drives a stepper motor via RS232 commands and an analog input

## **EX STR.C**

Shows how to use basic C string handling functions

## EX\_STWT.C

A stop Watch program that shows how to user a timer interrupt

## **EX\_TANK.C**

Uses trig functions to calculate the liquid in a odd shaped tank

## EX\_TEMP.C

Displays (via RS232) the temperature from a digital sensor

## **EX\_TGETC.C**

Demonstrates how to timeout of waiting for RS232 data

## **EX\_TONES.C**

Shows how to generate tones by playing "Happy Birthday"

## **EX\_TOUCH.C**

Reads the serial number from a Dallas touch device

## EX\_USB\_HID.C

Implements a USB HID device on the PIC16C765 or an external USB chip

# C Compiler Reference Manual Example Programs

## EX\_USB\_SCOPE.C

Implements a USB bulk mode transfer for a simple oscilloscope on an ext USB chip

## **EX VOICE.C**

Self learning text to voice program

## EX WAKUP.C

Shows how to put a chip into sleep mode and wake it up

#### **EX WDT.C**

Shows how to use the PIC watch dog timer

#### EX WDT18.C

Shows how to use the PIC18 watch dog timer

## **EX\_WEBSV.C**

Shows how to implement a simple web server

## **EX\_X10.C**

Communicates with a TW523 unit to read and send power line X10 codes

## LIST OF INCLUDE FILES (in the DRIVERS directory)

## 14KCAL.C

Calibration functions for the PIC14000 A/D converter

#### 2401.C

Serial EEPROM functions

#### 2402.C

Serial EEPROM functions

#### 2404.C

Serial EEPROM functions

#### 2408.C

Serial EEPROM functions

#### 24128.C

Serial EEPROM functions

#### 2416.C

Serial EEPROM functions

#### 24256.C

Serial EEPROM functions

#### 2432.C

Serial EEPROM functions

## 2465.C

Serial EEPROM functions

## 25160.C

Serial EEPROM functions

## 25320.C

Serial EEPROM functions

#### 25640.C

Serial EEPROM functions

## 25C080.C

Serial EEPROM functions

#### 68HC68R1

C Serial RAM functions

#### 68HC68R2.C

Serial RAM functions

#### 74165.C

**Expanded input functions** 

#### 74595.C

Expanded output functions

#### 9346.C

Serial EEPROM functions

## 9356.C

Serial EEPROM functions

# C Compiler Reference Manual Example Programs

#### 9356SPI.C

Serial EEPROM functions (uses H/W SPI)

#### 9366.C

Serial EEPROM functions

#### AD7705.C

A/D Converter functions

#### AD7715.C

A/D Converter functions

#### AD8400.C

Digital POT functions

## ADS8320.C

A/D Converter functions

## **ASSERT.H**

Standard C error reporting

#### AT25256.C

Serial EEPROM functions

#### AT29C1024.C

Flash drivers for an external memory chip

#### CRC.C

CRC calculation functions

#### CE51X.C

Functions to access the 12CE51x EEPROM

#### CE62X.C

Functions to access the 12CE62x EEPROM

#### CE67X.C

Functions to access the 12CE67x EEPROM

## CTYPE.H

Definitions for various character handling functions

#### DNS.C

Functions used to perform a DNS lookup on the internet

#### DS1302.C

Real time clock functions

#### DS1621.C

Temperature functions

#### DS1621M.C

Temperature functions for multiple DS1621 devices on the same bus

## DS1631.C

Temperature functions

## DS1624.C

Temperature functions

## DS1868.C

Digital POT functions

## **ERRNO.H**

Standard C error handling for math errors

#### FLOAT.H

Standard C float constants

#### FLOATEE.C

Functions to read/write floats to an EEPROM

#### INPUT.C

Functions to read strings and numbers via RS232

#### ISD4003.C

Functions for the ISD4003 voice record/playback chip

#### KBD.C

Functions to read a keypad

## LCD.C

LCD module functions

# C Compiler Reference Manual Example Programs

## LIMITS.H

Standard C definitions for numeric limits

#### LMX2326.C

PLL functions

#### LOADER.C

A simple RS232 program loader

## LOCALE.H

Standard C functions for local language support

## LTC1298.C

12 Bit A/D converter functions

#### MATH.H

Various standard trig functions

#### **MAX517.C**

D/A converter functions

## MCP3208.C

A/D converter functions

#### NJU6355.C

Real time clock functions

#### PCF8570.C

Serial RAM functions

## PIC\_USB.H

Hardware layer for built-in PIC USB

#### S7600.H

Driver for Seiko S7600 TCP/IP chip

#### SC28L19X.C

Driver for the Phillips external UART (4 or 8 port)

## SETJMP.H

Standard C functions for doing jumps outside functions

## SMTP.H

e-mail functions

#### STDDEF.H

Standard C definitions

#### STDIO.H

Not much here - Provided for standard C compatibility

#### STDLIB.H

String to number functions

## STDLIBM.H

Standard C memory management functions

## STRING.H

Various standard string functions

## **TONES.C**

Functions to generate tones

#### TOUCH.C

Functions to read/write to Dallas touch devices

#### USB.H

Standard USB request and token handler code

#### USBN960X.C

Functions to interface to Nationals USBN960x USB chips

#### USB.C

USB token and request handler code, also includes usb\_desc.h and usb.h

#### X10.C

Functions to read/write X10 codes

```
EX_SQW.C
                                                    ///
///This program displays a message over the RS-232 and
                                                    ///
/// waits for any keypress to continue. The program
                                                    ///
///will then begin a 1khz square wave over I/O pin BO.
                                                    ///
/// Change both delay us to delay ms to make the
                                                    ///
/// frequency 1 hz. This will be more visible on
                                                    ///
/// a LED. Configure the CCS prototype card as
                                                   ///
/// follows: insert jumpers from 11 to 17, 12 to 18,
                                                    ///
/// and 42 to 47.
                                                    111
#ifdef PCB
#include <16C56.H>
#else
#include <16C84.H>
#endif
#use delay(clock=20000000)
#use rs232(baud=9600, xmit=PIN A3, rcv=PIN A2)
 printf("Press any key to begin\n\r");
  getc();
  printf("1 khz signal activated\n\r");
  while (TRUE) {
  output high (PIN B0);
  delay us (500);
  output low(PIN B0);
  delay_us(500);
 }
}
```

```
EX STWT.C
///
                                                       ///
111
      This program uses the RTCC (timer0) and
                                                       111
///
                                                       111
     interrupts to keep a real time seconds counter.
/// A simple stop watch function is then implemented.
                                                       ///
///Configure the CCS prototype card as follows, insert
                                                       111
     jumpers from: 11 to 17 and 12 to 18.
#include <16C84.H>
#use delay (clock=20000000)
#use rs232(baud=9600, xmit=PIN_A3, rcv=PIN_A2
#define INTS PER SECOND 76
                              //(20000000/(4*256*256))
byte seconds;
                              //Number of interrupts left
                              //before a second has elapsed
#int rtcc
                              //This function is called
clock isr() {
                              //every time the RTCC (timer0)
                              //overflows (255->0)
                              //For this program this is apx
                              //76 times per second.
  if(--int count==0) {
  ++seconds:
  int count=INTS PER SECOND;
  }
}
main() {
  byte start;
  int count=INTS PER SECOND;
  set rtcc(0);
  setup counters (RTCC INTERNAL, RTCC DIV 256);
  enable interrupts (INT RTCC);
  enable interrupts (GLOBAL)
  do {
      printf ("Press any key to begin. \n\r");
      getc();
      start=seconds;
      printf("Press any key to stop. \n\r");
      printf ("%u seconds. \n\r", seconds-start);
  } while (TRUE);
}
```

```
EX INTEE.C
                                              ///
///This program will read and write to the '83 or '84 ///
/// internal EEPROM. Configure the CCS prototype
///card as follows: insert jumpers from 11 to 17 and ///
/// 12 to 18.
                                              111
#include <16C84.H>
#use delay(clock-100000000)
#use rs232 (baud=9600, xmit=PIN_A3, rv+PIN_A2)
#include <HEX.C>
main() {
  byte i,j,address, value;
  do {
      printf("\r\n\nEEPROM: \r\n")
                                   //Displays contents
      for(i=0; i<3; ++i) {
                                   //entire EEPROM
            for (j=0; j<=15; ++j) {
                                   //in hex
                  printf("%2x", read eeprom(i+16+j));
            printf("\n\r");
      printf ("\r\nlocation to change: ");
      address= gethex();
      printf ("\r\nNew value: ");
      value=gethex();
      write eeprom (address, value);
  } while (TRUE)
}
```

```
///Library for a Microchip 93C56 configured for a x8
                                                     ///
                                                     111
///
///
     org init ext eeprom(); Call before the other
                                                     111
///
                                    functions are used ///
///
                                                     ///
///
   write ext eeprom(a,d);
Write the byte d to
                                                     ///
///
                                    the address a
                                                    ///
///
                                                     ///
/// d=read ext eeprom (a);
                              Read the byte d from
                                                     111
///
                                    the address a.
                                                     ///
/// The main program may define eeprom select,
                                                     ///
/// eeprom di, eeprom do and eeprom clk to override
                                                     ///
/// the defaults below.
                                                     ///
#ifndef EEPROM SELECT
#define EEPROM SELECT
                       PIN B7
#define EEPROM CLK
                       PIN B6
#define EEPROM DI
                      PIN B5
#define EEPROM DO
                       PIN B4
#endif
#define EEPROM ADDRESS byte
#define EEPROM SIZE
                        256
void init ext eeprom() {
  byte cmd[2];
  byte i;
  output low(EEPROM DI);
  output low(EEPROM CLK);
  output low(EEPROM SELECT);
  cmd[0]=0x80;
  cmd[1]=0x9;
  for (i=1; i<=4; ++i)
      shift left(cmd, 2,0);
  output high (EEPROM SELECT);
  for (i=1; i<=12; ++i)
                      {
      output bit(EEPROM DI, shift left(cmd, 2,0));
      output high (EEPROM CLK);
      output low(EEPROM CLK);
}
  output low(EEPROM DI);
  output low(EEPROM SELECT);
```

```
C Compiler Reference Manual Example Programs
```

```
}
void write ext eeprom (EEPROM ADDRESS address, byte data) {
   byte cmd[3];
  byte i;
   cmd[0]=data;
   cmd[1]=address;
   cmd[2]=0xa;
   for(i=1;i<=4;++i)
       shift left(cmd,3,0);
   output high(EEPROM SELECT);
   for(i=1;i<=20;++i) {
       output bit (EEPROM DI, shift left (cmd,3,0));
       output high (EEPROM CLK);
       output low(EEPROM CLK);
   output low (EEPROM DI);
   output low (EEPROM SELECT);
   delay ms(11);
}
byte read ext eeprom(EEPROM ADDRESS address) {
   byte cmd[3];
   byte i, data;
   cmd[0]=0;
   cmd[1]=address;
   cmd[2]=0xc;
   for (i=1;i<=4;++i)
       shift left(cmd,3,0);
   output high(EEPROM SELECT);
   for(i=1;i<=20;++i) {
       output bit (EEPROM DI, shift_left (cmd,3,0));
       output high (EEPROM CLK);
       output low(EEPROM CLK);
       if (i>12)
              shift left (&data, 1, input (EEPROM DO));
   output low (EEPROM SELECT);
   return(data);
}
```

# SOFTWARE LICENSE AGREEMENT

By opening the software diskette package, you agree to abide by the following provisions. If you choose not to agree with these provisions promptly return the unopened package for a refund.

- 1. License- Custom Computer Services ("CCS") grants you a license to use the software program ("Licensed Materials") on a single-user computer. Use of the Licensed Materials on a network requires payment of additional fees.
- 2. Applications Software- Derivative programs you create using the Licensed Materials identified as Applications Software, are not subject to this agreement.
- 3. Warranty- CCS warrants the media to be free from defects in material and workmanship and that the software will substantially conform to the related documentation for a period of thirty (30) days after the date of your purchase. CCS does not warrant that the Licensed Materials will be free from error or will meet your specific requirements.
- 4. Limitations- CCS makes no warranty or condition, either expressed or implied, including but not limited to any implied warranties of merchantability and fitness for a particular purpose, regarding the Licensed Materials.

Neither CCS nor any applicable licensor will be liable for an incidental or consequential damages, including but not limited to lost profits.

5. Transfers- Licensee agrees not to transfer or export the Licensed Materials to any country other than it was originally shipped to by CCS.

The Licensed Materials are copyrighted © 1994, 2003 Custom Computer Services Incorporated All Rights Reserved Worldwide P.O. Box 2452 Brookfield, WI 53008